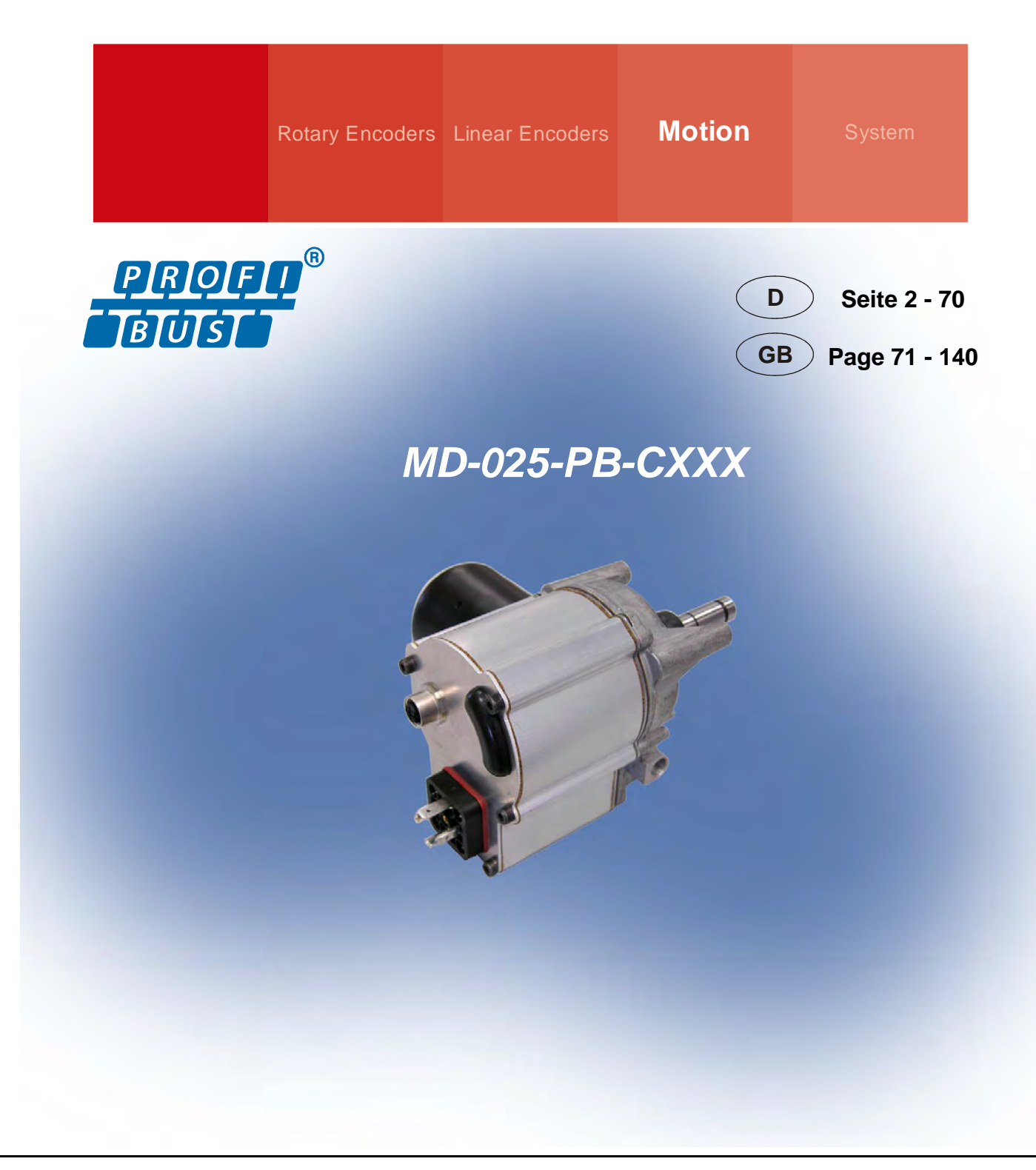

# **PROFIBUS Handbuch /** *Manual*

**Dezentrale Stellantriebe /** *Decentralized positioning drives* **MD-025-PB-CXXX Series with Profibus-DP interface** 

- **Zusätzliche Sicherheitshinweise**  *Additional safety instructions*
- **PROFIBUS-Kommunikation** *PROFIBUS communication*
- 
- **Diagnose** *Diagnosis*
- 
- 
- **Konfiguration / Parametrierung** *Configuration / Parameterization* 
	-

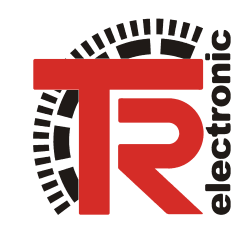

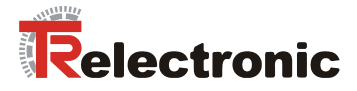

# **User Manual**

# **Decentralized positioning drives MD-025-PB-CXXX**

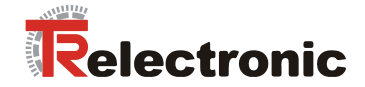

# *TR-Electronic GmbH*

D-78647 Trossingen Eglishalde 6 Tel.: (0049) 07425/228-0 Fax: (0049) 07425/228-33 E-mail: info@tr-electronic.de http://www.tr-electronic.de

#### **Copyright protection**

This Manual, including the illustrations contained therein, is subject to copyright protection. Use of this Manual by third parties in contravention of copyright regulations is forbidden. Reproduction, translation as well as electronic and photographic archiving and modification require the written content of the manufacturer. Offenders will be liable for damages.

#### **Subject to amendments**

Any technical changes that serve the purpose of technical progress, reserved.

#### **Document information**

Release date/Rev. date: [02/28/2008](#page-3-0)  Author: MÜJ

Document rev. no.: [TR - EMO - BA - DGB - 0016 - 01](#page-3-0)  File name: TR-EMO-BA-DGB-0016-01.DOC

#### **Font styles**

*Italic* or **bold** font styles are used for the title of a document or are used for highlighting.

Courier font displays text, which is visible on the display or screen and software menu selections.

″ < > ″ indicates keys on your computer keyboard (such as <RETURN>).

#### **Trademarks**

PROFIBUS-DP and the PROFIBUS logo are registered trademarks of PROFIBUS Nutzerorganisation e.V. (PNO) [PROFIBUS User Organization]

CoDeSys is a registered trademark of 3S - Smart Software Solutions GmbH

encoTRive is a registered trademark of TR-Electronic GmbH

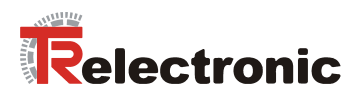

# <span id="page-3-0"></span>**Contents**

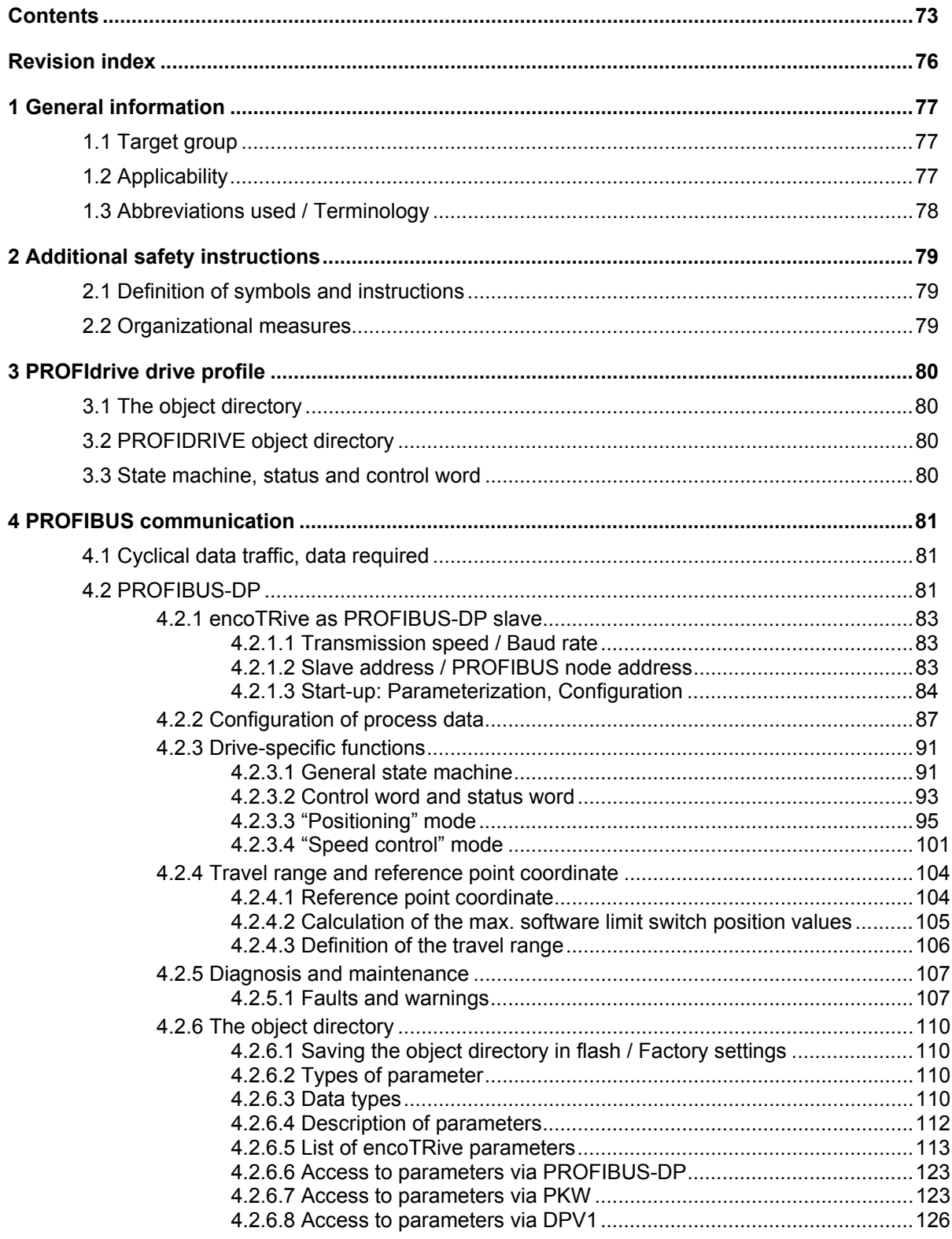

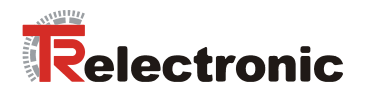

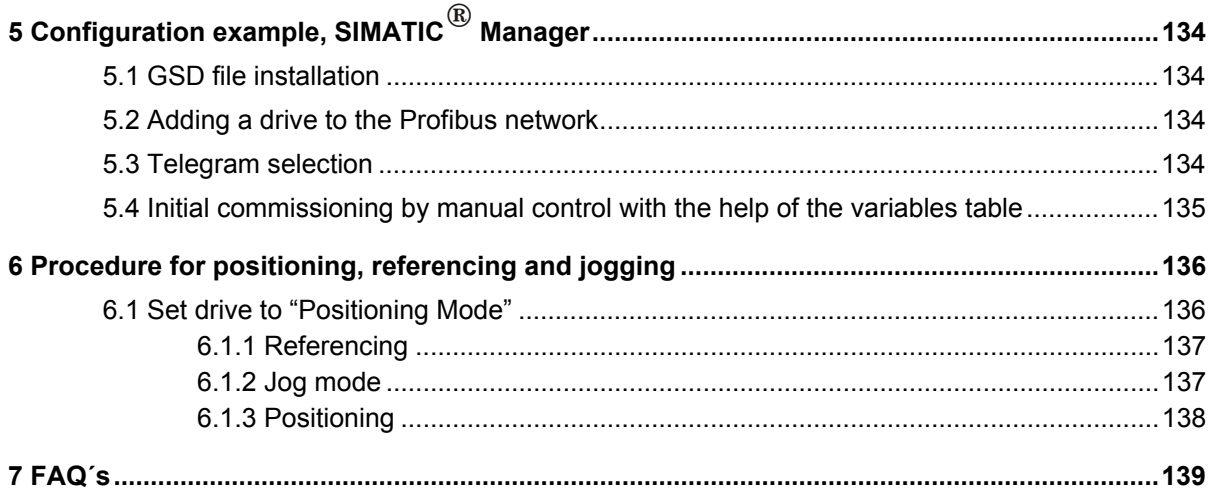

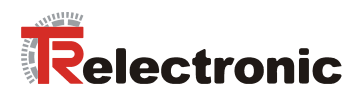

# **List of tables**

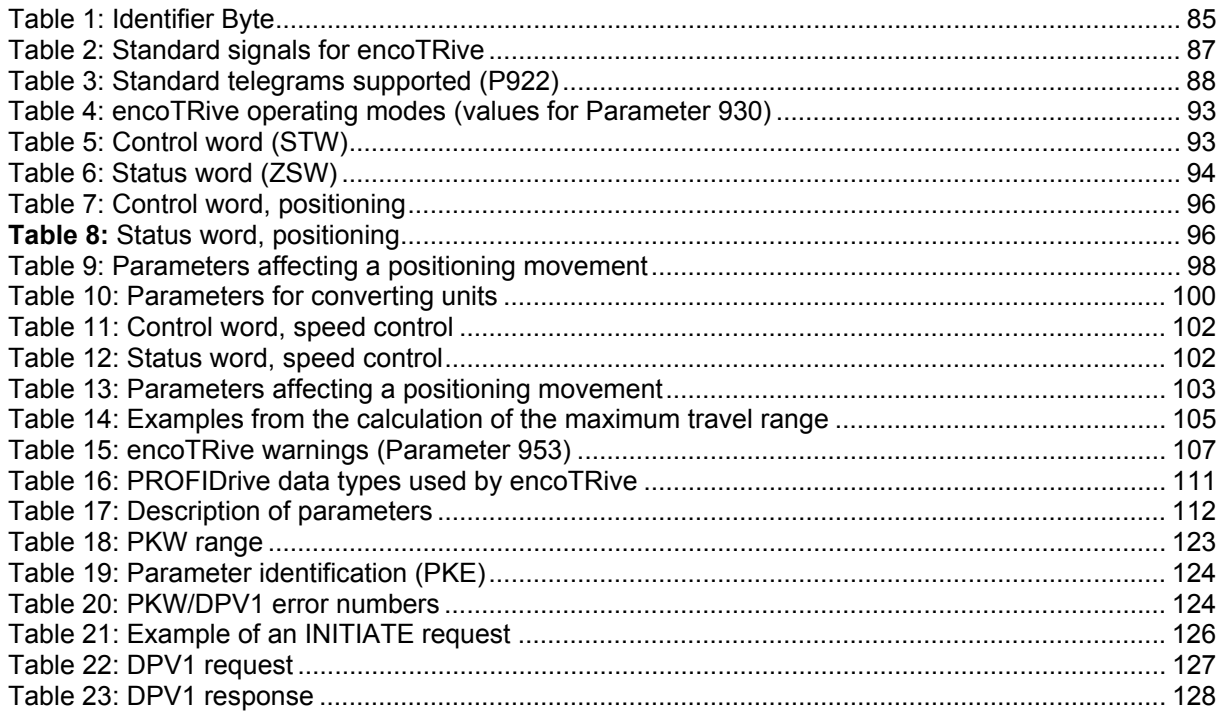

# **List of figures**

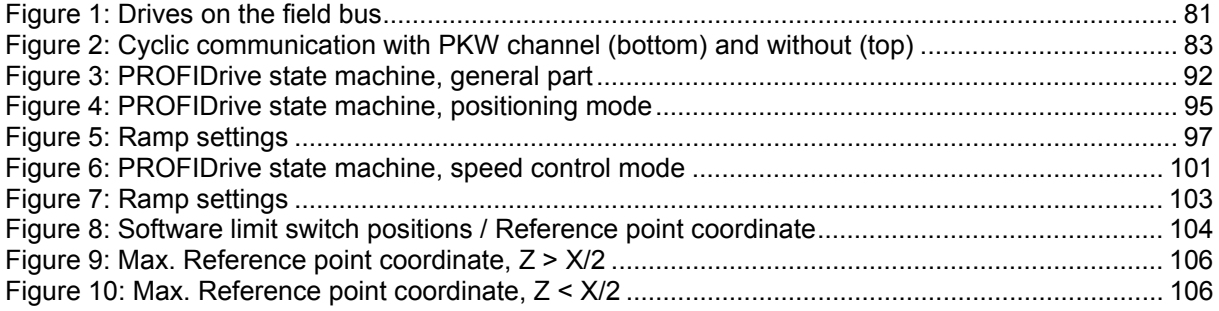

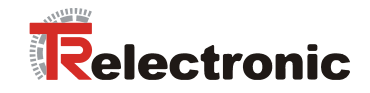

# <span id="page-6-0"></span>**Revision index**

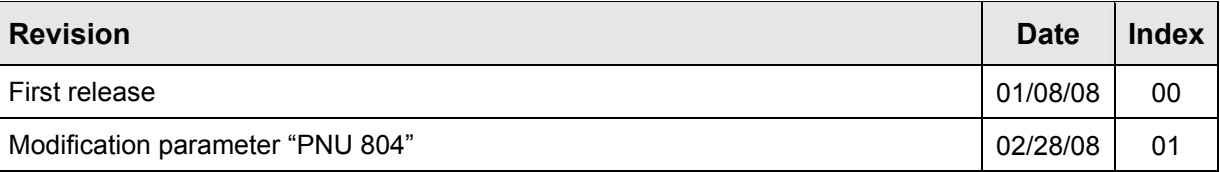

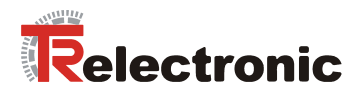

# <span id="page-7-0"></span>**1 General information**

This encoTRive PROFIBUS manual includes the following topics:

- Safety instructions in additional to the basic safety instructions defined in the project engineering Instructions
- PROFIdrive drive profile
- PROFIBUS communication
- Configuration / Parameterization
- Troubleshooting and diagnosis options

As the documentation is made up in a modular manner, this encoTRive PROFIBUS manual constitutes an addition to other documentation such as customer-specific user manuals, assembly/installation instructions, dimension drawings, brochures etc.

The encoTRive PROFIBUS Manual may be included in the customer's specific delivery package or it may be requested separately.

# <span id="page-7-1"></span>**1.1 Target group**

This documentation is directed towards

• commissioning, operating and maintenance personnel, who are tasked with carrying out such activities on the MD-025-PB positioning drive.

The respective qualifications of the personnel are defined in the assembly/installation manual in the chapter entitled "Choice and qualifications of personnel; basic obligations".

# <span id="page-7-2"></span>**1.2 Applicability**

The encoTRive PROFIBUS manual applies exclusively to the following types of decentralized positioning drive with *PROFIBUS-DP* interface:

• MD-025-PB-CXXX

The products are labeled with affixed nameplates and are components of a system.

The following documentation therefore also applies:

- operatorís operating instructions specific to the system,
- this encoTRive PROFIBUS manual,
- the project engineering manual **TR-EMO-BA-DGB-0015**,
- the customer-specific user manual (optional),
- commissioning instructions for CoDeSys/PLCopen/Function modules/Handheld unit (optional)

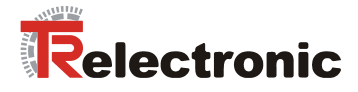

# <span id="page-8-0"></span>**1.3 Abbreviations used / Terminology**

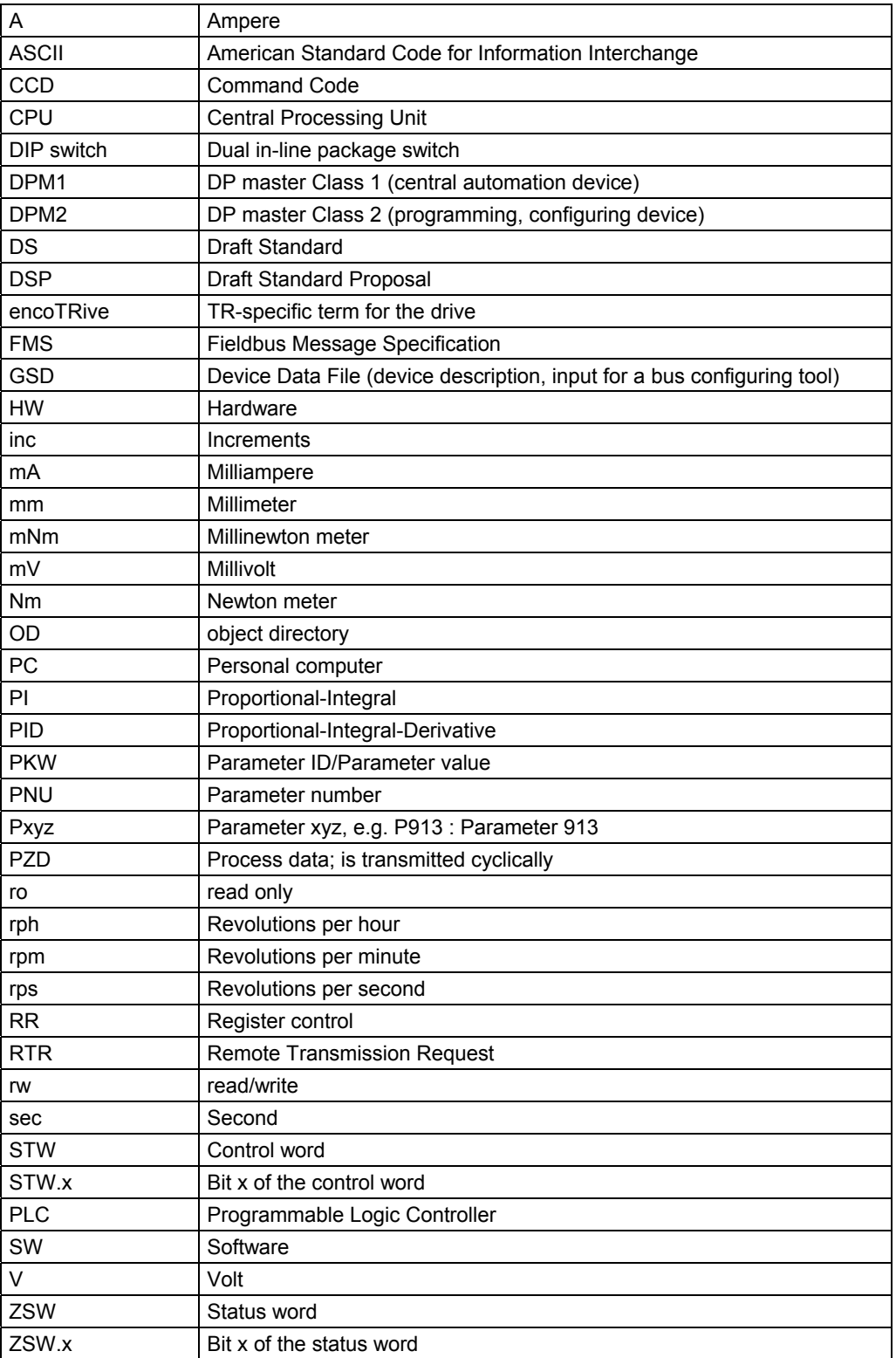

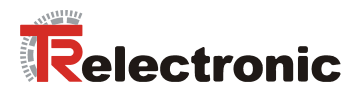

# <span id="page-9-0"></span>**2 Additional safety instructions**

# <span id="page-9-1"></span>**2.1 Definition of symbols and instructions**

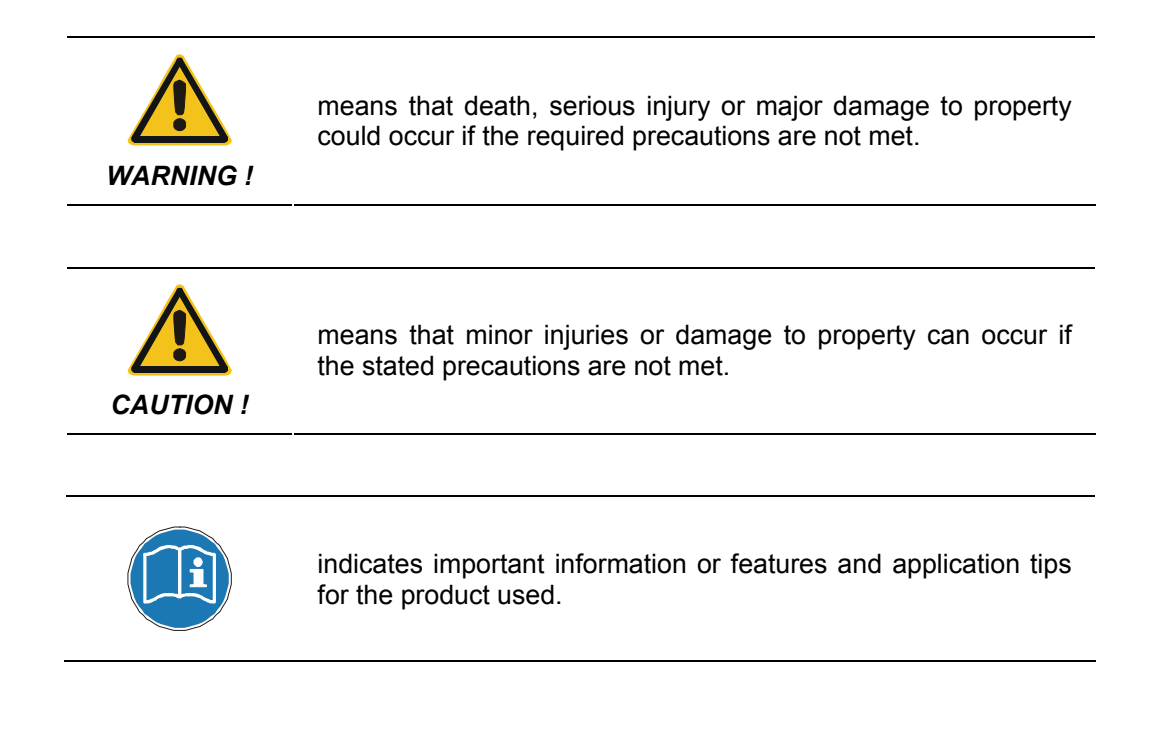

# <span id="page-9-2"></span>**2.2 Organizational measures**

- This encoTRive PROFIBUS manual must always be kept accessible at the place of operation of the encoTRive.
- Prior to commencing work, personnel working with the encoTRive must
	- have read and understood the assembly/commissioning manual, in particular the chapter entitled "Basic safety instructions",
	- and this encoTRive PROFIBUS manual, in particular the chapter entitled "Additional safety instructions"

This particularly applies for personnel who are only deployed occasionally, e.g. in the parameterization of the encoTRive.

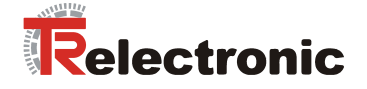

# <span id="page-10-0"></span>**3 PROFIdrive drive profile**

The linguistic devices for controlling the drive are extensively independent of the manufacturer. For this reason, communication between the drive and the superimposed control system has been standardized in so-called *drive profiles*.

A *drive profile* specifies how an electrical drive is controlled via a field bus. It defines the behavior of the device and the method of accessing the drive data. The following sub areas in particular are controlled:

- Control and status monitoring
- Standardized parameterization
- Changing operating modes

The profile for electrical drives on PROFIBUS is called *PROFIDrive* (PNO [2002b]).

#### **As a PROFIBUS node, encoTRive supports the PROFIDrive 3.0 profile (PNO [2000]).**

The profile divides drives into different application classes. **The encoTRive is assigned to application class 3 (positioning drive).** 

The following information is typically exchanged between a master (e.g. control system) and a drive, which assumes a "slave" function:

The drive provides information on its current status (e.g. *"Drive running"*) and possibly additional information such as the current position, current speed etc. In the other direction, the control system assigns positioning orders, for example, ("Move at speed *x to position yî*). Without profiles such as PROFIDrive, every manufacturer would have to specify his own protocol for transmitting commands and status messages, and there would be a corresponding number of applications, which always perform the same task in their own different ways.

# <span id="page-10-1"></span>**3.1 The object directory**

A basic feature of drive profiles is the *object directory* (*OV*). All the information (parameters) relevant to a device is brought together in the object directory. A parameter is identified by its **parameter number** (16 Bit). Certain ranges of parameter numbers are occupied or reserved; others are available for so-called manufacturerspecific parameters.

Included in the pre-defined parameters are optional parameters and those, which must be supported by every slave that conforms to the profile ("mandatory parameters").

# <span id="page-10-2"></span>**3.2 PROFIDRIVE object directory**

PROFIDrive uses decimal notation for the parameter numbers. Parameter numbers 900 to 999 and 60000 to 65535 are defined and reserved as profile-specific ranges. Parameter numbers outside these two ranges are manufacturer-specific.

# <span id="page-10-3"></span>**3.3 State machine, status and control word**

The state machine is a central element in the drive profile. This is where the operating states and the state transitions are defined. The states that the device goes through after switch-on and how it is transferred into the "ready" state are defined so that a positioning movement, for example, can be carried out.

Most state transitions are initiated sequentially by the master transmitting certain commands in the control word in the form of bit patterns.

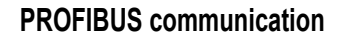

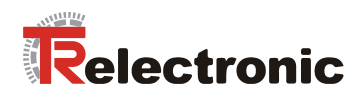

# <span id="page-11-0"></span>**4 PROFIBUS communication**

All signals and information that are required for controlling the electrical drive are transmitted via the field bus.

<span id="page-11-3"></span>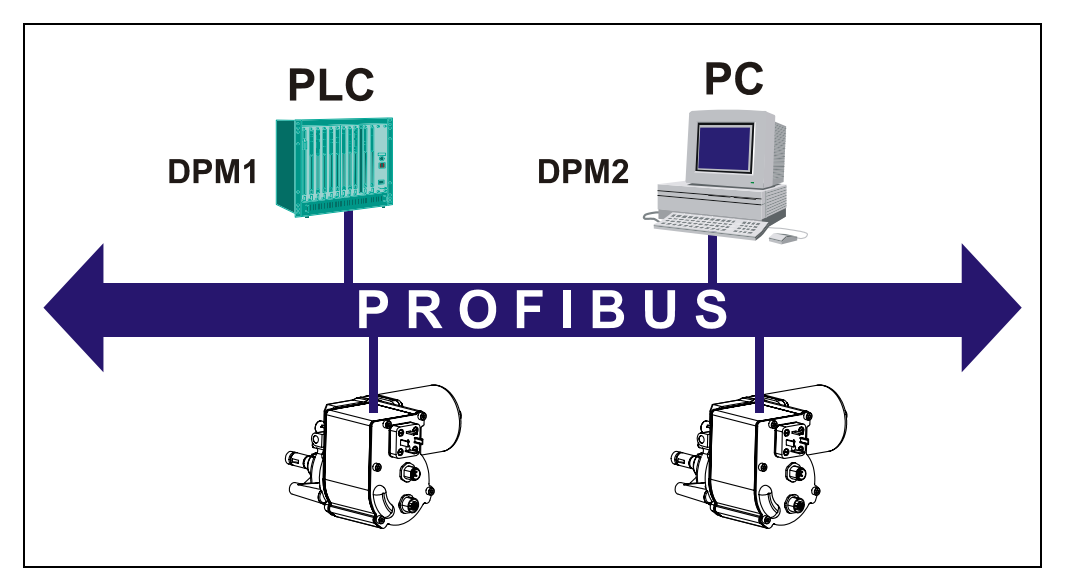

**Figure 1:** Drives on the field bus

# <span id="page-11-1"></span>**4.1 Cyclical data traffic, data required**

The object directory contains all parameters, which are relevant to a drive. These include parameters, which do not change during the whole running period (e.g. serial number of the device, software version).

Other parameters (e.g. speed, acceleration, deceleration) are changed rather infrequently.

Finally, some parameters are always required to be as up-to-date as possible, the socalled *process data* (PZD). As a general rule, these always include the *control word*  (*STW*)*, the status word* (*ZSW*), and often the current position value and the target position.

# <span id="page-11-2"></span>**4.2 PROFIBUS-DP**

encoTRive is incorporated into a PROFIBUS-DP network as a *slave*. A slave may only receive and acknowledge messages, and respond to inquiries from a master. It communicates with a *master*, which is also referred to as an *active bus node*. There are two types of master:

• **DP master Class 1 (DPM1):** This exchanges information with the decentralized stations (slaves) in fixed message cycles. As a rule, a DPM1 is a programmable logic controller (PLC) or a PC. The DPM1 reads the inputs of the field devices and writes the outputs (setpoints) of the actuators at fixed intervals.

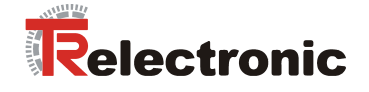

• **DP master Class 2 (DPM2):** These are engineering, development and control units. A DPM2 does not have to be continuously connected to the bus. Like the DPM1, it actively accesses the bus.

Communication between a DPM1 and PROFIBUS DP slave runs **cyclically**: The master transmits output data for the slave at regular intervals, and the slave transmits its input data to the master in a reply telegram.

**The telegrams used have the same structure throughout the whole of the run time**.

This type of communication is suitable for information, which has to be continuously updated, the so-called process data (PZD).

To reserve a fixed space in the telegram for parameters, which are only changed infrequently, would be inefficient. This lengthens the telegram unnecessarily and thus increases the transmission time. For this reason, the DP-V1 power stage of PROFIBUS-DP provides *acyclic services* for reading and writing. With these services, parameters can be interrogated or written as required. In doing so, parameters are accessed using special linguistic devices (*DPV1*). With this approach, only that information, which must be continuously up-to-date, is transmitted cyclically, and the on-demand data are transmitted acyclically in the form of a DPV1 request and a DPV1 response.

A DPM1 can use cyclic and acyclic services. Acyclic data transmission takes place using a dedicated connection, which is set up by the DPM1. This can only be used by the master, which has also parameterized and configured the slave.

A DPM2 uses exclusively acyclic services. To do so, it sets up a connection to the appropriate slave. A slave can support several active connections of this kind at the same time.

Unfortunately, the DPV1 services are not yet in very wide use  $-$  although they have been specified for some years. For this reason, the current version of PROFIDrive (PNO [2002b]) also still allows access to on-demand data as part of the normal cyclic data exchange. For this purpose, 8 transmission bytes are reserved in each case for a *parameter channel* in both directions of transmission. The master transmits information on this *PKW channel* (*Parameter Identification Value*) for selecting a parameter (parameter number, subindex), on the type of access (read/write) and, if necessary, the parameter value. After processing the order, the slave formulates its response. If processing in the slave takes a long time, then *<i>no response*<sup>n</sup> is signaled in the PKW part of the slave reply in the meantime.

By this means, all parameters can be accessed as part of the cyclic data traffic.

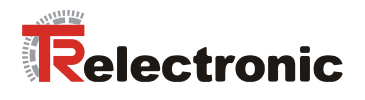

**encoTRive supports parameter access by means of the PKW channel and by means of the acyclic DPV1 services.** 

<span id="page-13-3"></span>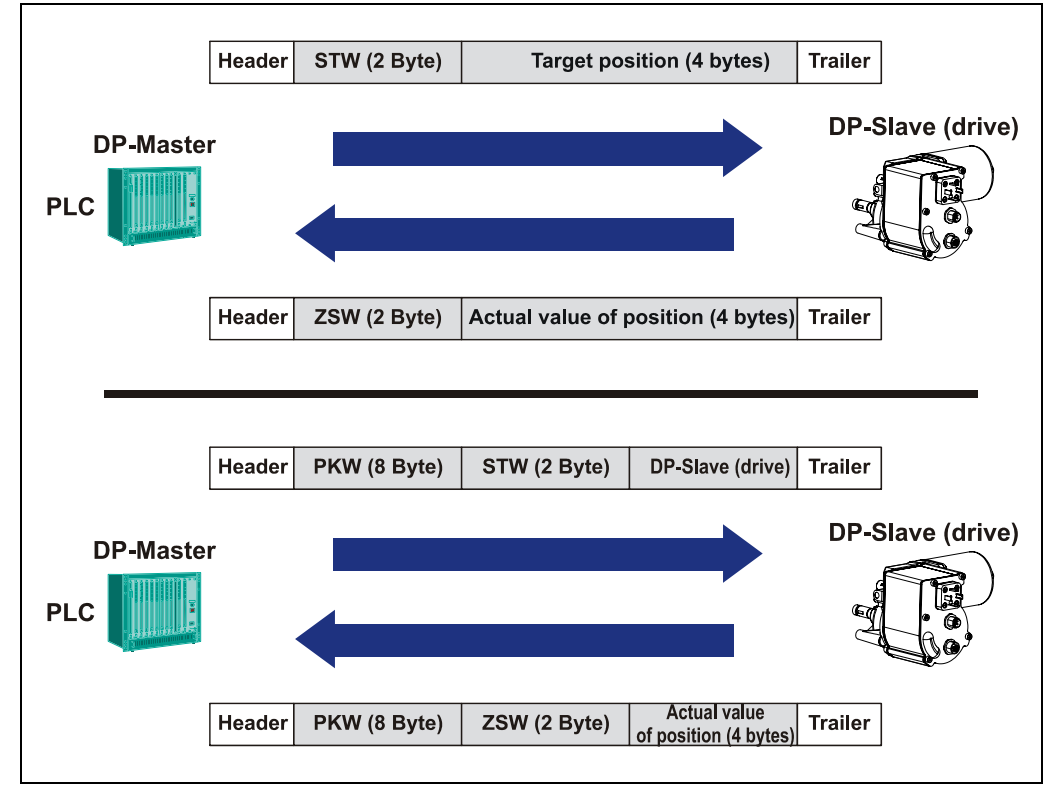

**Figure 2:** Cyclic communication with PKW channel (bottom) and without (top)

[Figure 2](#page-13-3) shows the telegrams, which are exchanged between DPM1 and slave as part of the cyclic data traffic. At the same time, the control word and target position are transmitted from the DPM1 to the slave as process data, and, in the opposite direction, the status word and the position value.

#### <span id="page-13-0"></span>**4.2.1 encoTRive as PROFIBUS-DP slave**

#### <span id="page-13-1"></span>**4.2.1.1 Transmission speed / Baud rate**

encoTRive automatically detects the Baud rate set on PROFIBUS-DP when it is switched on. This is defined by the master to be the same for all devices when PROFIBUS-DP is commissioned. All common Baud rates are supported.

#### <span id="page-13-2"></span>**4.2.1.2 Slave address / PROFIBUS node address**

The PROFIBUS node address uniquely identifies each device on the PROFIBUS.

**In the case of the encoTRive, the PROFIBUS node address is permanently set in the device by hardware means. This can be read via the software from Parameter 918. The set-up options can be seen from the device-specific plug assignment.** 

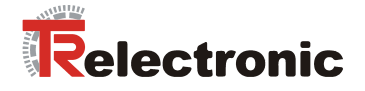

#### <span id="page-14-0"></span>**4.2.1.3 Start-up: Parameterization, Configuration**

A DP slave must be parameterized and configured before cyclic data exchange begins between a DPM1 and the slaves assigned to it. After switching on, the slave goes into the WAIT PRM state (*Wait for parameterization*). The master sends a parameterizing telegram to the slave. After the slave has confirmed receipt of the parameterizing telegram, the slave goes into the **WAIT\_CFG** state (*Wait for configuration*). The master now sends the configuration telegram to the slave, which defines the length and structure of the telegrams to be transmitted cyclically.

#### **4.2.1.3.1 Parameterizing telegram (Chk\_Prm)**

Amongst other things, the parameterizing telegram contains the following information about the slave:

- Ident number of the slave
- Activation monitor (watchdog)
- Group association
- Minimum response time of the slave
- Protocols supported (FMS and/or DP)
- Baud rates supported

This information is contained in the first 7 bytes of the parameterizing telegram.

#### **The user-specific data in the parameterizing telegram must be 3 bytes long. Its content (bytes 8,9,10) must be 0x80,0x00,0x00.**

A configuration tool generally takes the above information from the GSD (Device Data File).

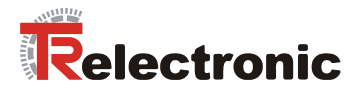

#### **4.2.1.3.2 Configuration telegram (Chk\_Cfg)**

<span id="page-15-1"></span>The configuration telegram defines the structure of the cyclic telegrams. Input and output ranges are combined in groups and each described by an *Identifier Byte*. This can be used in *simple format* or in *special format*. These formats differ with regard to bits 4 and 5. If both bits are 0, then the format is the special format.

encoTRive uses only the simple format.

#### <span id="page-15-0"></span>**Table 1:** Identifier Byte

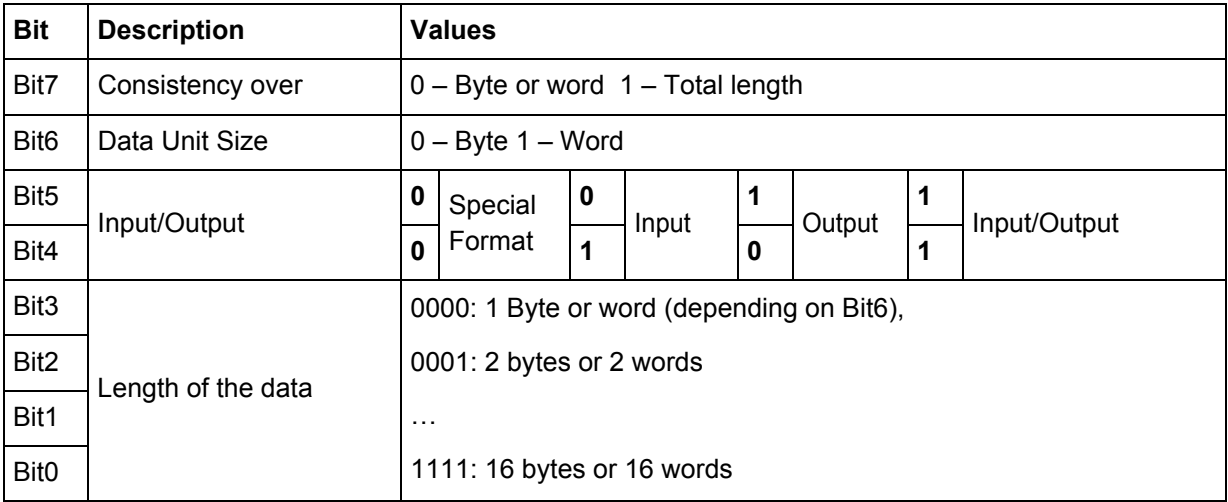

In the configuration data, the outputs come first, then the inputs.

The content of the configuration telegram is determined by the following data:

- Is a PKW channel being used?
- Configuration of process data

The PKW channel is always placed before the process data.

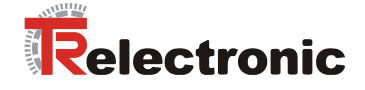

**Examples:** 

```
1. No PKW channel, 
PZD: DPM1 → encoTRive: Control word (16 bit) 
        encoTRive → DPM1: Status word (16 bit), Actual value of position (32 bit) 
        (cf. Figure 2, Page 83) 
 Hence: 2 bytes (1 word) output data, 6 bytes (3 words) input data
```
 **Identifier byte output data: 0xE0 (1110 0000 bin)**  Bit 7 = 1, i.e. consistency over the whole length) Bit  $6 = 1$ , i.e. counting in words Bit  $5 = 1$ , Bit  $4 = 0$ , i.e. output Bit  $3 = \text{Bit } 2 = \text{Bit } 1 = \text{Bit } 0 = 0$ , i.e. 1 word.

 **Identifier byte input data: 0xD2 (1101 0010 bin)**  Bit  $7 = 1$ , i.e. consistency over the whole length) Bit  $6 = 1$ , i.e. counting in words Bit  $5 = 0$ , Bit  $4 = 1$ , i.e. input Bit  $3 = 0$ , Bit  $2 = 0$ , Bit  $1 = 1$ , Bit  $0 = 0$ , i.e. 3 words.

 **Configuration data overall: 0xE0, 0xD2**

#### **2.** PKW channel, PZD: as in 1. (cf. [Figure 2,](#page-13-3) Page [83\)](#page-13-3)

The PKW channel can be construed to be a module with 4 words each of input and output data. **Identifier byte for PKW channel: 0xF3 (1111 0011 bin)**  Bit  $7 = 1$ , i.e. consistency over the whole length) Bit  $6 = 1$ , i.e. counting in words Bit  $5 = 1$ , Bit  $4 = 1$ , i.e. output/input

Bit  $3 = 0$ , Bit  $2 = 0$ , Bit  $1 = 1$ , Bit  $0 = 1$ , i.e. 4 words.

 **Configuration data overall: 0xF3, 0xE0, 0xD2**

#### **3. PKW channel.**

#### **PZD: Output data: Control word (16 bit) and target position (32 bit) Input data: Status word (16 bit) and actual position (32 bit).**

In this case, there are 3 words in the PZD in both directions of transmission, and the  $PZD$  – like the PKW channel – can be described by an identifier byte:

**Identifier byte PZD: 0xF2 (1111 0010 bin)**  Bit 7 = 1, i.e. consistency over the whole length) Bit  $6 = 1$ , i.e. counting in words Bit  $5 = 1$ , Bit  $4 = 1$ , i.e. output/input Bit  $3 = 0$ , Bit  $2 = 0$ , Bit  $1 = 1$ , Bit  $0 = 0$ , i.e. 3 words.

#### **Configuration data overall: 0xF3, 0xF2**

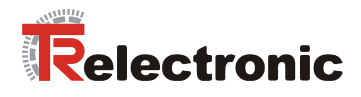

## <span id="page-17-0"></span>**4.2.2 Configuration of process data**

PROFIDrive allows the process data (PZD) to be defined in different ways:

- **Parameter 922:** This parameter ("Telegram selection") enables a choice to be made from a series of pre-defined telegrams. If Parameter 922 has the value 0, then the telegrams can be freely configured in both directions of transmission. In this case, Parameters **915** and **916** define the structure of the PZD.
- **Parameter 915, 916**: These parameters constitute arrays, in which parameter numbers are stored. Parameter 915 is responsible for the transmission direction DPM1  $\rightarrow$  slave, and Parameter 916 for the opposite direction. The entries are interpreted as far as the first index, which contains the value 0. In doing so, the first entry of Parameter 915 must be the parameter number of the control word (*STW*) and the first entry of Parameter 916 the parameter number of the status word (*ZSW*).

As PROFIDrive does not specify specific parameter numbers for the actual value of position or for the actual value of speed, for example, the association between socalled *standard signals* and manufacturer-specific parameters, which can be seen in [Table 2,](#page-17-1) is defined in a special parameter (**923**). With the encoTRive, this is as follows:

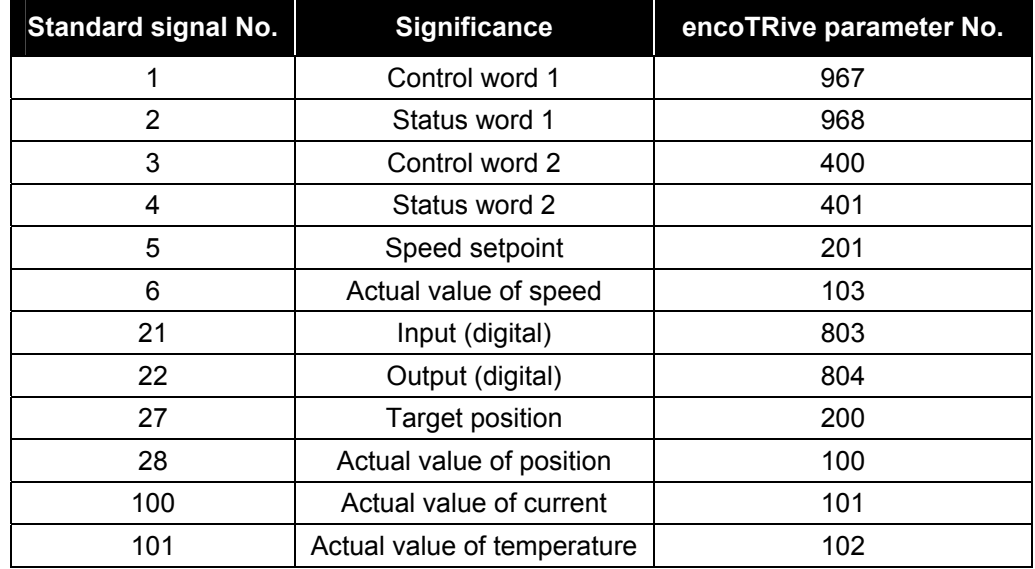

<span id="page-17-1"></span>**Table 2:** Standard signals for encoTRive

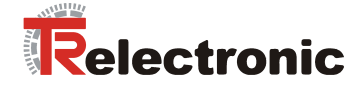

## **With Parameter 922, encoTRive supports the following parameter values:**

<span id="page-18-0"></span>**Table 3:** Standard telegrams supported (P922)

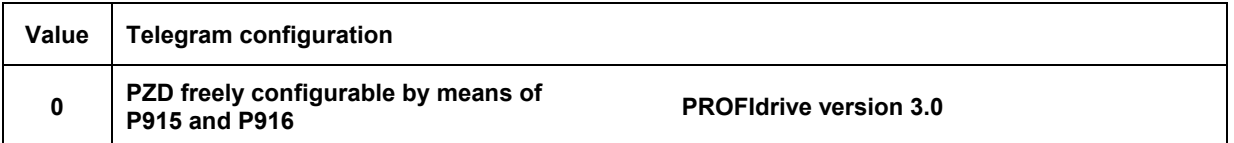

## Preadjust telegram, when the drive is delivered

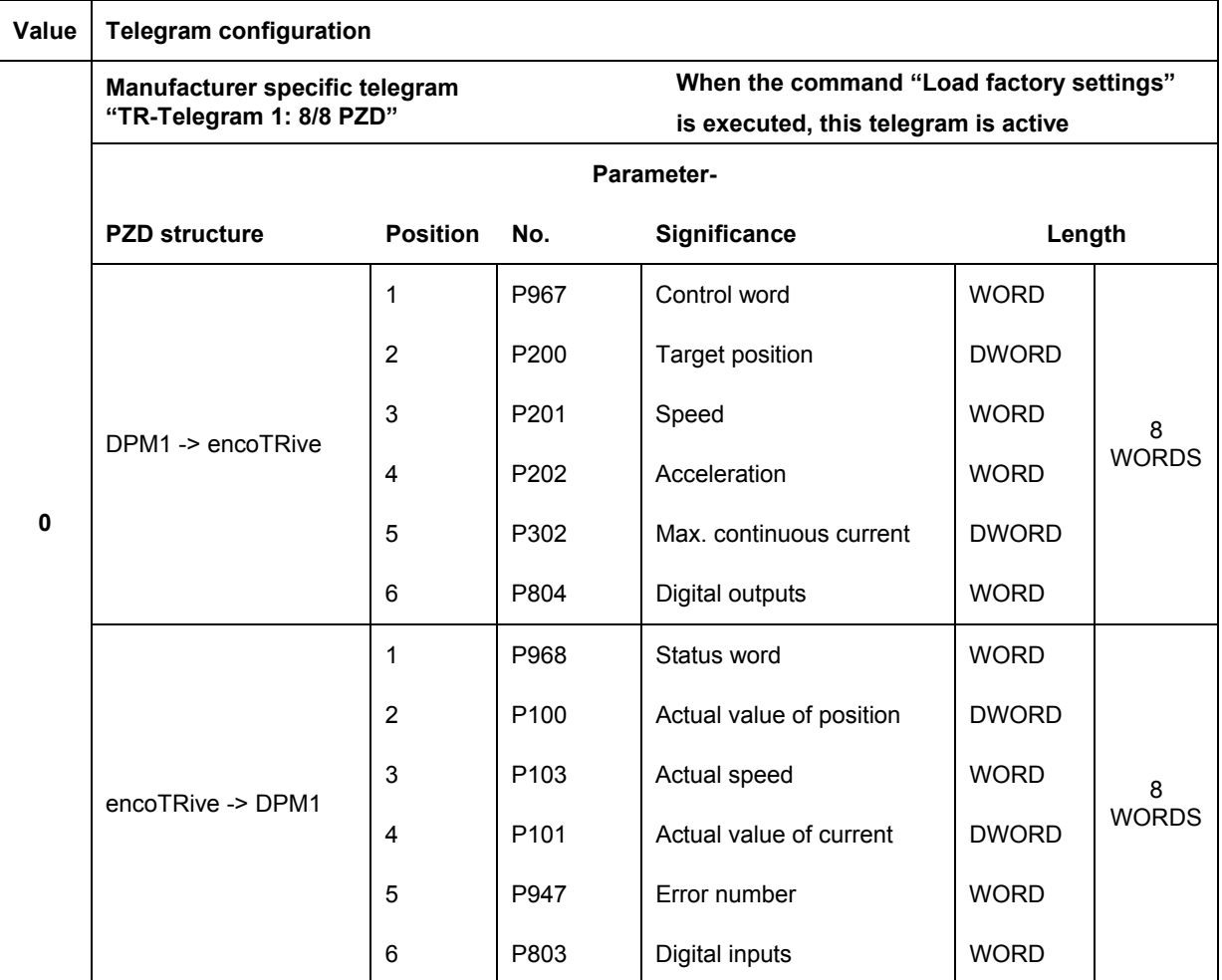

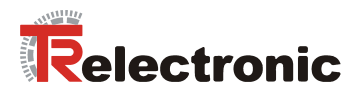

#### Continuation [Table 3](#page-18-0)

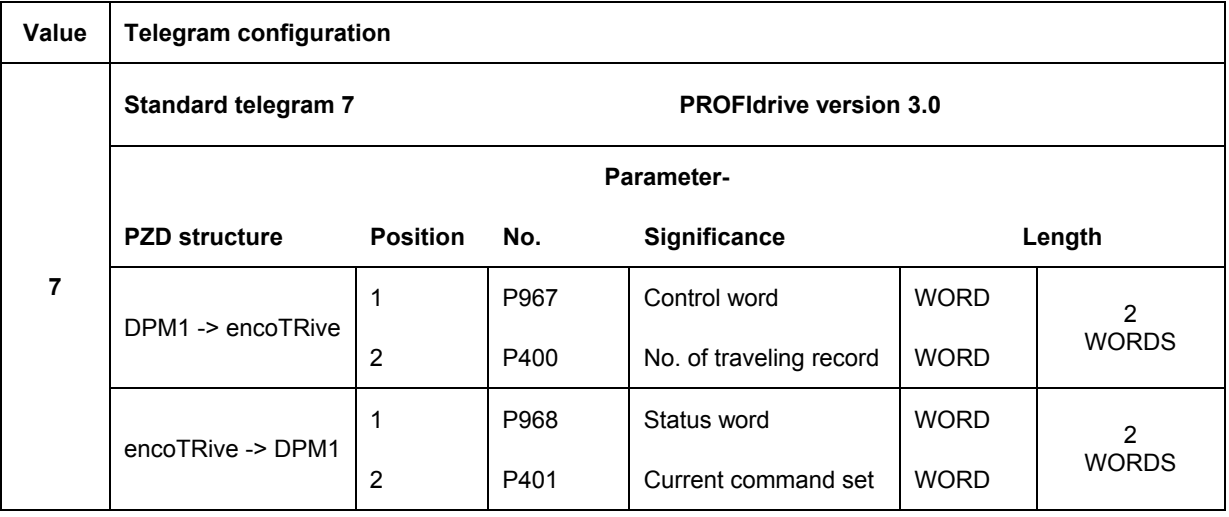

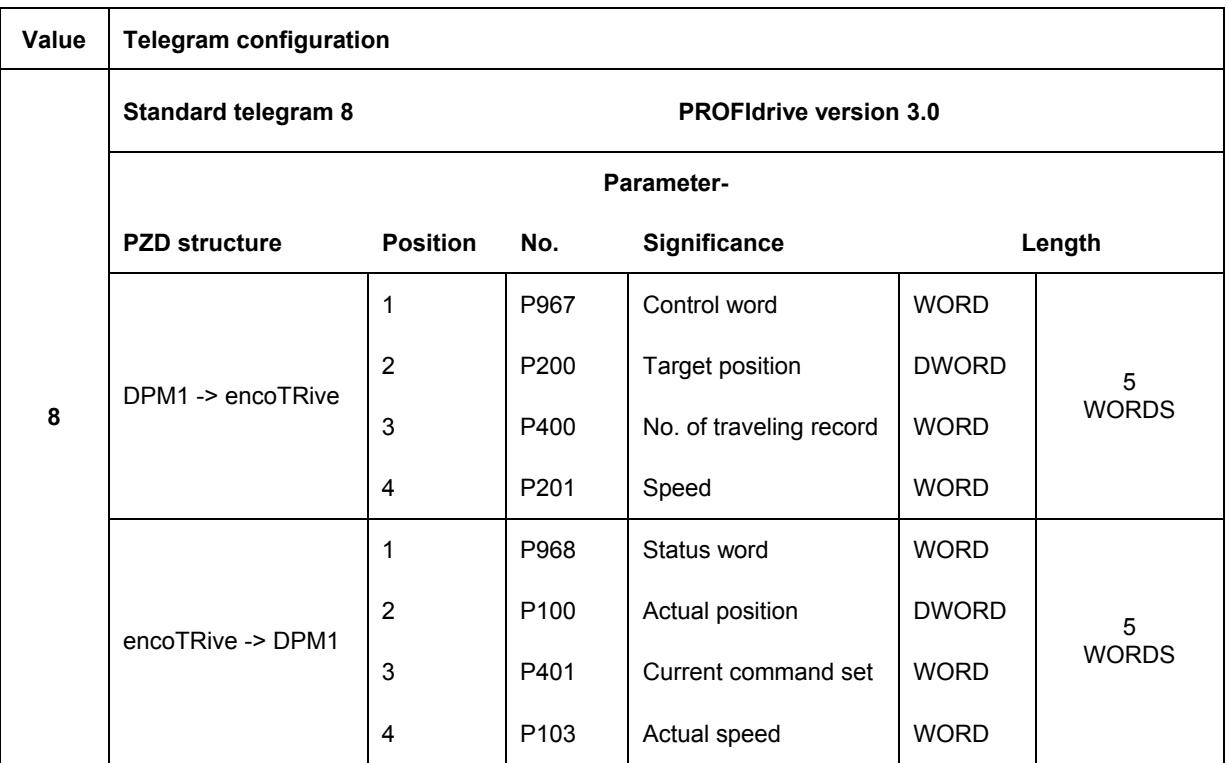

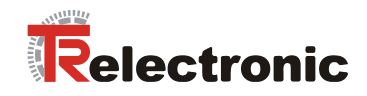

## Continuation [Table 3](#page-18-0)

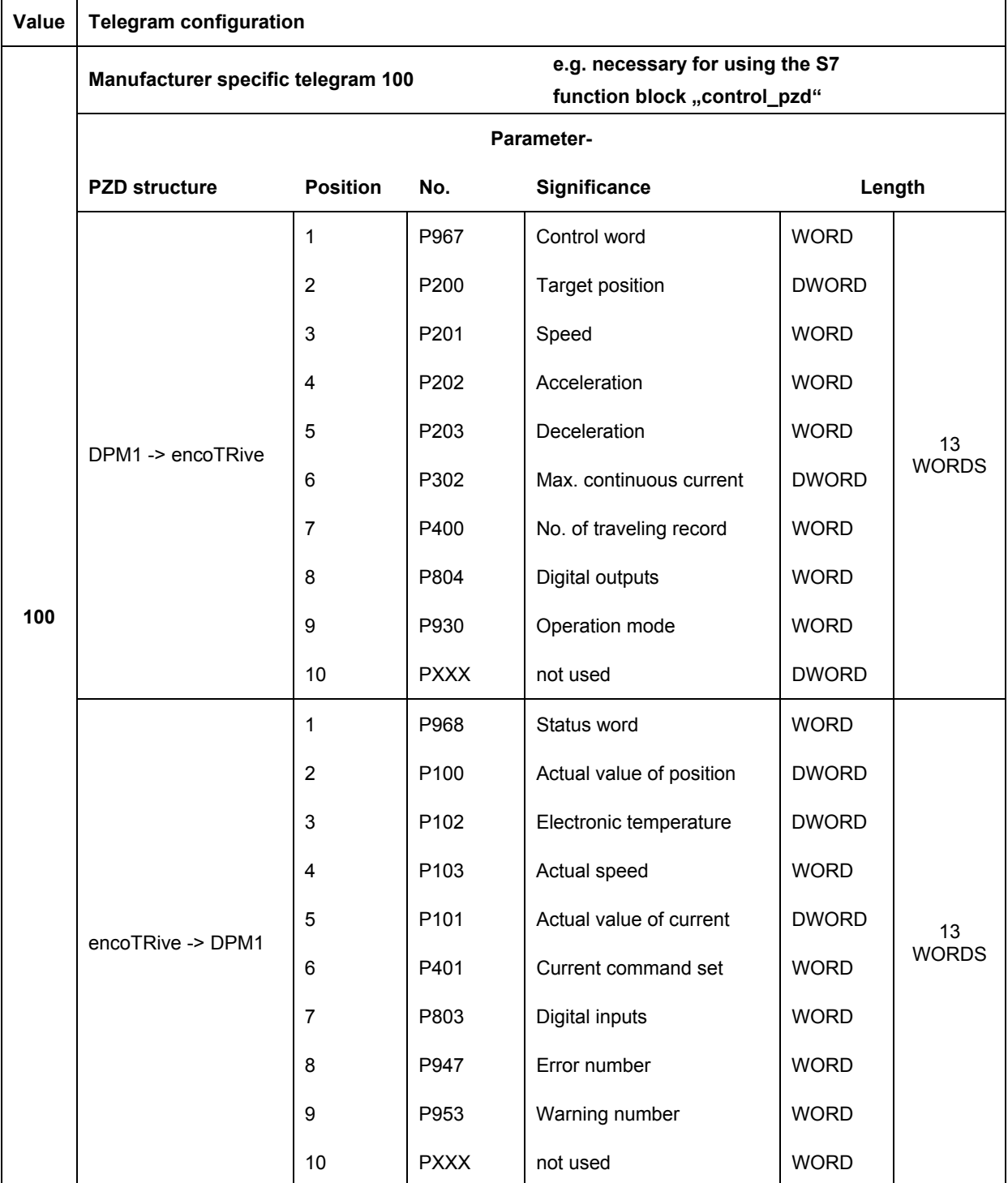

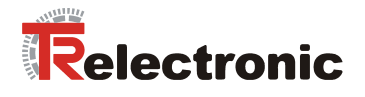

#### **Example:**

Configuration of the process data shown in [Figure 2](#page-13-3) page [83.](#page-13-3)

The control word and target position are to be transmitted as process data in the direction DPM1  $\rightarrow$  encoTRive, and the status word and the actual value of position in the opposite direction.

Content of parameter 922: 0 Content of parameter 915 [15]: 967, 200, 0,... Content of parameter 916 [15]: 968, 100,  $0,...$ 

The remaining elements of the two parameters can be set with capable of PZD parameter numbers, see chapter [Manufacturer-specific parameters,](#page-44-0) page [114.](#page-44-0)

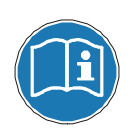

**The length of the telegram which is given by the PZD configuration or the PKW channel must not exceed the lengths specified in the configuration telegram (cf. [4.2.1.3.2\)](#page-15-1).** 

**Sequence of the activation for the new configured telegram:** 

- 1. Save all parameter values remanent: Parameter 971 "Save in flash"
- **2. Execute system cold start (disconnect Power supply from the drive).**

#### <span id="page-21-0"></span>**4.2.3 Drive-specific functions**

#### <span id="page-21-1"></span>**4.2.3.1 General state machine**

The state machine defines the internal states, which a PROFIDrive drive can assume, and the events, which lead to the transition between these states. In [Figure 3,](#page-22-0) the states are designated by *Sax*, and the transitions by *Tax*. Most states are identified by particular status bits in the status word (*ZSW*). In the Figure, these are described by **ZSW.** $x = y$ . Here, **ZSW.** 3=1 means: *iBit 3 of the ZSW is set (value 1)<sup>n</sup>*. Most status transitions are initiated by bit patterns, which are set in the control word (STW). This is identified in the Figure by **STW.1=0** (*ìSet Bit 1 of the STW to 0î*), for example.

**STW.7: 0->1** means that an edge from 0 to 1 must be generated on Bit 7 of the STW.

Other conditions, which give rise to changes of state, are noted after the respective change of state. With certain changes of state, a range of initial states is permissible. So, for example, in practice, it is possible to change from any state into a "fault" state. Such transitions are characterized by the initial states being bounded by a rectangle with a solid circle positioned on its edge. This indicates that the initial state can be any state within the rectangle on the edge of which the solid circle is located.

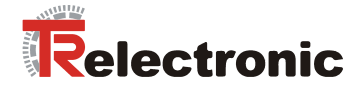

<span id="page-22-0"></span>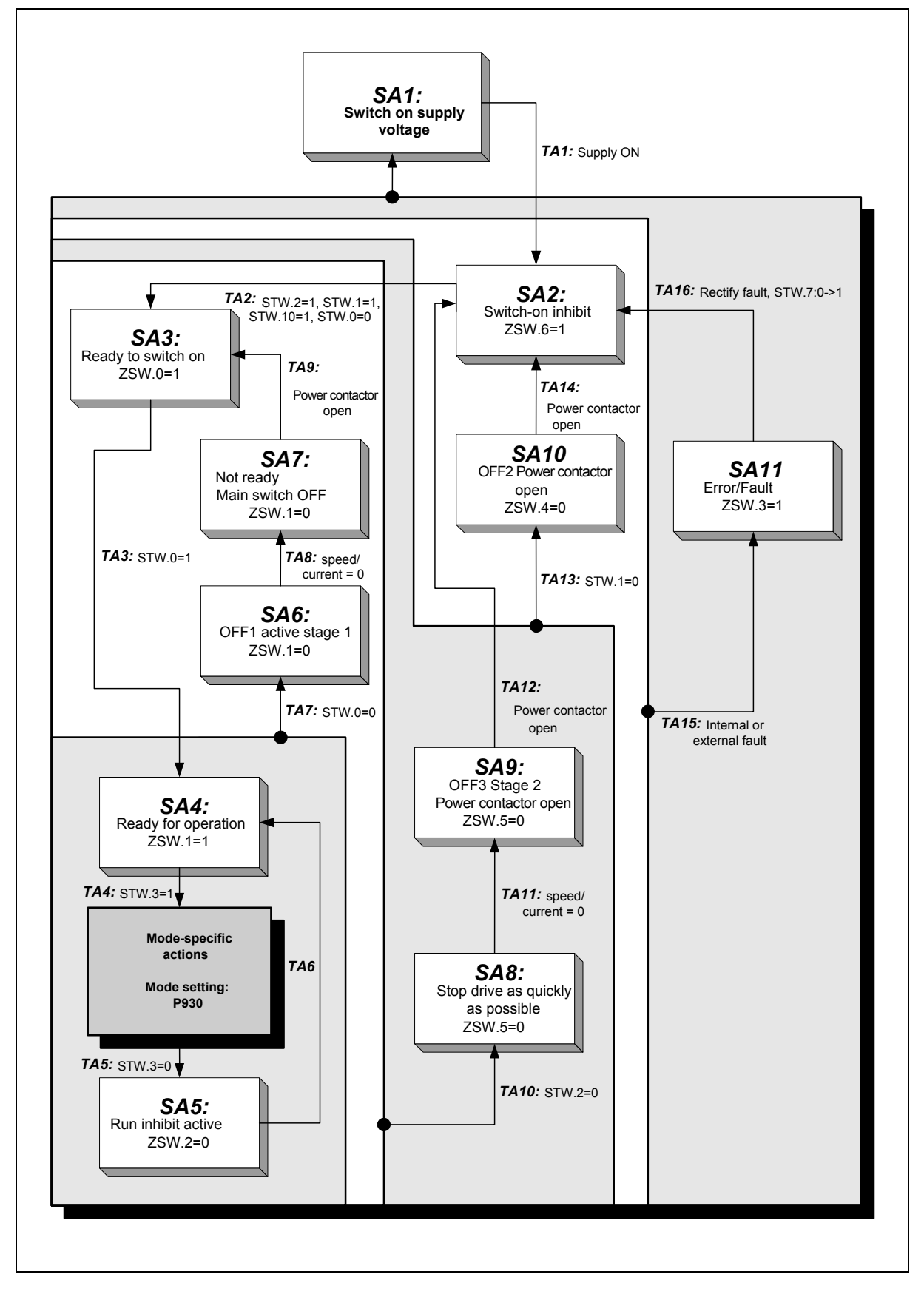

**Figure 3:** PROFIDrive state machine, general part

© TR-Electronic GmbH 2008, All Rights Reserved Printed in the Federal Republic of Germany

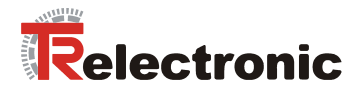

Actions, which are dependent on the selected operating mode, can be carried out after state transition **TA4**. The operating mode is set in **Parameter 930**. encoTRive supports the following operating modes:

#### <span id="page-23-1"></span>**Table 4: encoTRive operating modes (values for Parameter 930)**

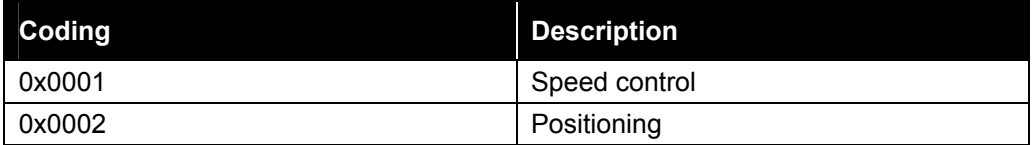

#### <span id="page-23-0"></span>**4.2.3.2 Control word and status word**

The master transmits commands to the drive in the control word. The drive passes back information on its status in the status word.

#### <span id="page-23-2"></span>**Table 5:** Control word (STW)

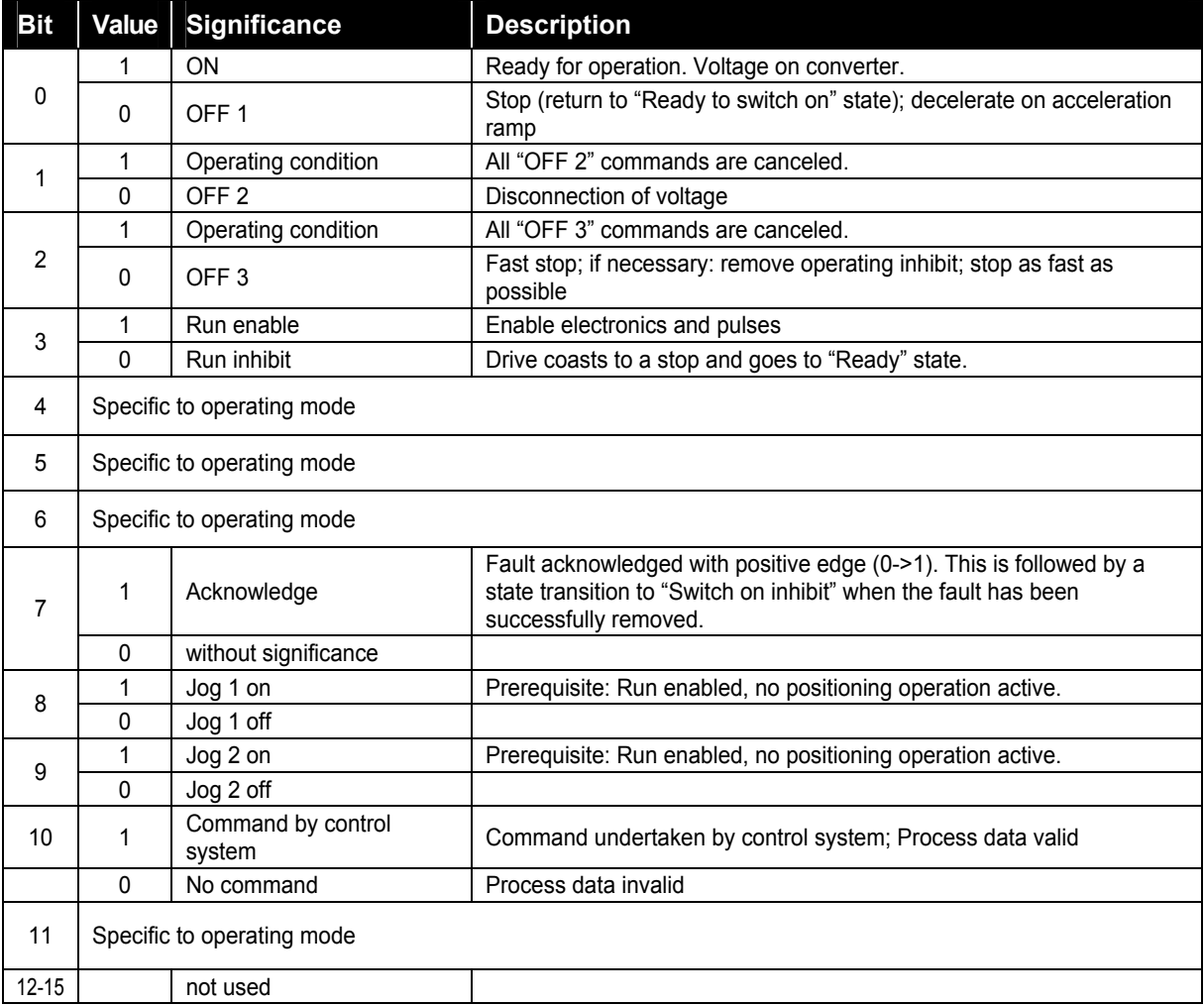

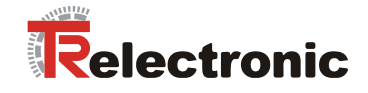

# <span id="page-24-0"></span>**Table 6:** Status word (ZSW)

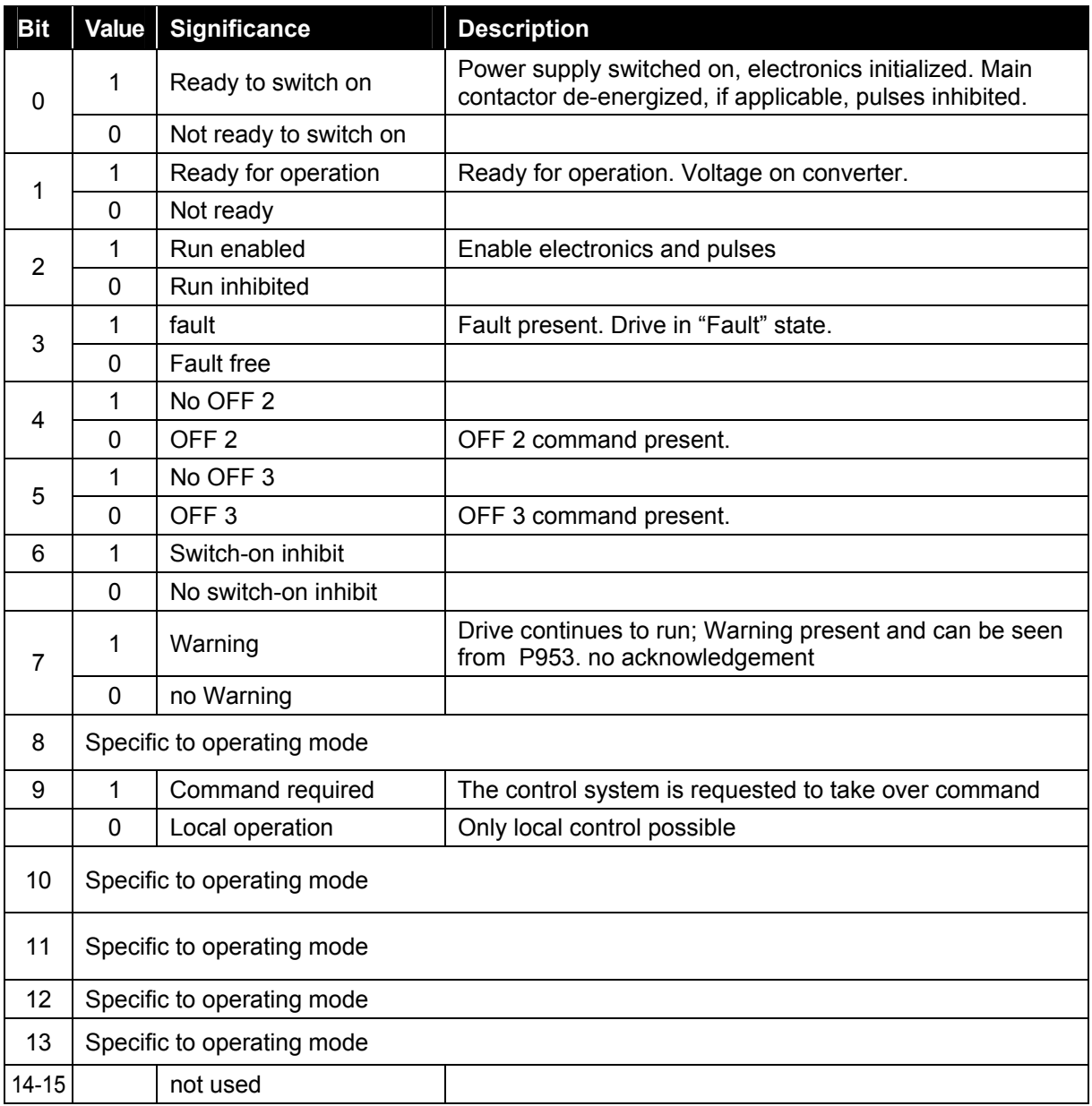

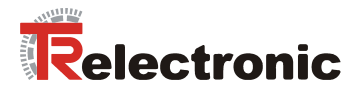

#### <span id="page-25-0"></span>**4.2.3.3 "Positioning" mode**

Positioning operations can be carried out in this mode. Various internal states are assumed (*SC*x). These states and the transitions (*TC*x) between these states are defined in the PROFIDrive profile. The same conventions apply in the following [Figure 4](#page-25-1) as in the general state machine [Figure 3.](#page-22-0) In positioning mode, state SC1 is assumed after state transition TA4 (cf. [Figure 3\)](#page-22-0). State transition TA5 leads to state SA5 from any of the states in [Figure 4.](#page-25-1) 

<span id="page-25-1"></span>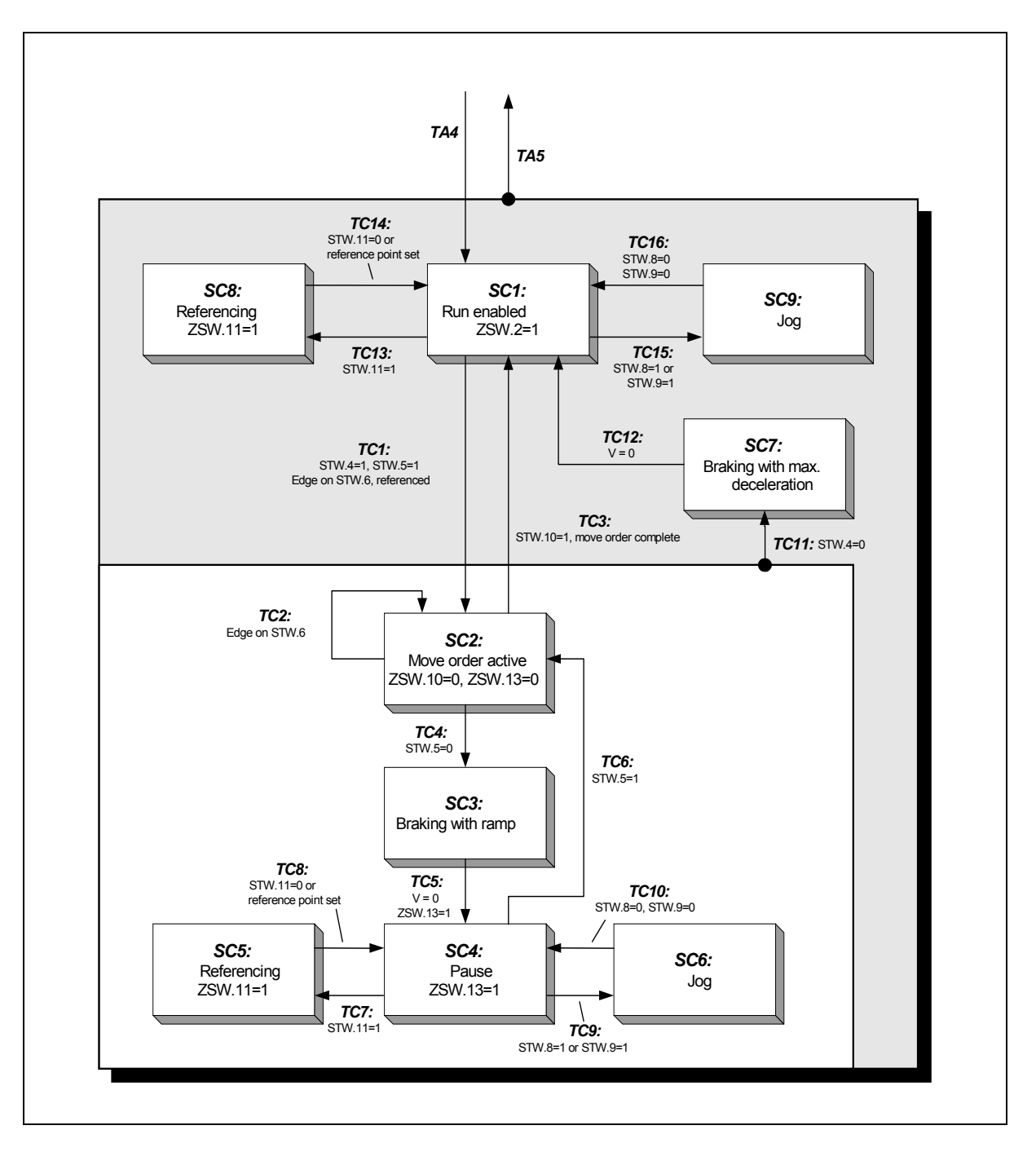

**Figure 4:** PROFIDrive state machine, positioning mode

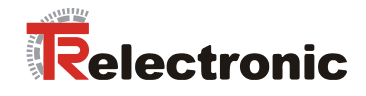

<span id="page-26-0"></span>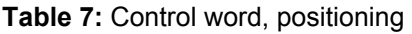

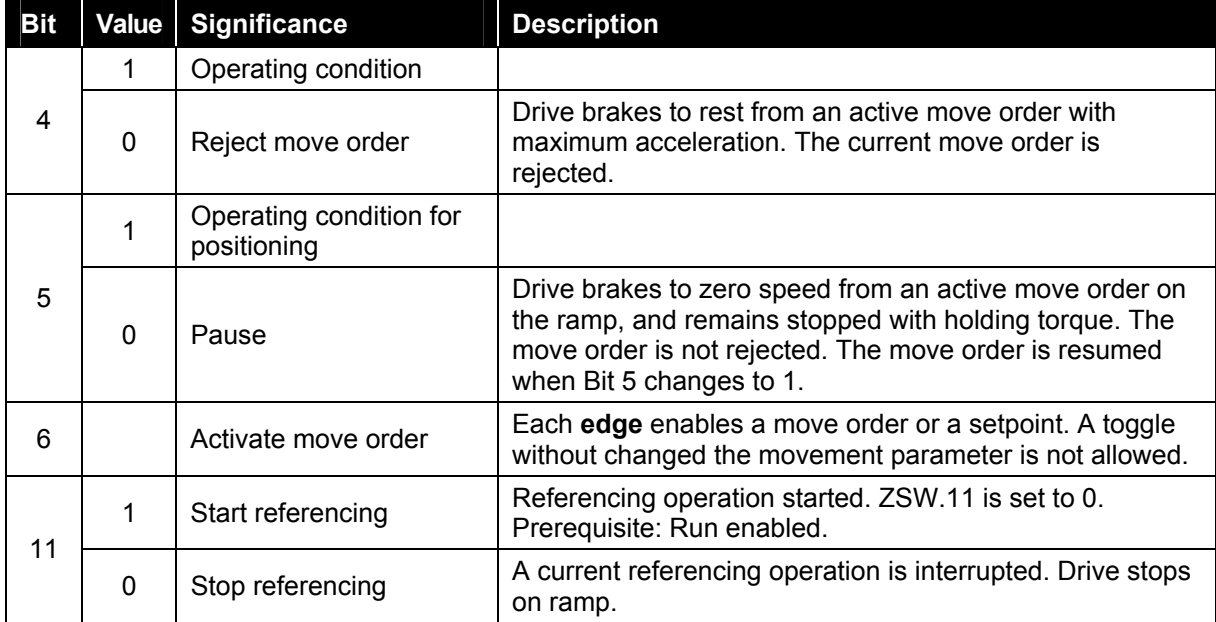

<span id="page-26-1"></span>**Table 8:** Status word, positioning

| <b>Bit</b> | <b>Value</b> | <b>Significance</b>     | <b>Description</b>                                                                                                    |
|------------|--------------|-------------------------|----------------------------------------------------------------------------------------------------|
| 8          | 1            | No tracking error       | The dynamic comparison of setpoint and actual value lies<br>within the tracking window (P305)                                                                                                    |
|            | $\mathbf{0}$ | Tracking error          | The dynamic comparison of setpoint and actual value lies<br>outside the tracking window (P305)                                                                                                    |
| 10         | 1            | Target position reached | The position value is within the positioning window at the<br>end of a move order (P304)                                                                                                    |
|            | 0            | Not in target position  | The position value lies outside the positioning window<br>( P304 )                                                                                                    |
| 11         | 1            | Reference point set     | Referencing has been carried out and is valid.                                                                                                    |
|            |              |                         | $ZSW.11 = 1$ : Response of the referencing procedure and                                                                                                    |
|            | $\mathbf{0}$ | No reference point set  | is only active until the system is rebooted (cold starting).<br>The parameter 805 represents the permanently adjusted<br>reference point, see chapter 4.2.6.5.1 Manufacturer-<br>specific parameters. |
| 12         |              | Acknowledge setpoint    | The acceptance of a new move order is acknowledged by<br>an edge (same level as STW.6)                                                                                                    |
| 13         | 1            | Drive stopped           | Signalizes the completion of a move order, or standstill in<br>the case of pause and stop.                                                                                                    |
|            | 0            | Drive running           | Move order is being executed, drive in motion                                                                                                    |

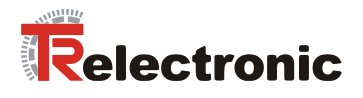

#### **Referencing**

The measuring system must be referenced to the machine datum once during assembly / initial commissioning. As the encoTRive is fitted with an absolute multi-turn encoder, re-referencing is not required following a supply failure or emergency stop.

In states SC1 (Run enabled) and SC4 (Pause), referencing is initiated by setting Bit 11 of the STW. When referencing is complete, the system reverts automatically to the initial state (SC1 or SC4). The value stored in Parameter 3 (Reference point coordinate "P003") is transferred to the actual value of position.

#### **Positioning**

A positioning movement can be carried out in state SC1. A prerequisite for this is that the drive has been referenced. This is signaled by ZSW.11=1.

Positioning is started by an edge on STW.6 ("Activate move order"). The positioning movement is carried out on a *ramp*, which is derived from the current settings for the speed "P201", acceleration "P202" and deceleration "P203":

<span id="page-27-0"></span>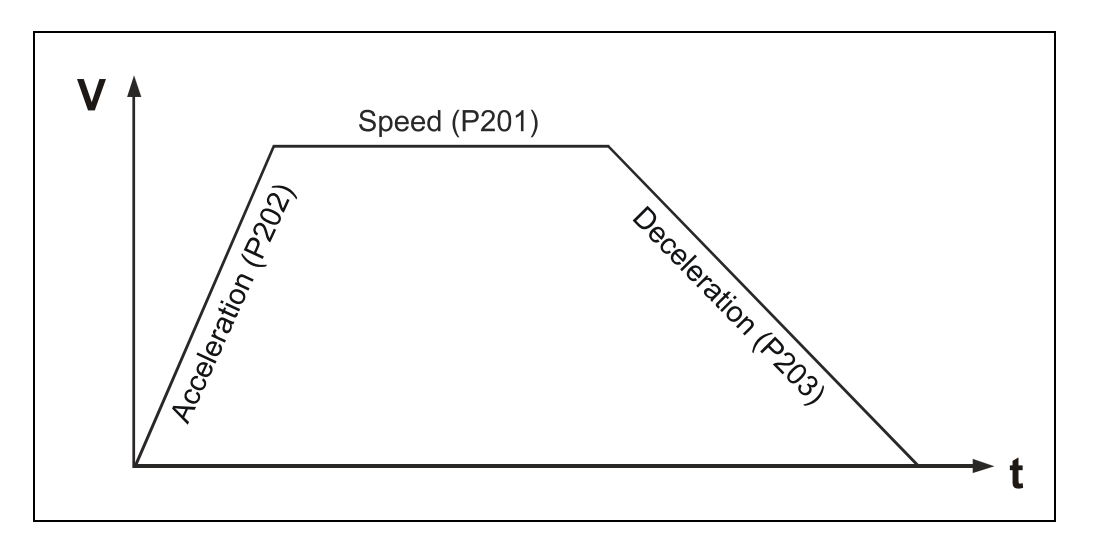

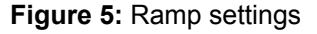

The acceleration is initially constant according to P202 until the required speed (P201) is reached. This is then followed by a phase at constant speed. Finally, the drive brakes to rest in accordance with P203. The distance to be covered is given by the actual position (P100) at the start of positioning and the target position (P200). If these values lie close together, it may be that the constant speed phase is omitted, i.e. the speed demanded by P201 is not reached.

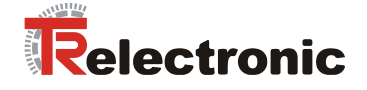

The end of the positioning movement is signaled by the drive in ZSW.10 ("Set position *reached*î). This bit is set internally when the actual value is within the defined target range  $(P304)$ .

The maximum tracking distance (P305) defines the maximum permissible difference between the internal setpoint and the current actual value. If this value is exceeded, then Error 700 "Tracking error" is generated (see Error list, Page [108\)](#page-38-0), and the drive switches to the fault state (SA11). In addition, Bit 8 in the status word is reset to  $0$ <sup>"</sup>.

#### **Travel command table**

For positionings max. 32 parameter sets can be stored in the drive. This is managed about the indices of parameter 200 to 203.

Each index number from 1 to 31 corresponds one travel command number, which can be called about parameter 400 (STW2) or 402 (command set selection).

Parameters P401 (ZSW2) and P403 (current command set) indicate the current set of travel commands. If no set of travel commands has been selected, Set 0 is processed automatically.

The following parameters affect a positioning order:

<span id="page-28-0"></span>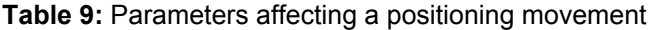

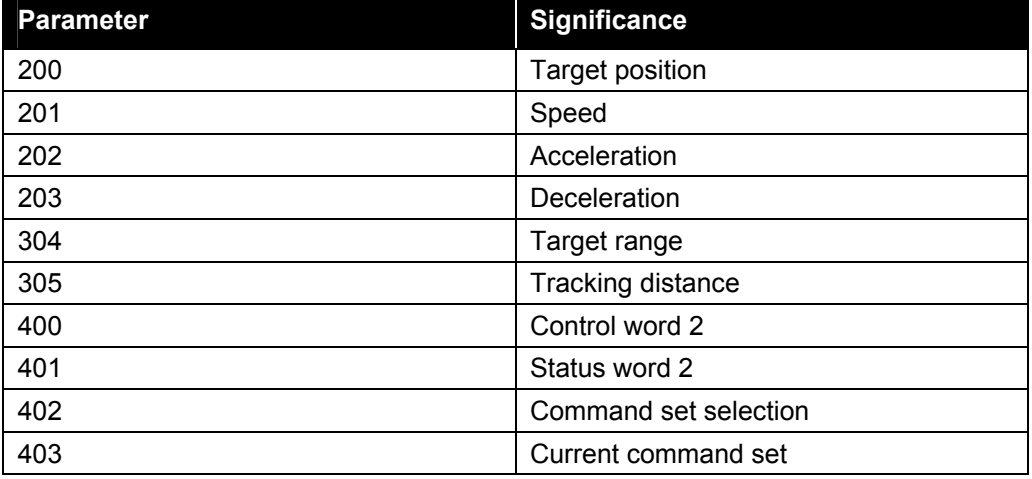

© TR-Electronic GmbH 2008, All Rights Reserved **Printed in the Federal Republic of Germany** Printed in the Federal Republic of Germany

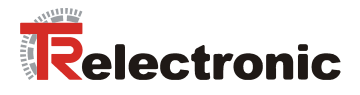

#### **Conversion into physical units**

**Position information** is generally given in **(mm) linear and (degree) rotative**. Here data type C4 is used (cf. [Table 16\)](#page-41-0). A C4 value of 12345678 therefore corresponds to the value 1234.5678.

Position information can be defined application-specific as demonstrated in examples:

#### **Example 1 spindle: Position information = [mm]**

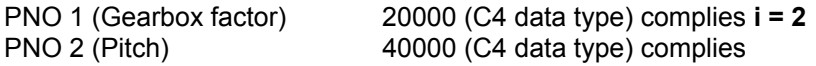

#### **Example 2 belt: Position information = [mm]**

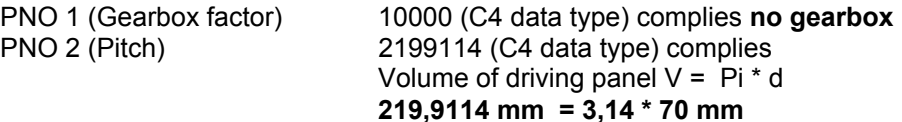

#### **Example 3: Position information = [degree]**

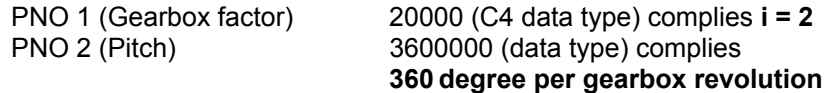

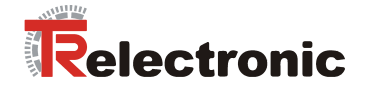

**Speed values (PNO 201)** and **acceleration values (PNO 202)** are specified **in percent**. Here data type N2 is used (cf. [Table 16\)](#page-41-0).

A N2 value of x corresponds to 100\*x/16384 %. Here the reference value (100 %) is given by the maximum speed (Parameter 514) or the maximum acceleration (Parameter 515). These are specified in **rev/min** (Parameter 514) and **inc/sec²** (Parameter 515). System-dependently the parameters are protected over a password.

Interpretation of N2-value in physical units, see following example:

<span id="page-30-0"></span>**Table 10:** Parameters for converting units

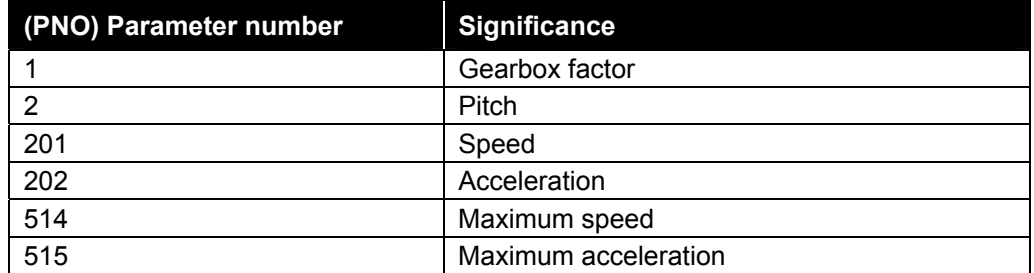

#### **Fixed values by 5Nm type of drive:**

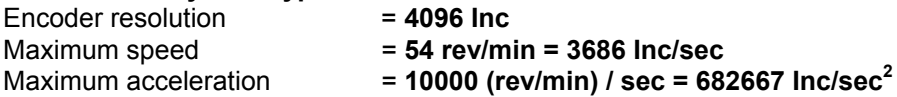

#### **Example:**

Given: PNO 1 (Gearbox factor) = **10000** C4 data type PNO 2 (Pitch) = **40000** C4 data type

Conversion to **mm/sec and mm/sec²** respectively is carried out using the position factor:

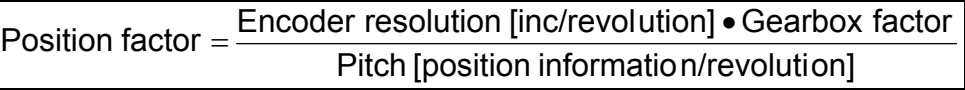

#### **Position factor account:**

Position factor  $= \frac{4096 \bullet 1.0}{4.0}$  [Inc/mm] = 1024 [Inc/mm]

#### **Maximum speed account:**

Maximum speed =  $\frac{3686 \text{ [Inc/sec]}}{1024 \text{ [Inc/mm]}}$  = 3,6 [mm/sec] **3,6 mm/sec** = 100 % = 16384 = 54 U/min

**Maximum acceleration account :** 

Maximum acceleration =  $\frac{682667[\text{Inc/sec}^2]}{1024 [\text{Inc/mm}]}$  = 666,66 [mm/sec<sup>2</sup>]  $=\frac{30200111101300}{1}$ **666 mm/sec<sup>2</sup>** = 100% = 16384 = 10000 (U/min)/sec

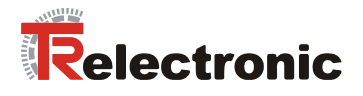

#### <span id="page-31-0"></span>**4.2.3.4 "Speed control" mode**

The drive can be run under speed control in this mode. Various internal states are assumed (*SB*x). These states and the transitions (*TB*x) between these states are defined in the PROFIDrive profile. The same conventions apply in the following [Figure 6](#page-31-1) as in the general state machine [Figure 3.](#page-22-0) In "speed control" mode, state SB1 is assumed after state transition TA4 (cf. [Figure 3\)](#page-22-0). State transition TA5 leads to state SA5 from any of the states in [Figure 4.](#page-25-1) 

<span id="page-31-1"></span>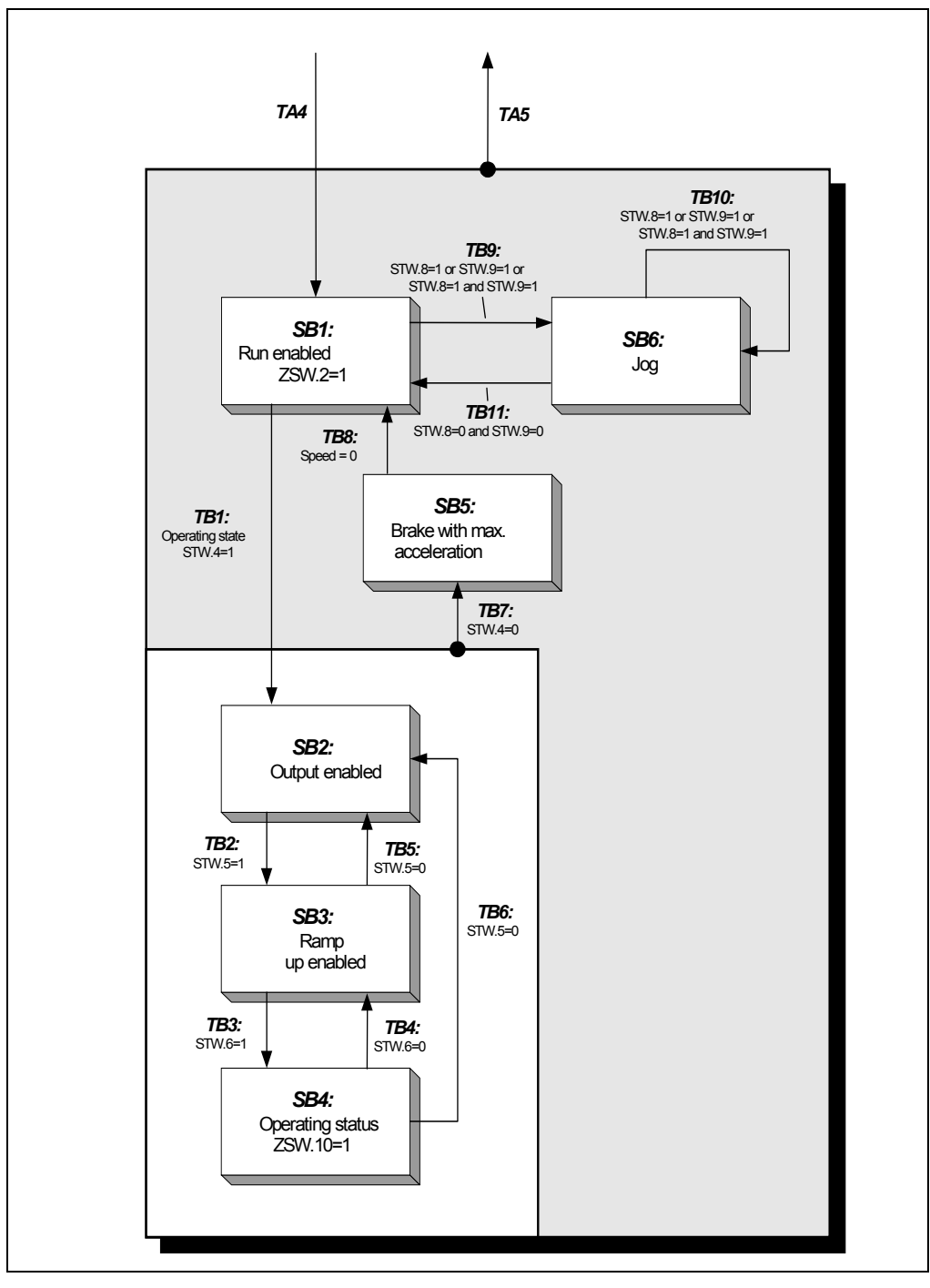

**Figure 6:** PROFIDrive state machine, speed control mode

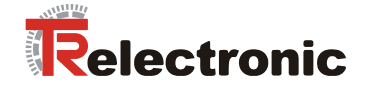

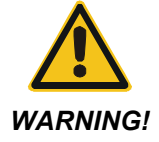

*There is a risk of bodily injury and material damage if the parameterized software limit switches P300 and P301 are exceeded!* 

• The parameterized software limit switches P300 and P301, which relate to the actual value of position, are inoperative in "speed control" mode.

Range overruns can occur in rotary applications, for example, due to the integral position measuring system. Depending on the direction of rotation, this is manifested by a step change in the actual value of position (P100): Max  $\rightarrow$  Min / Min  $\rightarrow$  Max.

**The application must therefore not be dependent on the actual value of position.** 

#### <span id="page-32-0"></span>**Table 11:** Control word, speed control

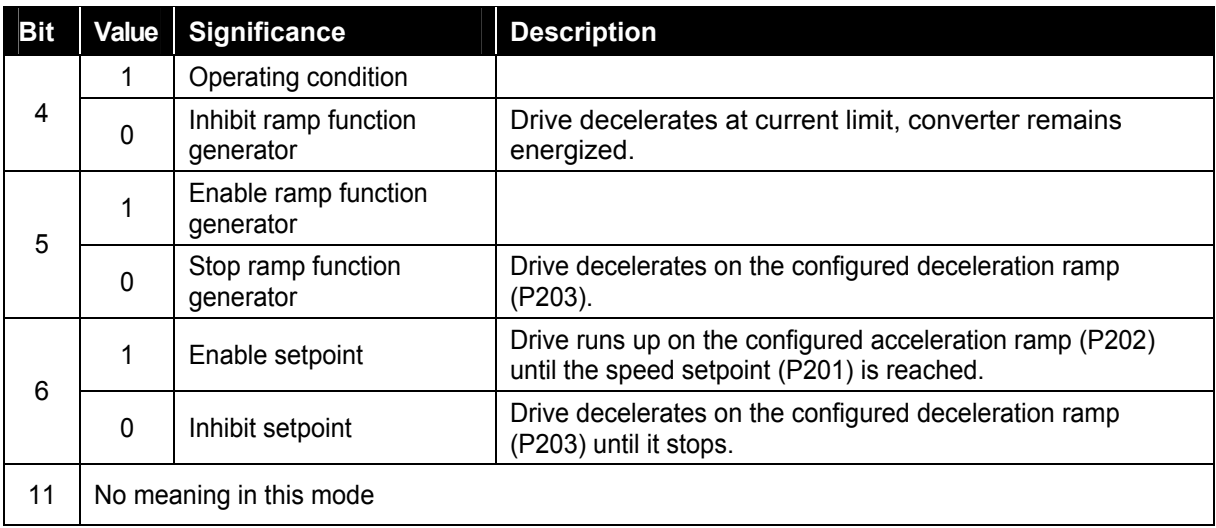

#### <span id="page-32-1"></span>**Table 12:** Status word, speed control

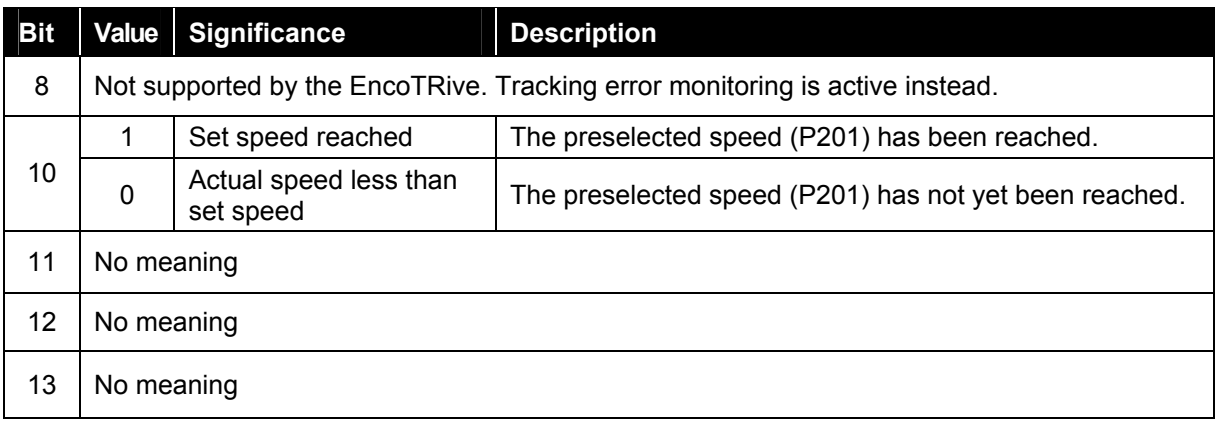

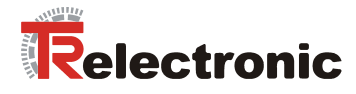

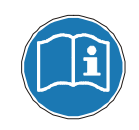

**The positioning parameters related to this mode of operation P201-P203 refer to the index 0.** 

#### **Run under speed control**

For speed ramp settings, see "Positioning" mode [Figure 5](#page-27-0) Page [97.](#page-27-0)

<span id="page-33-1"></span>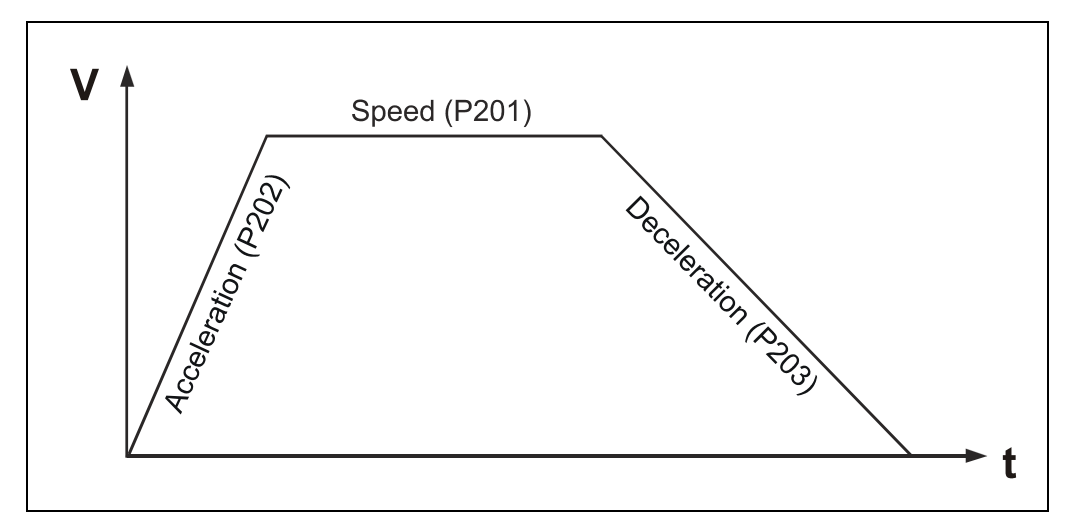

**Figure 7:** Ramp settings

In order to be able to run under speed control, it is necessary to go through state transitions TB1 to TB3. After TB3, the drive begins to move according to the set ramp. When the preset speed has been reached, this is indicated in the status word, Bit10. The speed is maintained until either the fastest possible stopping is initiated by resetting Bit 4 in the control word, or the drive is ramped down at the set deceleration by resetting Bit 5 or 6.

In state SB4, i.e. the drive has reached the preset speed, the drive accepts a changed speed setpoint without delay (P201).

The following parameters affect a positioning order:

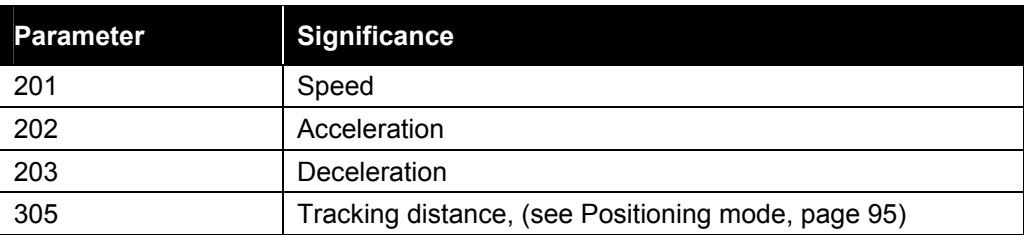

<span id="page-33-0"></span>**Table 13:** Parameters affecting a positioning movement

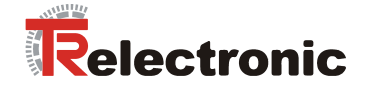

# <span id="page-34-0"></span>**4.2.4 Travel range and reference point coordinate**

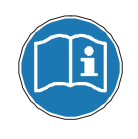

Internal in the drive the reference point is always assumed as center point of the max. travel range.

#### <span id="page-34-1"></span>**4.2.4.1 Reference point coordinate**

If the Max. Software Limit Switch Positions shall be kept, a displacement of the Reference Point Coordinate is not possible.

The adjusted Reference Point must be considered as difference to both Software Limit Switch Positions in order to avoid an exceeding of the Travel Range.

<span id="page-34-2"></span>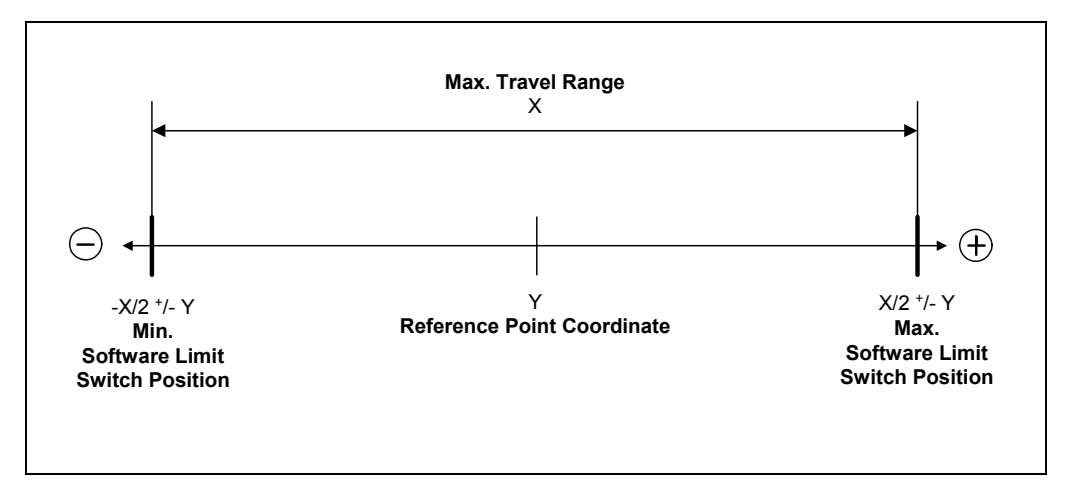

**Figure 8:** Software limit switch positions / Reference point coordinate

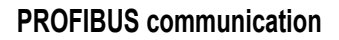

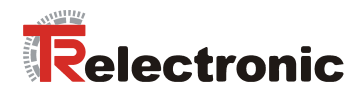

## <span id="page-35-0"></span>**4.2.4.2 Calculation of the max. software limit switch position values**

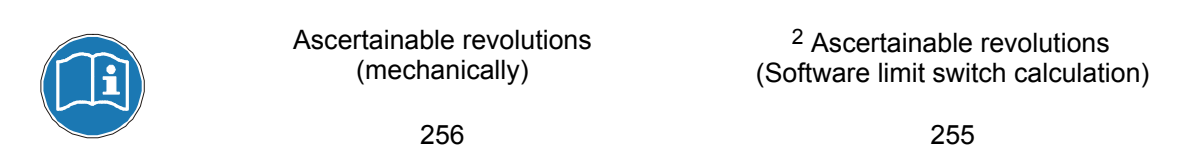

$$
\text{Travel Range}_{\text{Max}}[C4] = \frac{\text{Revolution}_{\text{Ascertainable}} \cdot \text{Pitch}_{\text{feed}}}{\text{Gear speed reduction}} \cdot 10000 \text{ [C4]}
$$

**Formula 1:** Calculation of the max. travel range

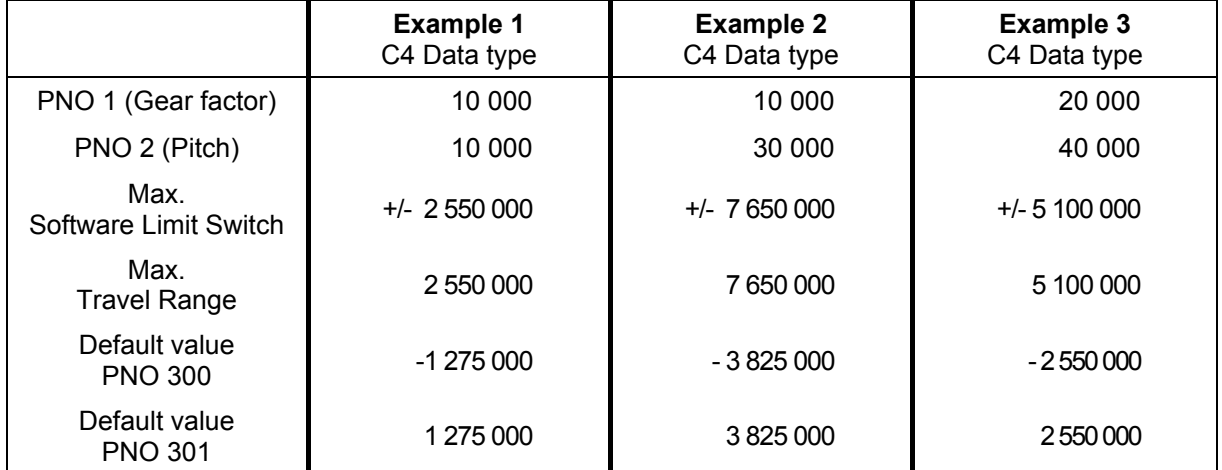

<span id="page-35-1"></span>**Table 14:** Examples from the calculation of the maximum travel range

Printed in the Federal Republic of Germany © TR-Electronic GmbH 2008, All Rights Reserved

l

<sup>2</sup> Numerical value for calculation of the maximum travel range

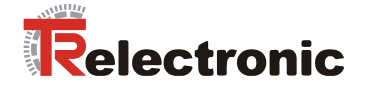

#### <span id="page-36-0"></span>**4.2.4.3 Definition of the travel range**

Is the Real Travel Range, which is defined about the Software Limit Switch Positions, larger than 1/2 \* Max. Travel Range a maximum Reference Point Coordinate can be defined from the difference between the Max. Travel Range and the Real Travel Range.

<span id="page-36-1"></span>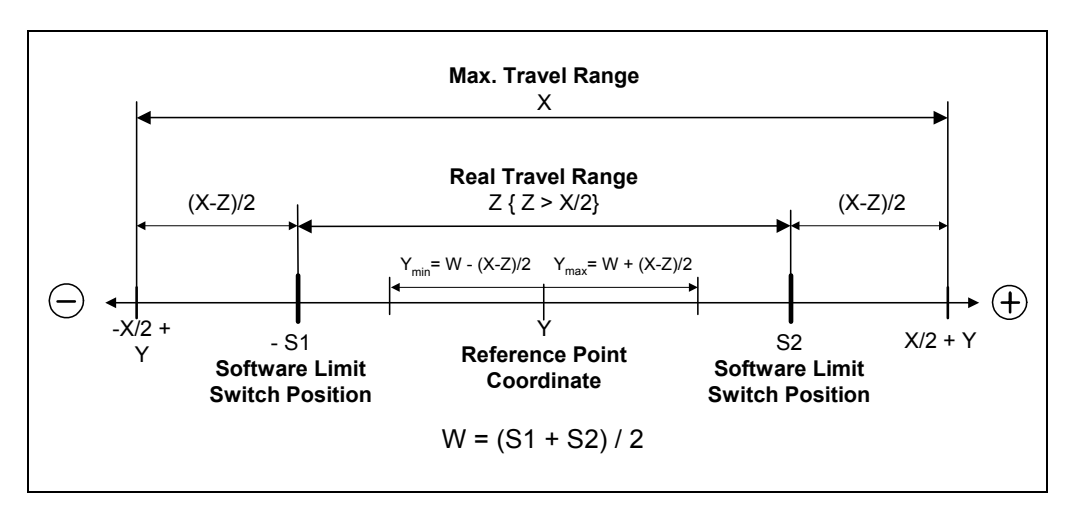

**Figure 9:** Max. Reference point coordinate, Z > X/2

Is the defined Travel Range smaller than 1/2 \* Max. Travel Range a freely definable Reference Point Coordinate can be transferred.

<span id="page-36-2"></span>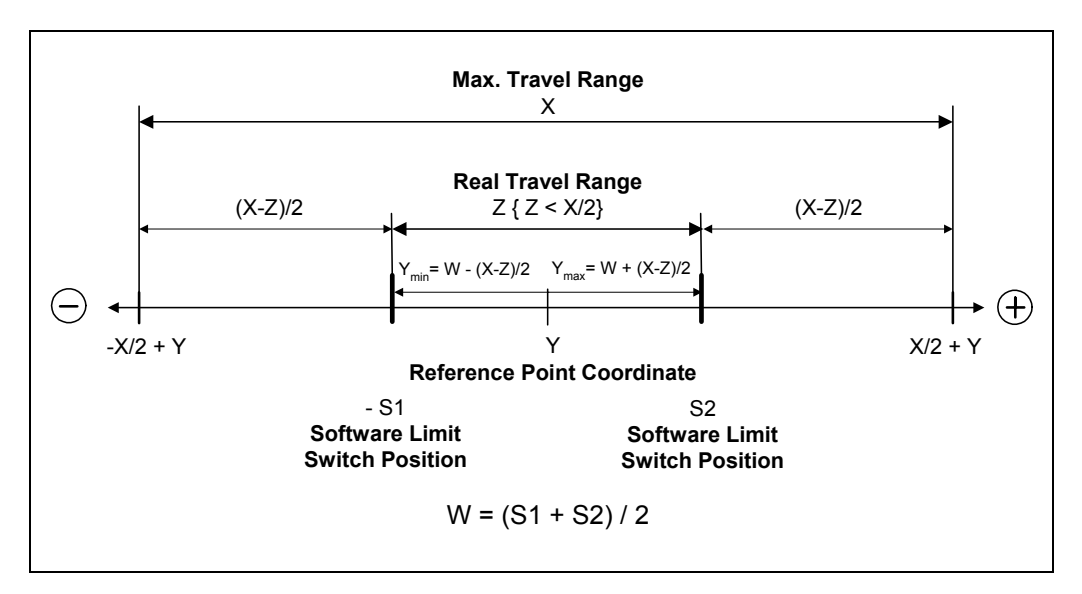

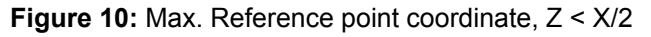

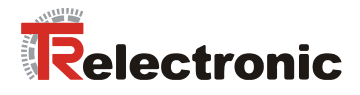

#### <span id="page-37-0"></span>**4.2.5 Diagnosis and maintenance**

#### <span id="page-37-1"></span>**4.2.5.1 Faults and warnings**

#### **Faults**

are internal fault situations, which cause the drive to respond: the drive switches to the ìFaultî state (SA11). Faults must be acknowledged in the STW after removing the cause of the fault.

#### **Warnings**

are temporary fault situations. These do not have to be acknowledged. If the reason for the warning is no longer present, the warning disappears.

A fault is indicated in the "Fault" bit. A fault is present if  $ZSW.3=1$ . If a warning is present, then this is indicated by the "Warning" bit  $(ZSW.7=1)$ .

In the event of a warning, Parameter 953 (Warning) contains the reason for the warning as a bit code. The following situations are reported as warnings:

<span id="page-37-2"></span>**Table 15:** encoTRive warnings (Parameter 953)

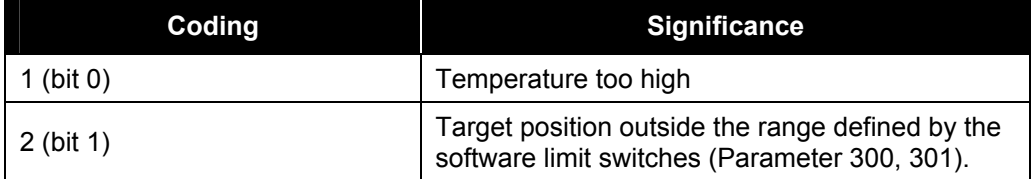

If a **fault** is present, then the cause of the fault can be seen from **Parameter 947**. Parameter 947 is an array of 64 UNSIGNED16 values, which describe the cause of the fault.

The information relating to a fault can consist of two consecutive array elements. The first value gives the error identification, and the second contains a more detailed description of the error. A fault situation can contain up to 8 faults. In turn, the fault buffer stores a total of 8 fault situations.

The first array element contains the oldest fault, which has led to the fault situation. More recent fault information is obtained with each increasing index. If an array index contains the value 0, then no further fault information follows.

A fault is **acknowledged** by means of the "Acknowledge" bit in the control word. A fault situation is acknowledged by STW.7=1. This automatically switches the fault memory (Parameter 947) to the next fault situation, i.e. by 8 entries. A prerequisite for this is that the cause of the fault has been removed.

If, following this, the ZSW still shows that there is a fault present, then the acknowledge process must be repeated by first setting STW.7 to 0 and then to 1.

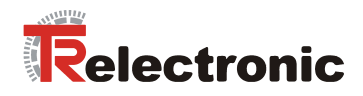

<span id="page-38-0"></span>The following faults are defined:

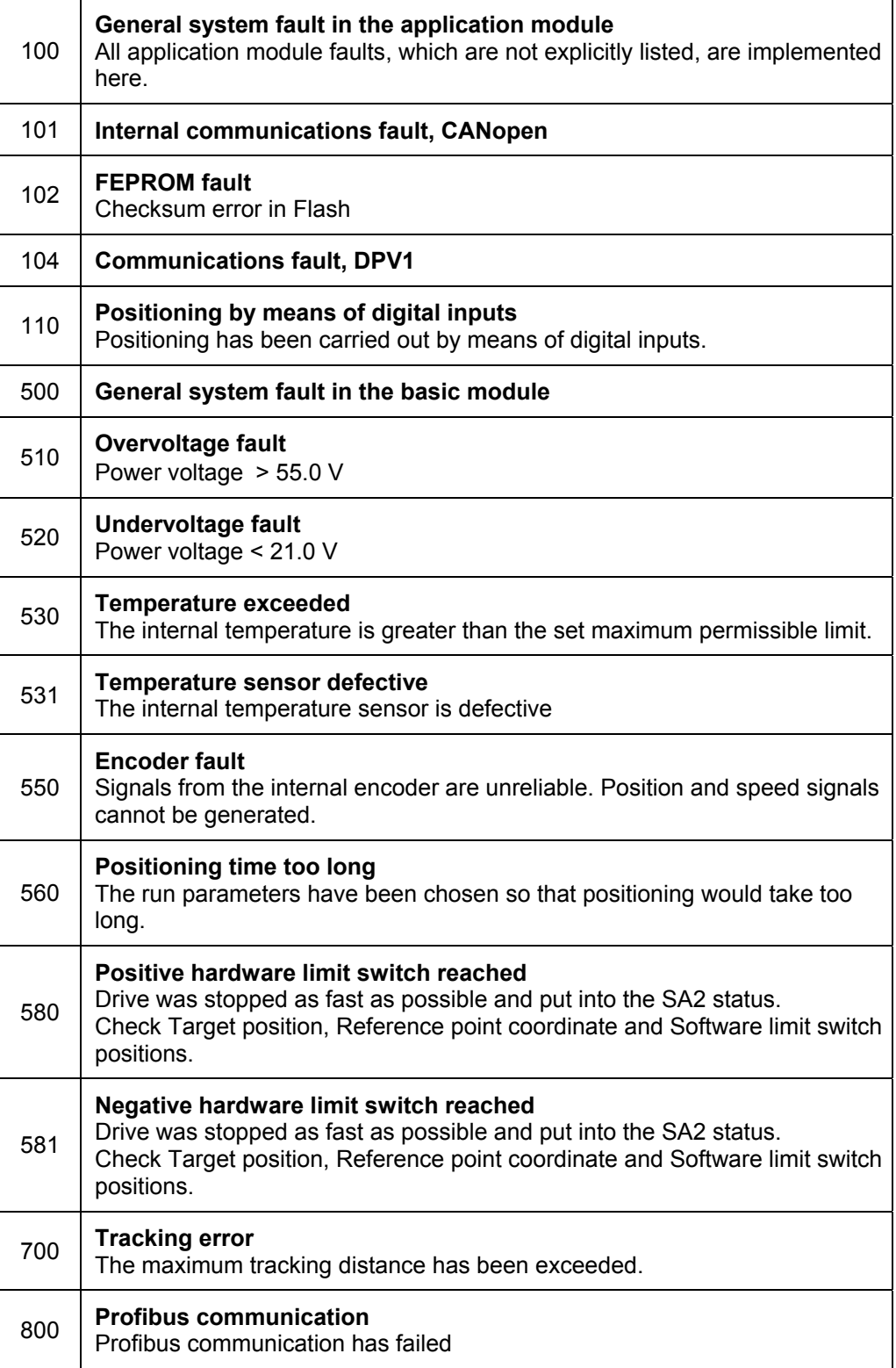

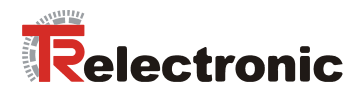

Continuation of the fault messages:

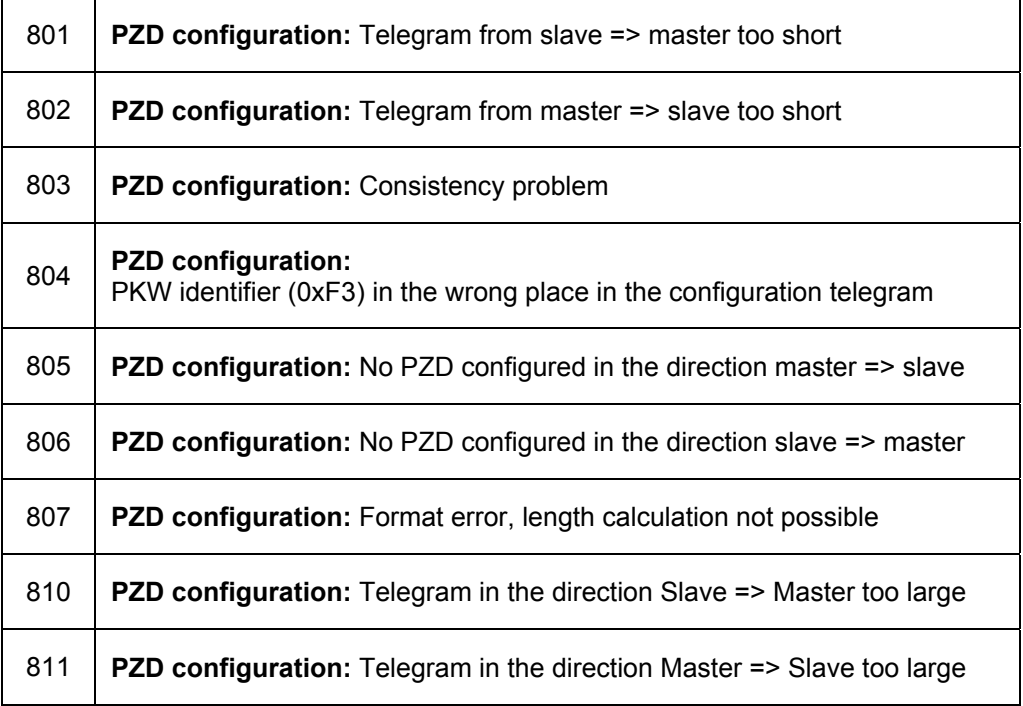

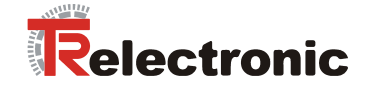

### <span id="page-40-0"></span>**4.2.6 The object directory**

#### <span id="page-40-1"></span>**4.2.6.1 Saving the object directory in flash / Factory settings**

When the encoTRive is switched on, the object directory is initially preloaded with the factory settings. If the flash memory contains a valid image of the object directory, then the object directory is overwritten with this image. Otherwise, the works settings will be retained.

Changes to the object directory can be made during operation by changing the value of Parameter 971 from 0 to 1. The values stored in this way are used in the next runup. The object directory can be reloaded with the factory settings by changing the value of Parameter 970 from 1 to 0. These can be stored in flash by means of Parameter 971.

#### <span id="page-40-2"></span>**4.2.6.2 Types of parameter**

PROFIDrive differentiates between simple parameter values (*simple variables*) and those, which are made up of several similar types of information (*array variables*). An array consists of a number n of elements of the same data type. In the case of arrays, the individual elements can be accessed by means of the subindex.

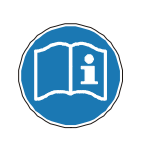

When accessing parameters via the PKW, the indexing of an array starts with subindex 1, and when accessing via the DPV1 with subindex 0!

Subindex 0 is always used with simple variables.

#### <span id="page-40-3"></span>**4.2.6.3 Data types**

Amongst other things, PROFIDrive defines integer data types of different length, which can be used with and without sign. In the case of integer data types with sign, the most significant bit indicates whether the number is positive or negative. If this bit is set (1), then the number is negative. In this case, the value of the number is displayed internally by means of the *two's complement*. The *one's complement* of x is obtained by inverting all the bits of  $x$ . If 1 is added to the one's complement, then the two's complement  $\bar{Z}(x)$  is obtained.  $Z(x)$  is the internal representation of  $-x$ .

#### **Examples:**

- 1. In the case of an 8-bit number with sign, **1100 0001 bin** (0xC1) represents a negative number. The oneís complement of the number is **0011 1110 bin**, and the twoís complement **0011 1111 bin**. The number is therefore -63.
- 2. Let a 16-bit value with sign contain 0xFF73. As the most significant bit is set, then the number is negative. The two's complement has the form 0x008D. The value is therefore the value 141.

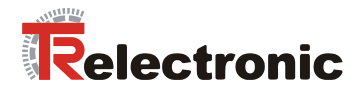

encoTRive uses the following subset of the PROFIDrive data types:

<span id="page-41-0"></span>**Table 16:** PROFIDrive data types used by encoTRive

| Coding         | Data type             | Length   | <b>Description</b>                                                                                                    |  |
|----------------|-----------------------|----------|----------------------------------------------------------------------------------------------------|--|
| 1              | <b>BOOLEAN</b>        | 8 bit    | Two possible values: 0 (false) or 1 (true)                                                                                                |  |
| $\overline{2}$ | <b>INTEGER8</b>       | 8 bit    | Integer 8-bit value with sign.                                                                                                    |  |
|                |                       |          | Range of values: -128  127                                                                                                    |  |
| 3              | INTEGER16             | 16 bit   | Integer 16-bit value with sign.                                                                                                    |  |
|                |                       |          | Range of values: -32768  32767                                                                                                    |  |
| 4              | INTEGER32             | 32 bit   | Integer 32-bit value with sign.                                                                                                    |  |
|                |                       |          | Range of values: $-2^{31} +2^{31} -1$                                                                                                    |  |
| 5              | UNSIGNED8             | 8 bit    | Integer 8-bit value without sign.                                                                                                    |  |
|                |                       |          | Range of values: 0255                                                                                                    |  |
| 6              | UNSIGNED16            | 16 bit   | Integer 16-bit value without sign.                                                                                                    |  |
|                |                       |          | Range of values: 065535                                                                                                    |  |
| $\overline{7}$ | UNSIGNED32            | 32 bit   | $0 2^{32} - 1$                                                                                                    |  |
| 9              | <b>Visible String</b> | Variable | Character string of ASCII characters                                                                                                    |  |
|                | N2                    | 16 bit   | Linear normalized value.                                                                                                    |  |
|                |                       |          | 0 % corresponds to value 0,                                                                                                    |  |
| 33 (0x21)      |                       |          | 100 % corresponds to value 16384 (0x4000),                                                                                                |  |
|                |                       |          | Resolution: $100\%$ / $2^{14}$ = 0.0061 %                                                                                                 |  |
|                |                       |          | N2 value x corresponds to 100*x/16384 %.                                                                                                  |  |
|                |                       | 32 bit   | Linear normalized value.                                                                                                    |  |
| 34 (0x22)      | N4                    |          | 0 % corresponds to 0,                                                                                                    |  |
|                |                       |          | 100 % corresponds to 2 <sup>30</sup> .                                                                                                    |  |
|                |                       |          | Resolution: $100\%$ / $2^{30}$ = 0.000000093 %                                                                                            |  |
| 39 (0x27)      | T <sub>4</sub>        | 32 bit   | The value is specified in multiples of the constant scan<br>rate of 1ms.                                                                  |  |
|                | C <sub>4</sub>        | 32 bit   | Linear fixed-point value with four places after the<br>decimal point.                                                                     |  |
|                |                       |          | Value 0 in C4 representation: 0                                                                                                    |  |
|                |                       |          | Value 0.0001 in C4 representation: 1                                                                                                    |  |
| 42 (0x2A)      |                       |          | Value 1 in C4 representation: 10000                                                                                                    |  |
|                |                       |          | $\cdots$                                                                                                    |  |
|                |                       |          | Range of values: as INTEGER32.                                                                                                    |  |
|                |                       |          | The C4 value represents the value divided by 10000 (4<br>places after the decimal point): C4 value 1234567 is<br>interpreted as 123.4567. |  |

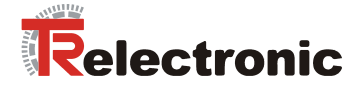

#### <span id="page-42-0"></span>**4.2.6.4 Description of parameters**

Each parameter in the encoTRive object directory has a *parameter description*, which contains information relating to the parameter. The parameter description is stored in the encoTRive memory and can be read out by means of the PKW or DPV1.

The parameter descriptio[n for a par](#page-41-0)ameter has a fixed length of 46 bytes. The individual elements of the parameter description can be accessed by means of the subindex. If subindex 0 is used, then this means the whole of the parameter description.

#### <span id="page-42-1"></span>**Table 17:** Description of parameters

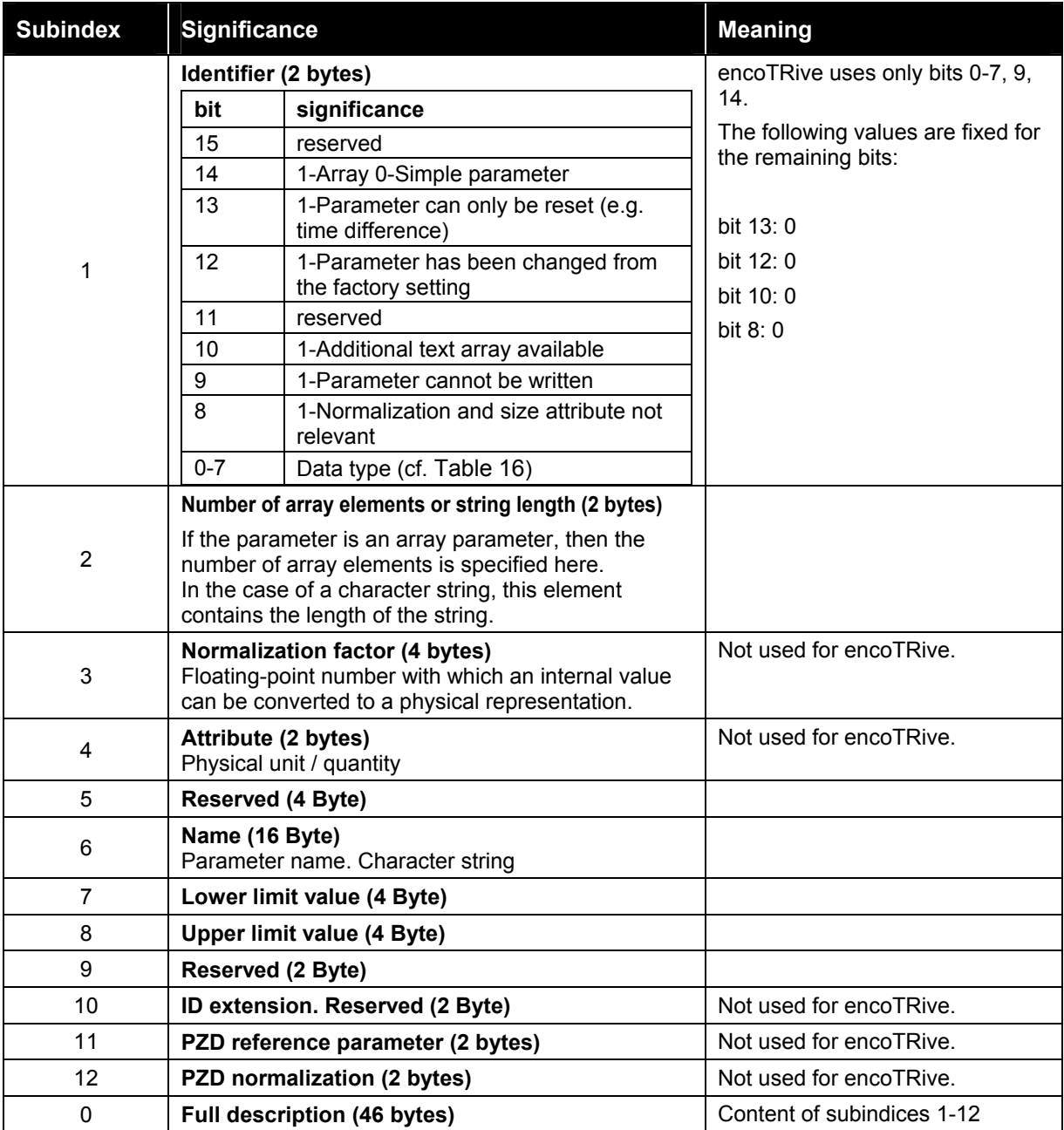

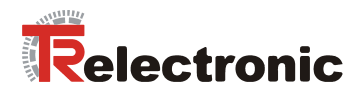

#### <span id="page-43-0"></span>**4.2.6.5 List of encoTRive parameters**

The following is a list of all the encoTRive parameters arranged in parameter number order. Each parameter is specified in the form

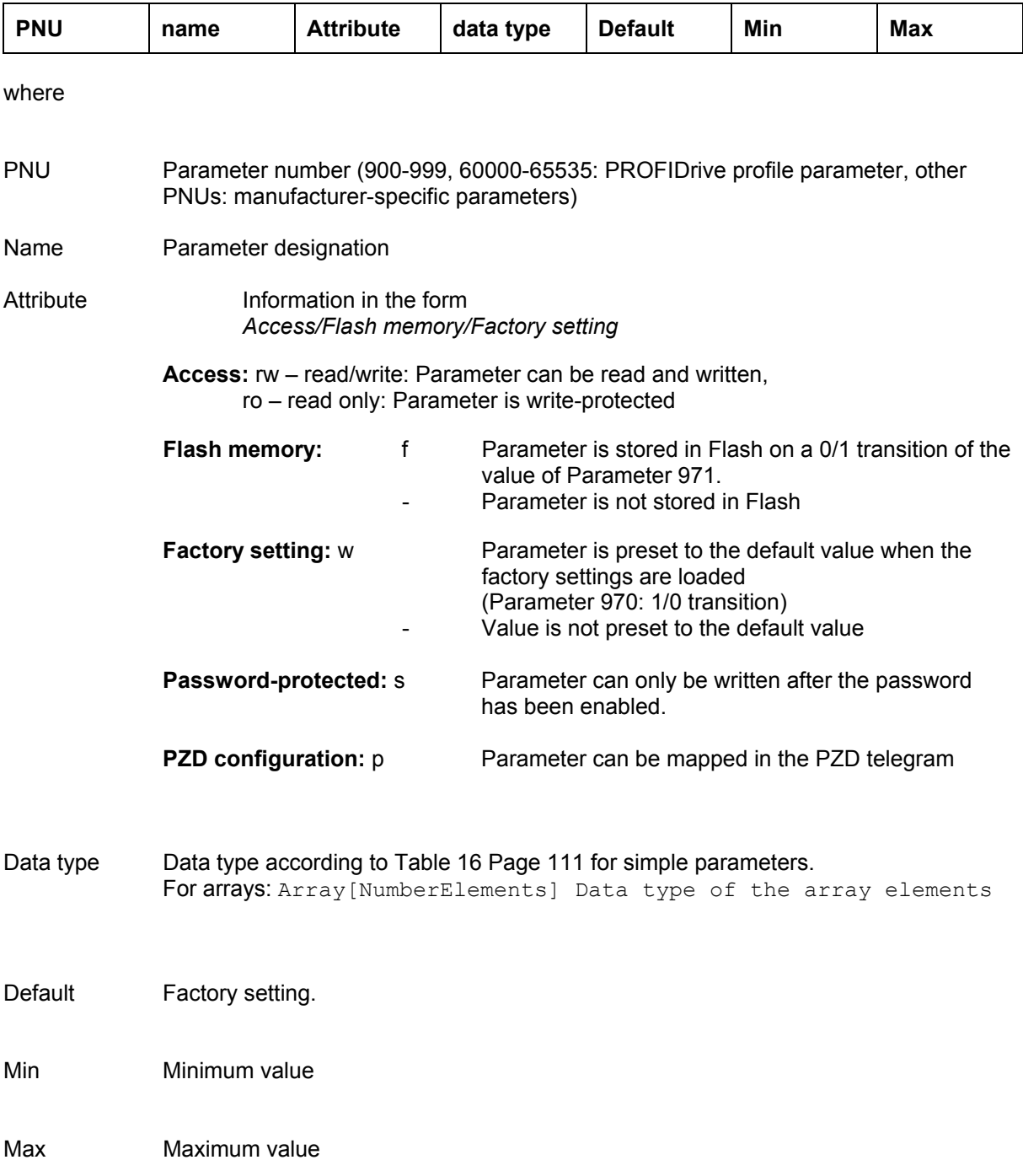

# <span id="page-44-0"></span>**4.2.6.5.1 Manufacturer-specific parameters**

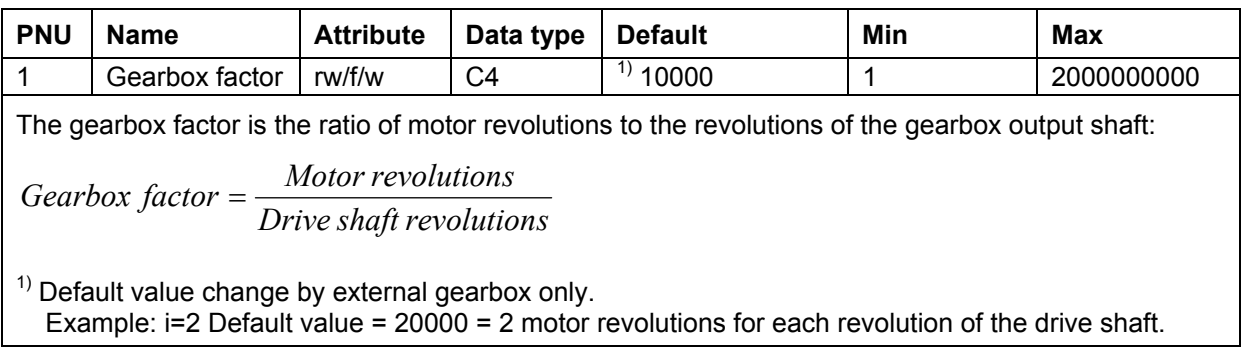

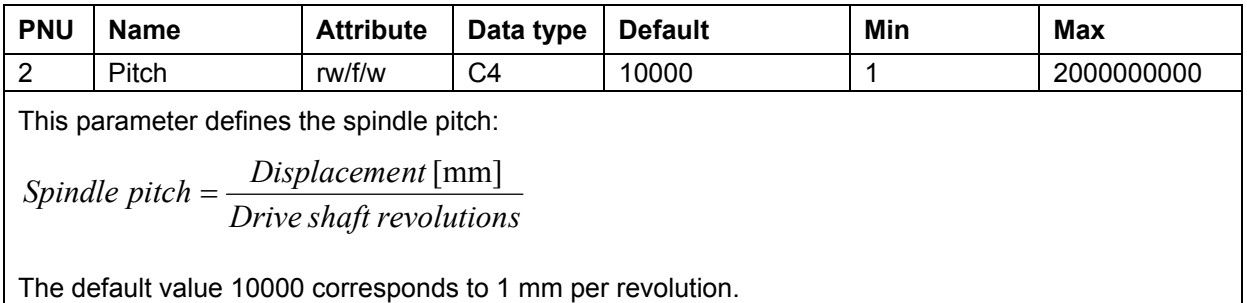

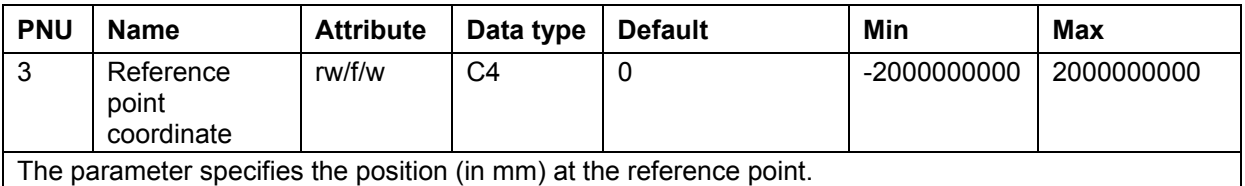

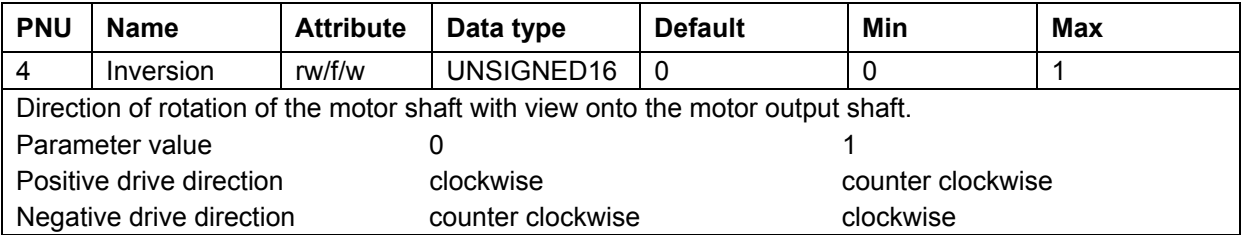

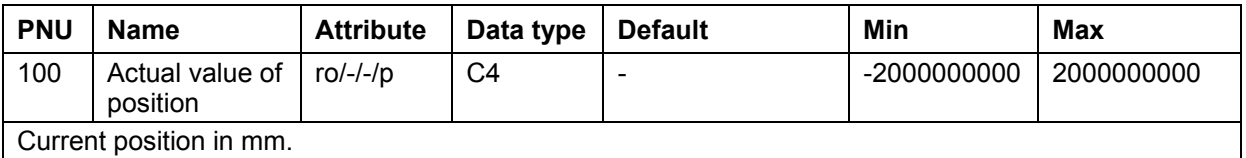

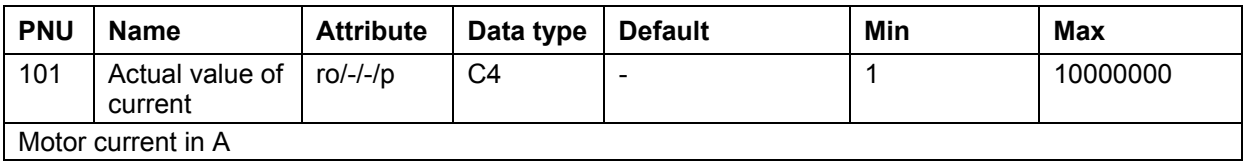

© TR-Electronic GmbH 2008, All Rights Reserved Printed in the Federal Republic of Germany

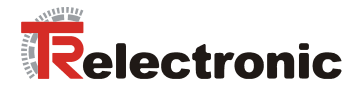

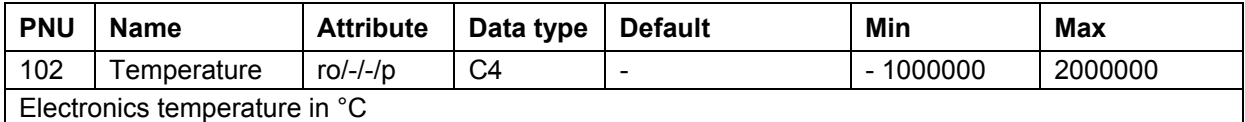

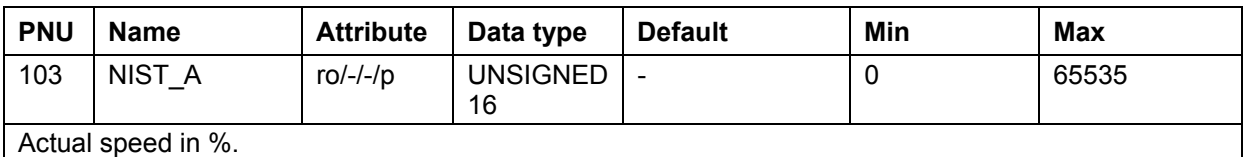

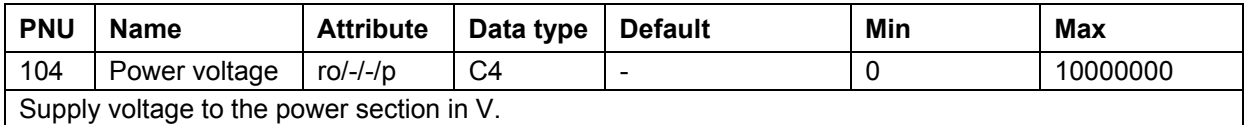

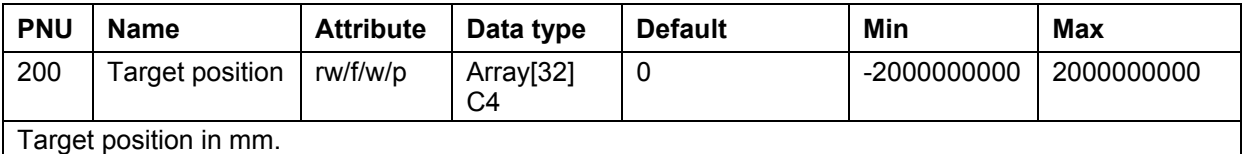

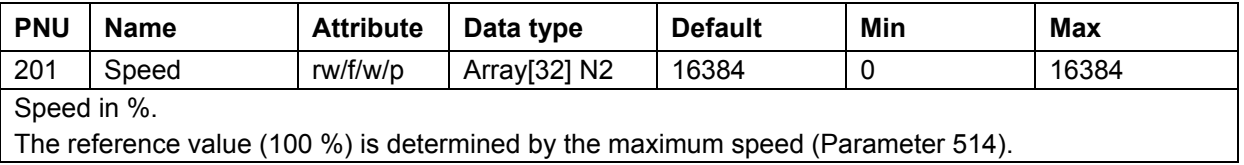

The reference value (100 %) is determined by the maximum speed (Parameter 514).

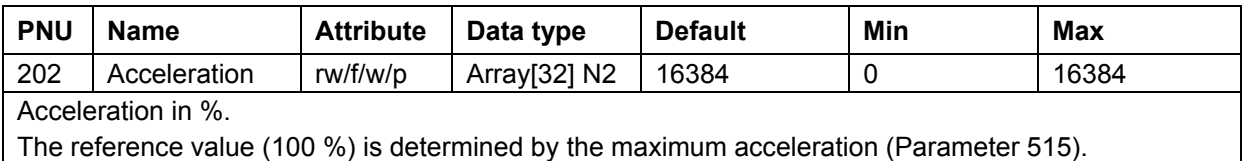

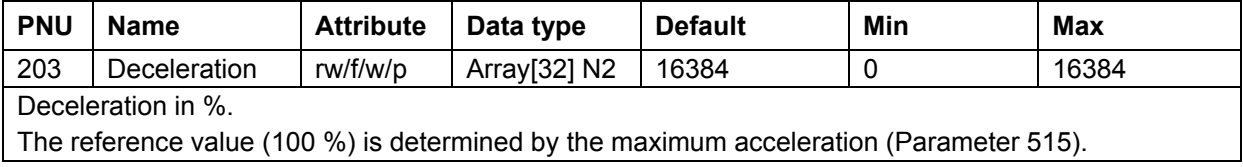

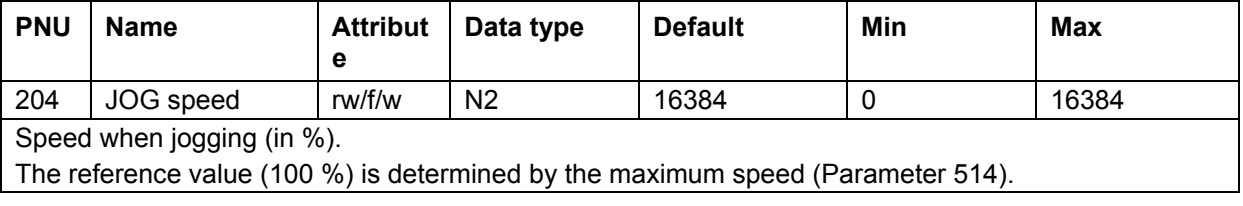

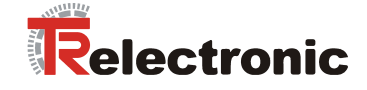

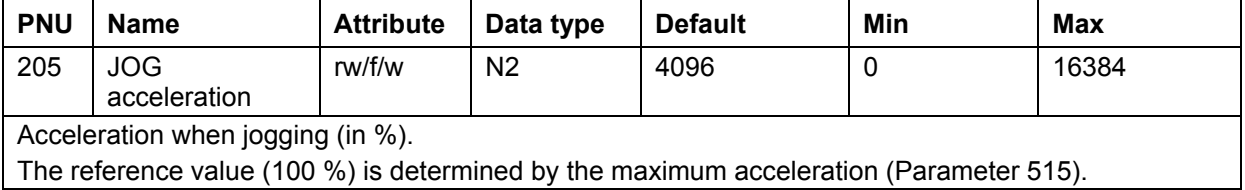

**PNU** Name Attribute Data type Default Min Max 206 JOG deceleration rw/f/w N2 16384 0 16384

Deceleration when jogging (in %).

The reference value (100 %) is determined by the maximum acceleration (Parameter 515).

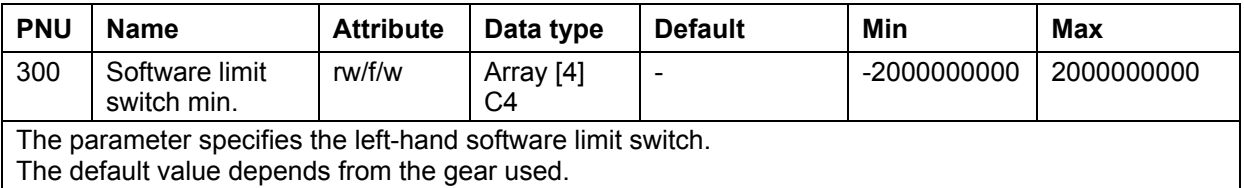

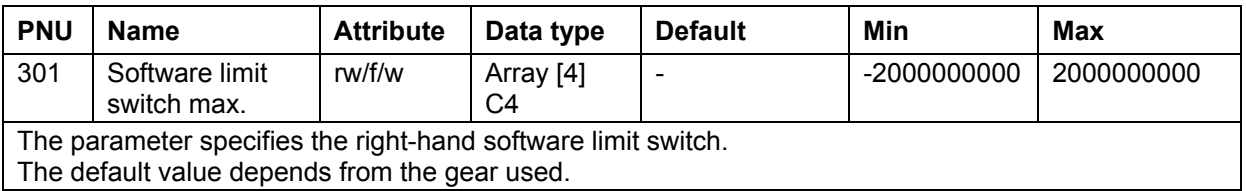

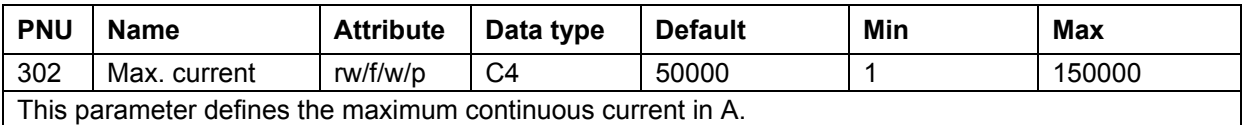

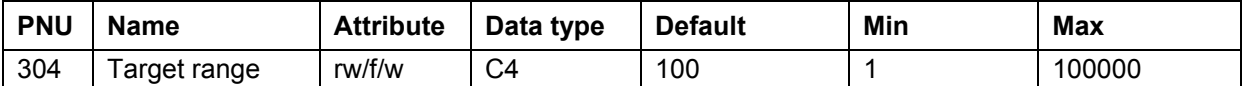

The parameter specifies the accuracy window (in mm). If the actual value of position is within the range defined by this parameter, then a positioning movement is looked upon as being complete. If the target range is chosen to be too small, then it is possible that a positioning order may not be completed. The target range depends on Parameters 505 (encoder resolution), 1 (gearbox factor) and 2 (pitch). The default value is 0.01 mm.

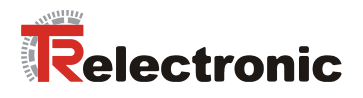

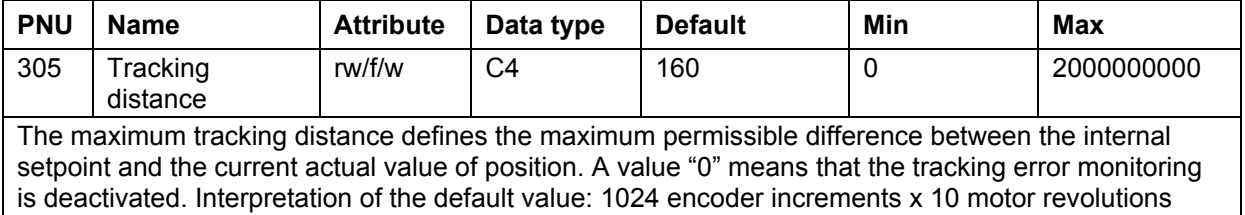

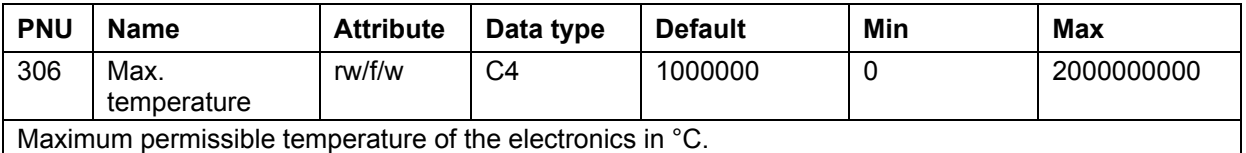

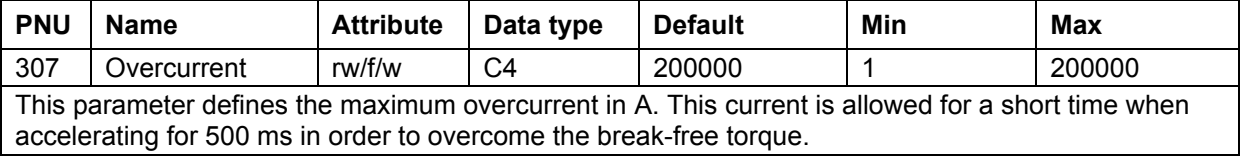

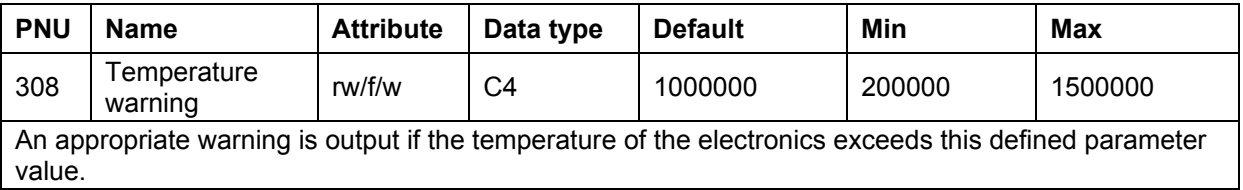

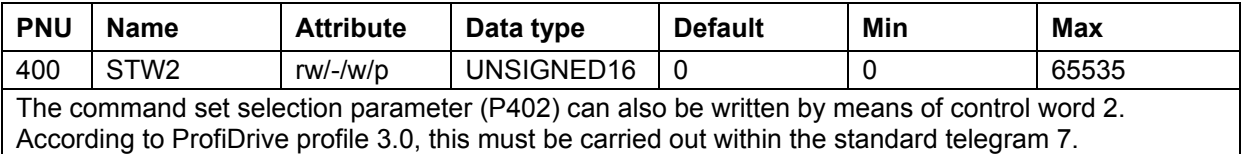

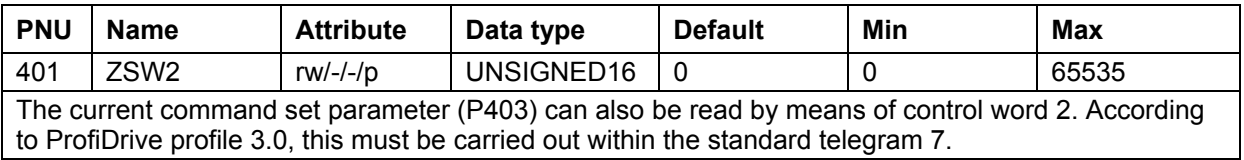

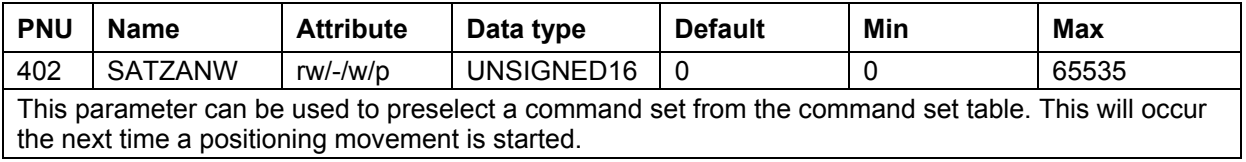

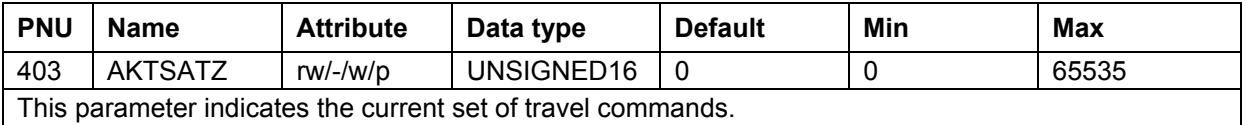

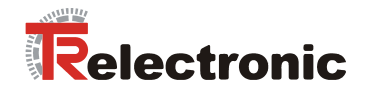

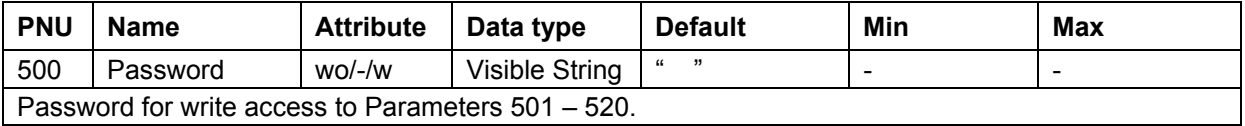

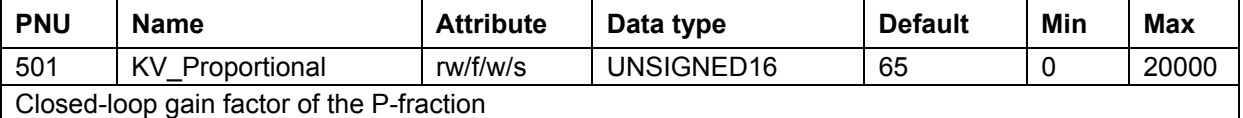

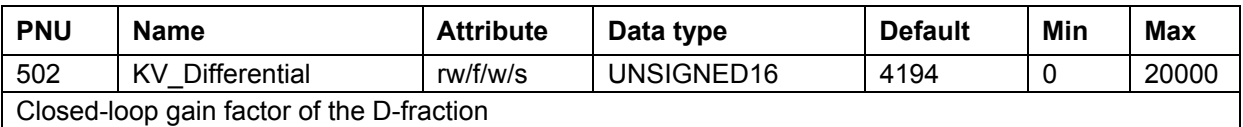

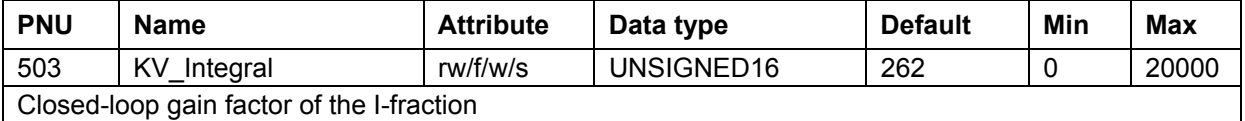

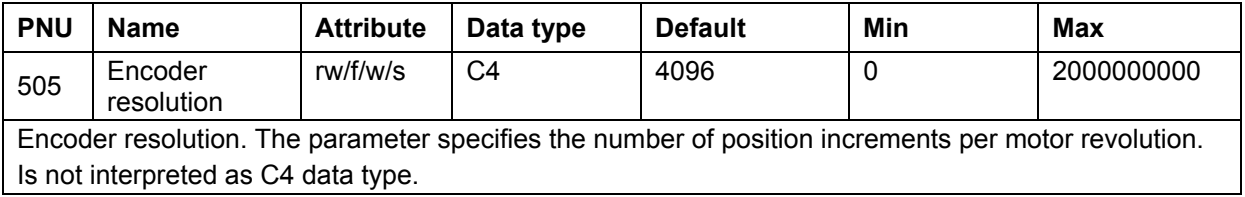

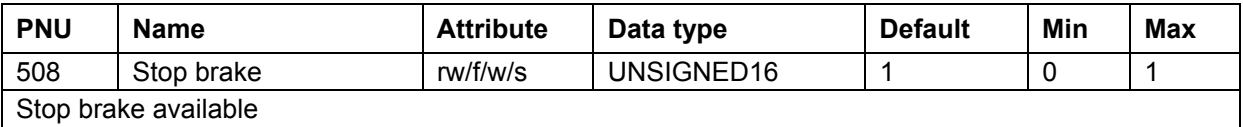

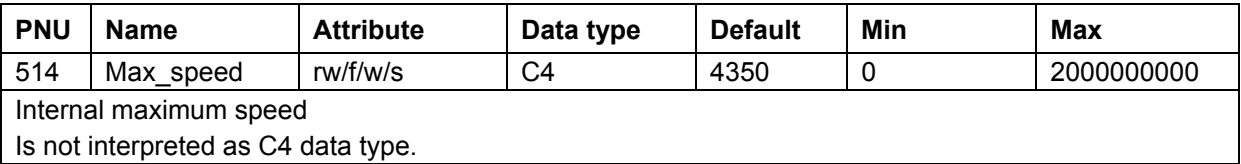

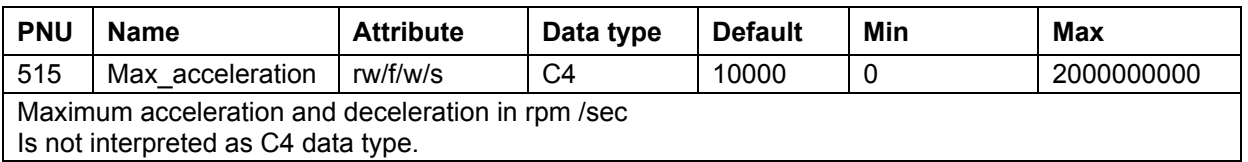

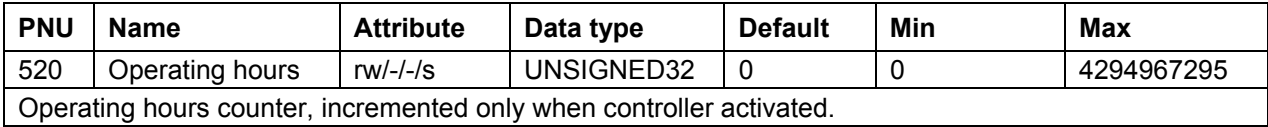

© TR-Electronic GmbH 2008, All Rights Reserved Printed in the Federal Republic of Germany

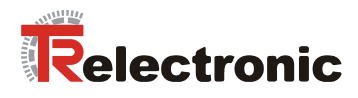

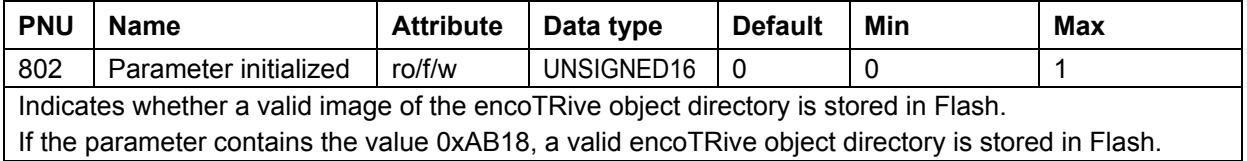

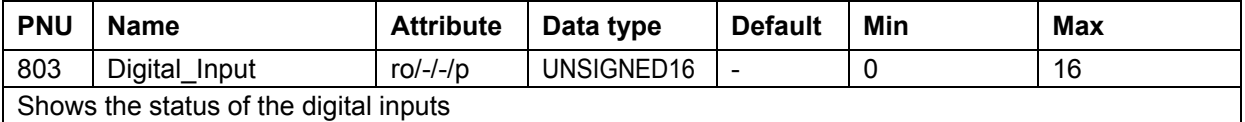

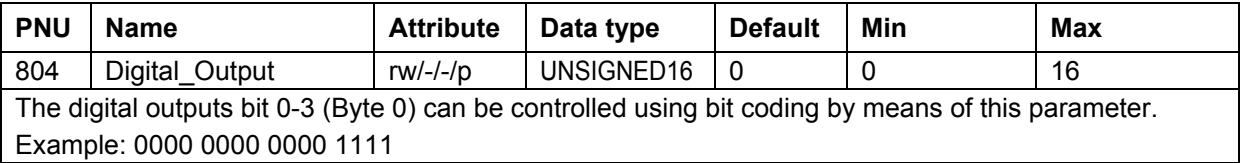

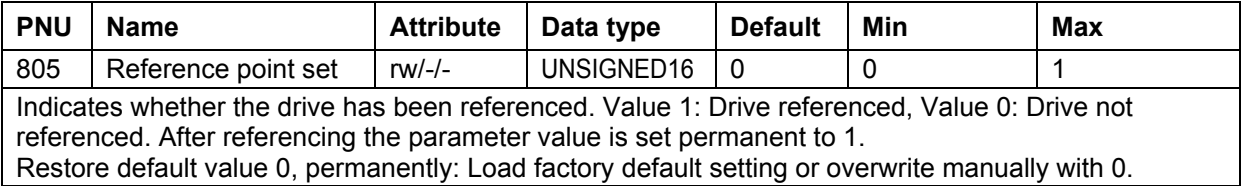

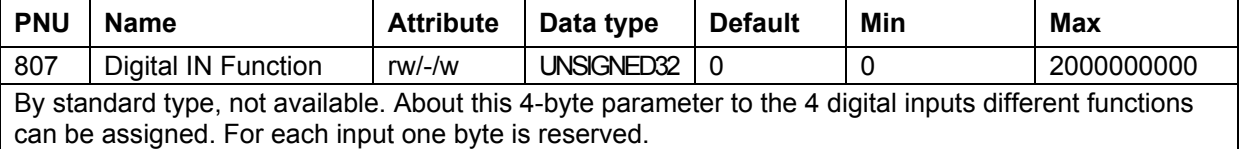

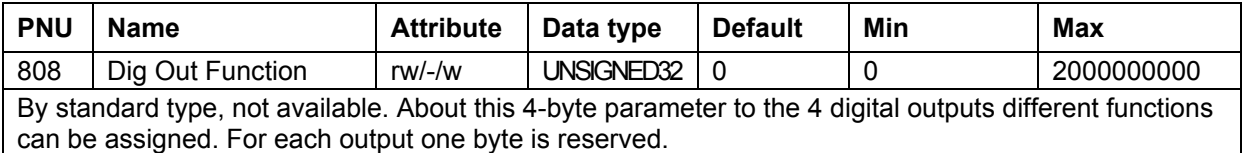

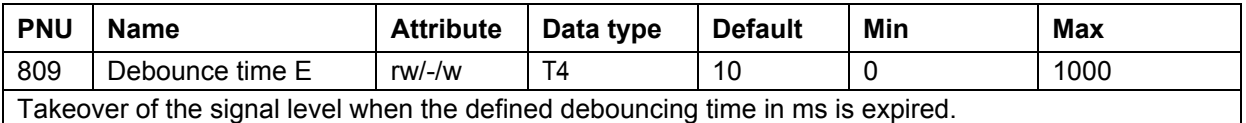

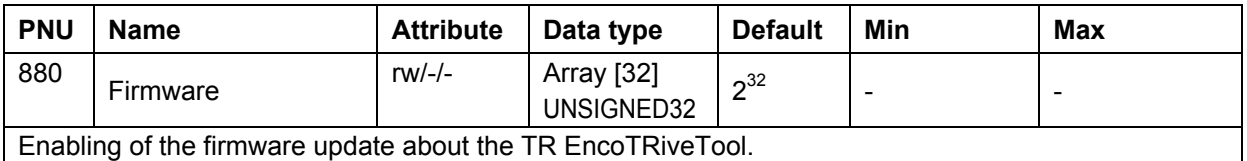

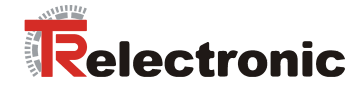

#### **4.2.6.5.2 Profile-specific parameters**

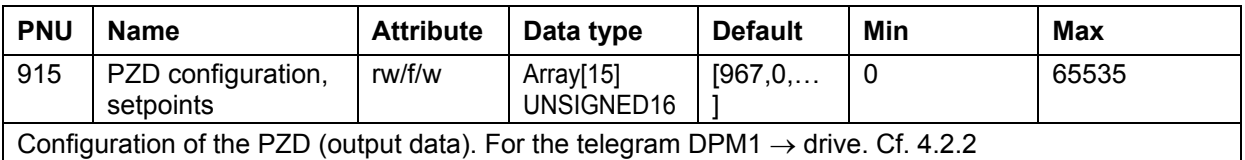

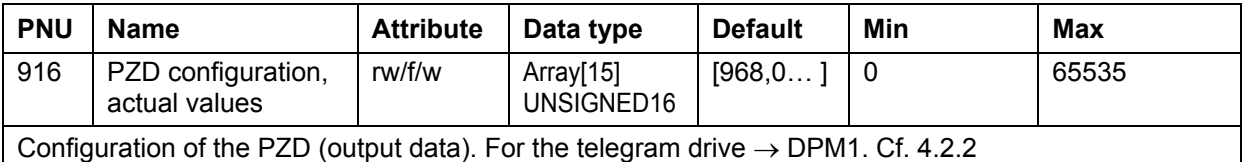

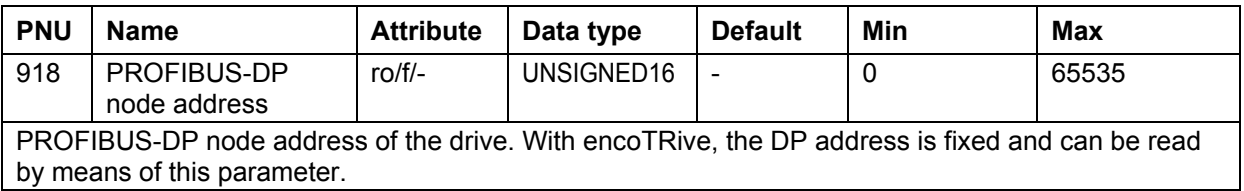

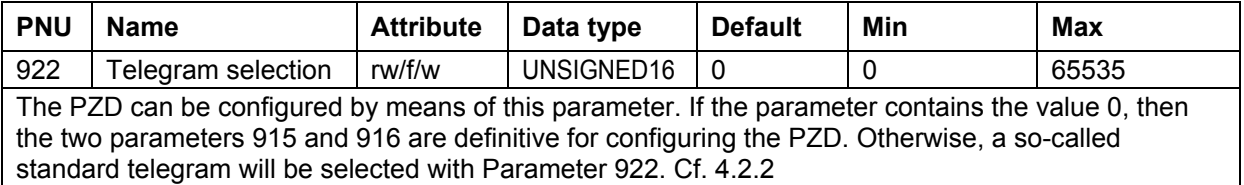

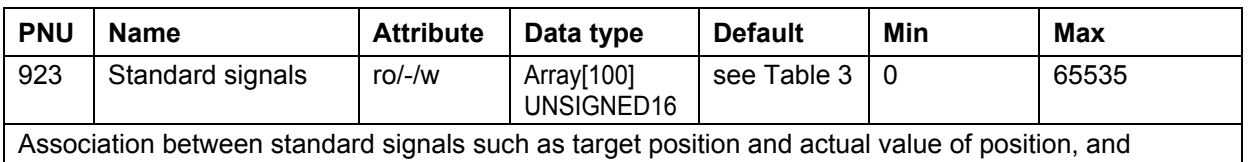

manufacturer-specific parameters.

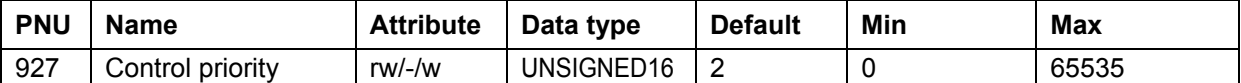

This parameter defines who may have access to parameters.

In addition to PROFIBUS-DP, encoTRive supports access to the parameters of the object directory via serial interface.

**If access is made via the serial interface, then access to parameters via PROFIBUS-DP is blocked.**

Value 1: Control priority local, i.e. via serial interface

Value 2: Control priority PROFIBUS-DP

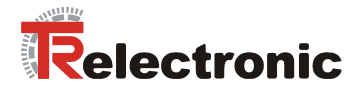

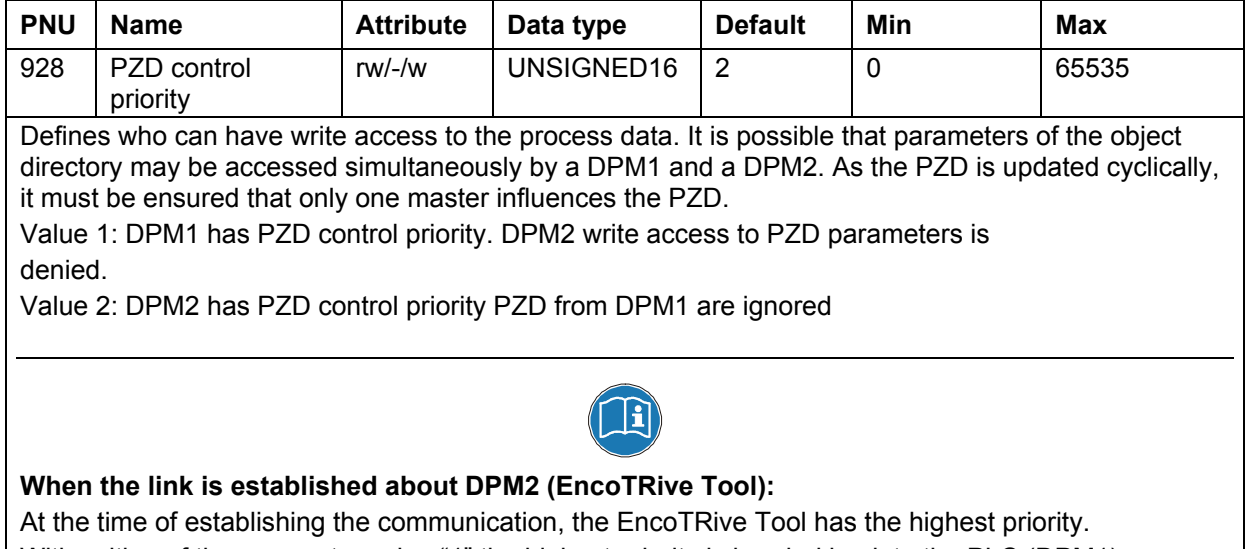

With writing of the parameter value "1" the highest priority is handed back to the PLC (DPM1).

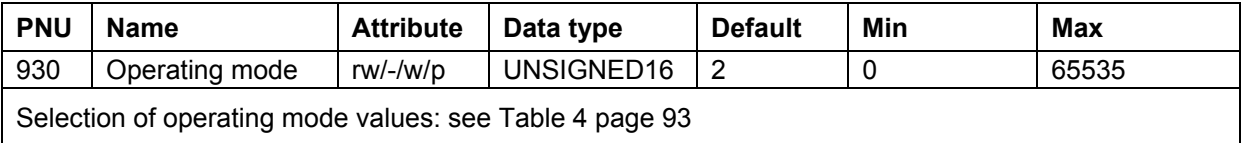

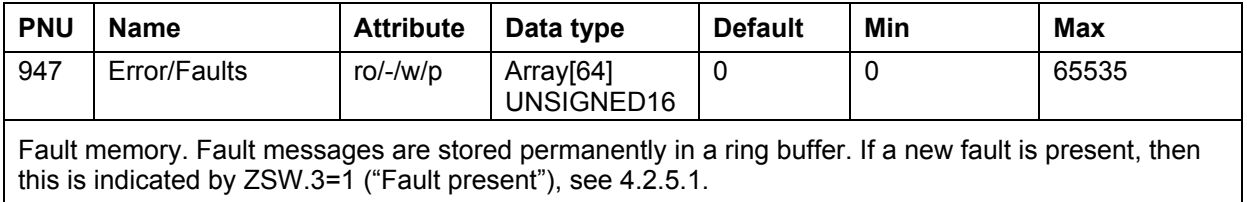

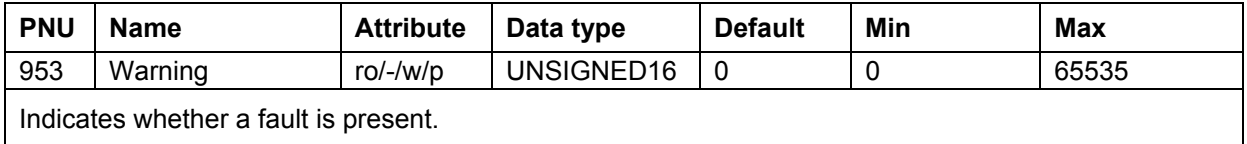

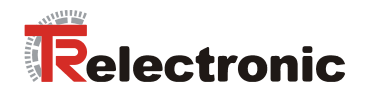

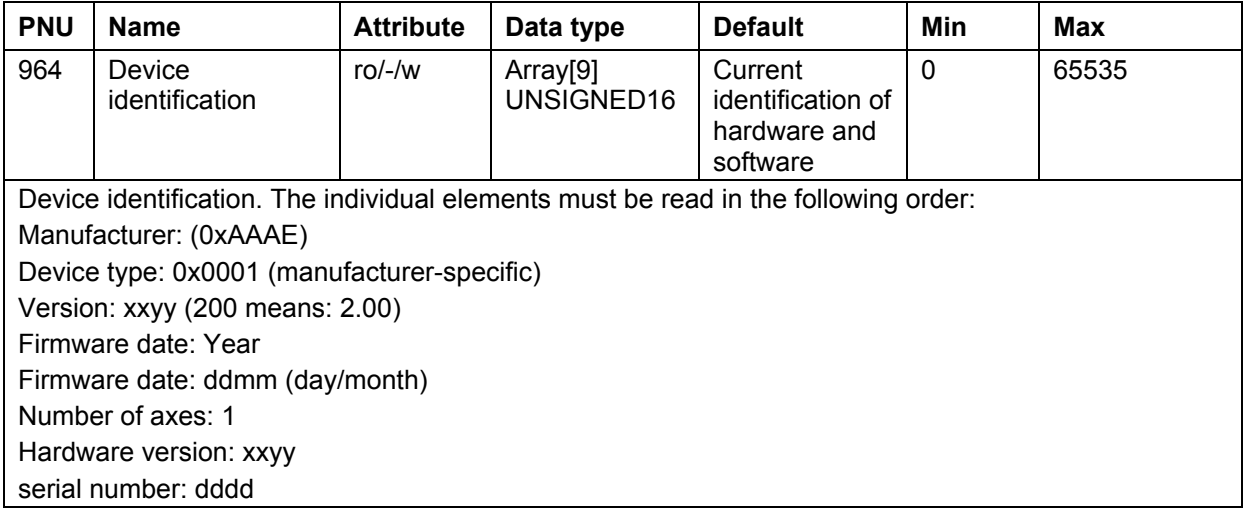

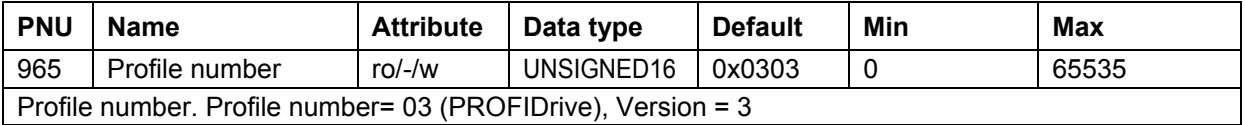

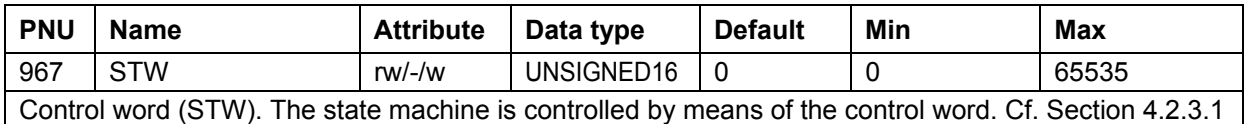

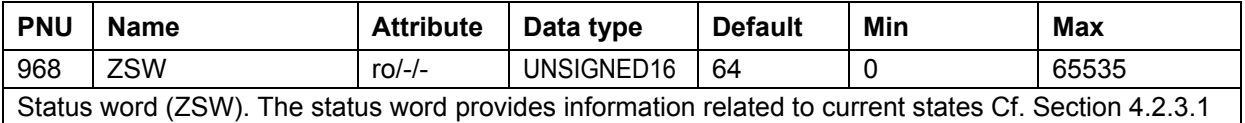

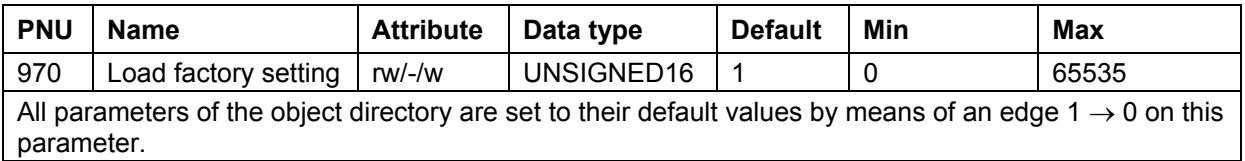

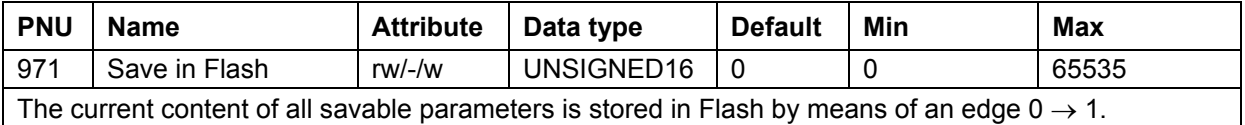

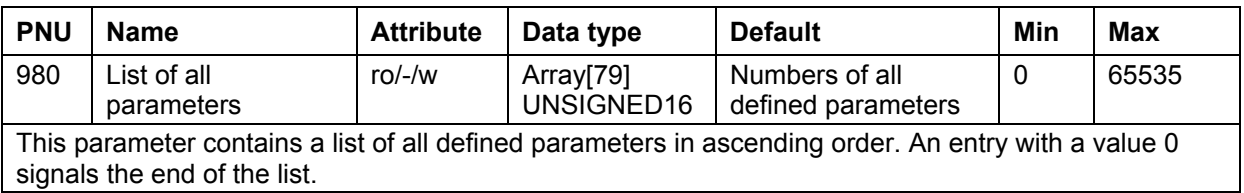

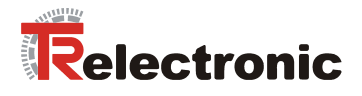

#### <span id="page-53-0"></span>**4.2.6.6 Access to parameters via PROFIBUS-DP**

There are two mechanisms for accessing the parameters of the object directory via PROFIBUS-DP:

- PKW channel as part of the cyclic data exchange between DPM1 and DP slave
- acyclic DPV1 services

If a PKW channel is used, then this occupies the first 8 bytes of the telegrams, which are cyclically exchanged between DPM1 and DP slave (see [Figure 2,](#page-13-3) Page [83\)](#page-13-3). The drive recognizes as part of the configuration (cf. [4.2.1.3.2\)](#page-15-1), whether the system is working with or without PKW channel: If the first configuration byte is  $0 \times F3$ , then the cyclic data contain a PKW channel, otherwise not.

Parameters can be written and read by means of PKW and with DPV1. In this case, the following conventions apply:

- In the case of arrays, the PKW access is to the first element with subindex 1. In the case of DPV1, with subindex 0.
- In the case of simple parameters, 0 is always used as the subindex.
- Parameter numbers and parameter values are in *Big Endian Format*: An integer 16-bit value 0x1234 is transmitted so that 0x12 is sent first and then 0x34. With a 32-bit value 0x12345678, the value 0x12 appears first in the telegram (at the lowest address), then 0x34, then 0x56, and then 0x78.

#### <span id="page-53-1"></span>**4.2.6.7 Access to parameters via PKW**

The 8 bytes of the PKW channel are occupied as follows:

#### <span id="page-53-2"></span>**Table 18:** PKW range

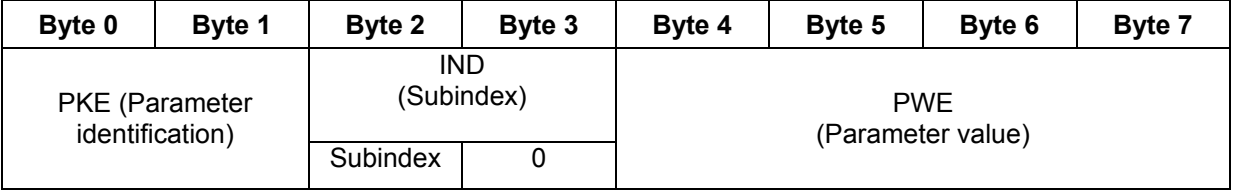

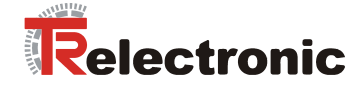

The PKE range is used to identify parameters and the type of access:

<span id="page-54-0"></span>**Table 19:** Parameter identification (PKE)

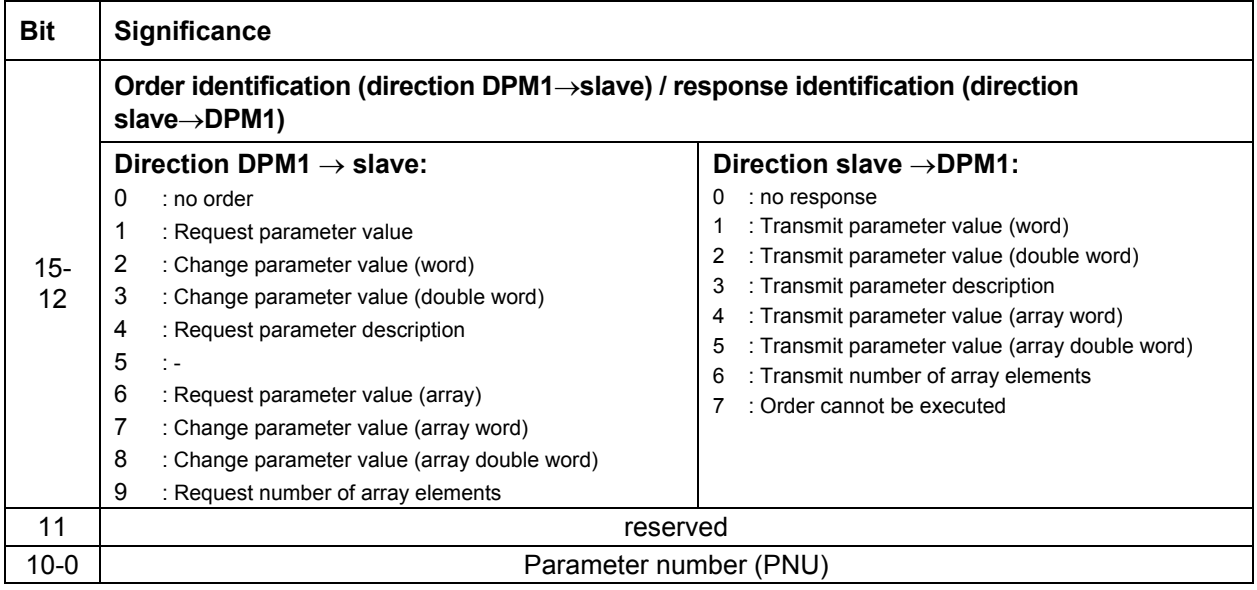

If the value 7 is given as the response identification ("Order cannot be executed"), then the PWE range is assigned an error number, which specifies the cause of the fault. These are shown in the following table:

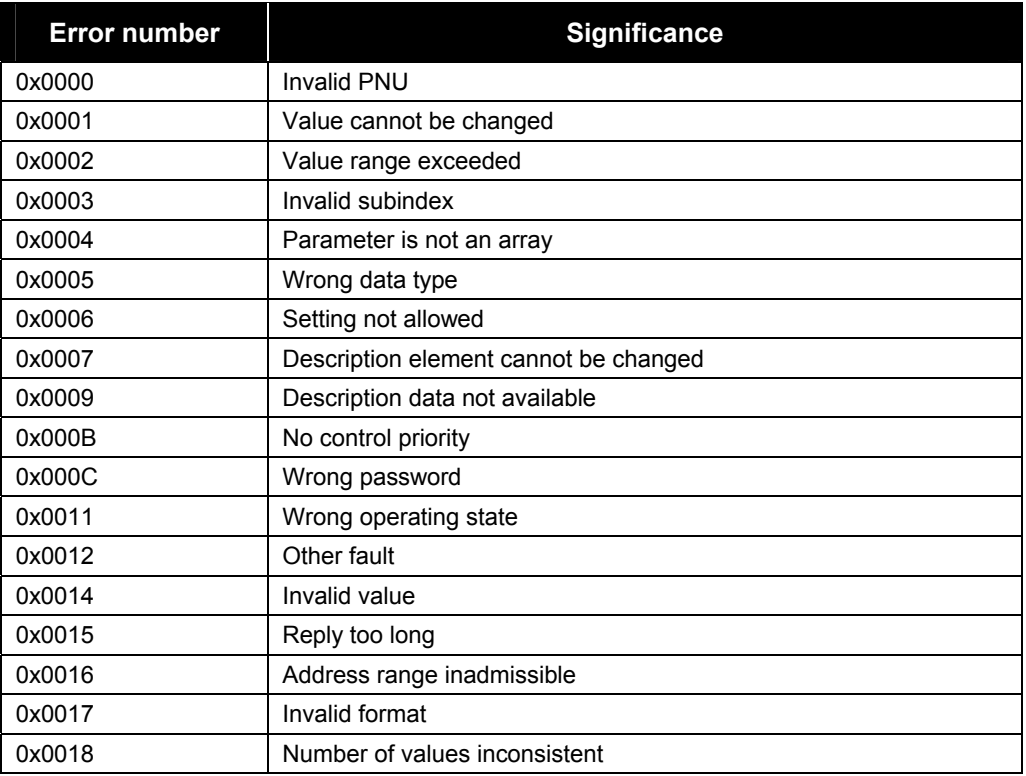

<span id="page-54-1"></span>**Table 20:** PKW/DPV1 error numbers

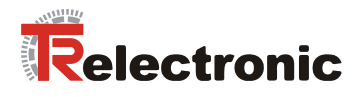

The PKW order is being processed as long as the slave gives the response identification 0 ("no response".

#### **Examples:**

**1. The master wants to read the first element (subindex 1 in the case of PKW) of Parameter 947:** 

Order identification: 7 ("Request parameter value array word"). PNU = 947 (0x3B3),

Subindex = 1, the slave responds positively and returns the value 1000 (0x3E8)

#### **PKW order:**

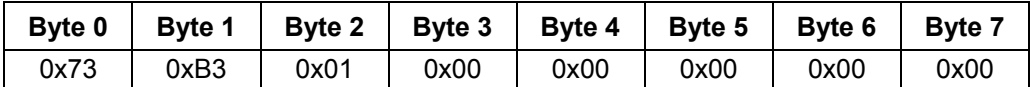

#### **PKW response:**

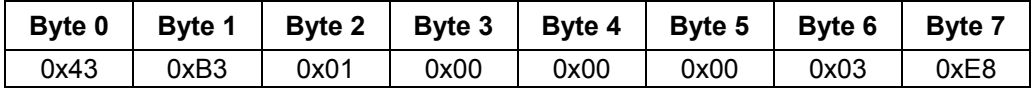

2. **The master wants to write Parameter 100 with the value 1000 000. The slave**  responds with error identification "Parameter cannot be written" (cf. [Table 20: PKW/DPV1 error numbers\)](#page-54-1).

Order identification: 3 (Change parameter value double word). PNU = 100 (0x64), Subindex = 0, Parameter value = 1000 000 (0xF4240)

#### **PKW order:**

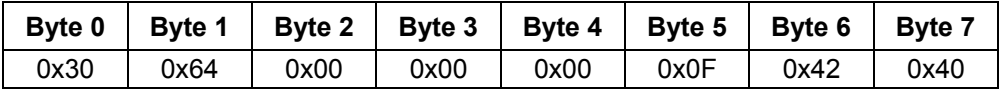

#### **PKW response:**

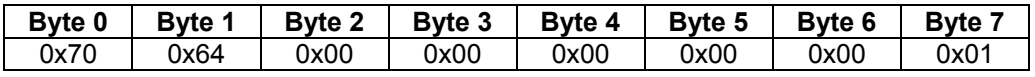

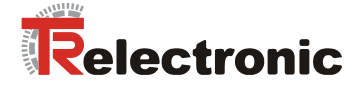

#### <span id="page-56-0"></span>**4.2.6.8 Access to parameters via DPV1**

Up to a maximum of 4 bytes of user data can be transported with a PKW order. With DPV1, on the other hand, considerably larger amounts of data can be transported. In particular, sub-areas of arrays can be transmitted in one order. PROFIDrive 3.0 even allows so-called *multi-parameter orders*, where several parameters can be read or written in one DPV1 order.

**encoTRive does not support multi-parameter orders. A write or read order always refers to only one parameter.** 

A DPV1 order is transmitted from the master to the slave as a data range of an acyclic write order. For this purpose, the master uses the service **MSAC1** WRITE (for DPM1) or **MSAC2\_WRITE** (for DPM2). Correct transmission of the order is acknowledged to the master.

The master tries to obtain the response to the DPV1 order (DPV1 response) from the slave with the service **MSAC1\_READ** (or **MSAC2\_READ**). As long as the order is being processed, this read order is acknowledged in the negative (error code "State Conflict").

When the DPV1 response is available at the slave, the slave sends a positive acknowledgement as a reply to the **MSAC1\_READ/MSAC2\_READ**, which contains the DPV1 response in the data range.

The acyclic connection between the DPM1 and slave is set up automatically.

#### **INITIATE Request**

A DPM2 must explicitly set up the acyclic connection to the slave. For this purpose, PROFIBUS defines a special linguistic device, the so-called *INITIATE request*. The structure of this message is described in the PROFIBUS standard. encoTRive evaluates only certain parts of this message. Below is an example of an INITIATE request, which is accepted by encoTRive.

| <b>Byte</b>    | <b>Description</b>                                                |                            |  |  |  |
|----------------|-------------------------------------------------------------------|----------------------------|--|--|--|
| 0              | Send Timeout (High Byte): 0x00                                    |                            |  |  |  |
| 1              | Send Timeout (Low Byte): 0x64                                     |                            |  |  |  |
| $\overline{2}$ | Features Supported 1: 0x01 (MSAC2 READ and MSAC2 WRITE supported) |                            |  |  |  |
| 3              | Features Supported 2: 0x00                                        |                            |  |  |  |
| 4              | Profile Features Supported 1: 0x00                                |                            |  |  |  |
| 5              | Profile Features Supported 2: 0x00                                |                            |  |  |  |
| 6              | Profile Ident Number (High Byte): 0x00                            |                            |  |  |  |
| $\overline{7}$ | Profile Ident Number (Low Byte): 0x00                             |                            |  |  |  |
| 8              | Address Type (Source): 0x01                                       |                            |  |  |  |
| 9              | Address Length (Source): 0x0A                                     |                            |  |  |  |
| 10             | Address Type (Destination): 0x02                                  |                            |  |  |  |
| 11             | Address Length (Destination): 0x05                                |                            |  |  |  |
| 12             | 0x01                                                              |                            |  |  |  |
| 13             | 0x02                                                              | Source Address             |  |  |  |
| 14             | 0x03                                                              |                            |  |  |  |
| $\cdots$       | $\cdots$                                                          |                            |  |  |  |
| 21             | 0x0A                                                              |                            |  |  |  |
| 22             | 0x00 (checked by encoTRive!)                                      |                            |  |  |  |
| 23             | 0x12                                                              |                            |  |  |  |
| 24             | 0x13                                                              | <b>Destination Address</b> |  |  |  |
| 25             | 0x14                                                              |                            |  |  |  |
| 26             | 0x15                                                              |                            |  |  |  |

<span id="page-56-1"></span>**Table 21:** Example of an INITIATE request

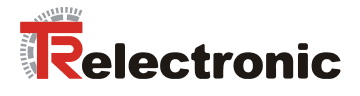

#### **Structure of a DPV1 request / response**

The total length of a DPV1 request / DPV1 response is a maximum of 124 bytes.

<span id="page-57-0"></span>**Table 22:** DPV1 request

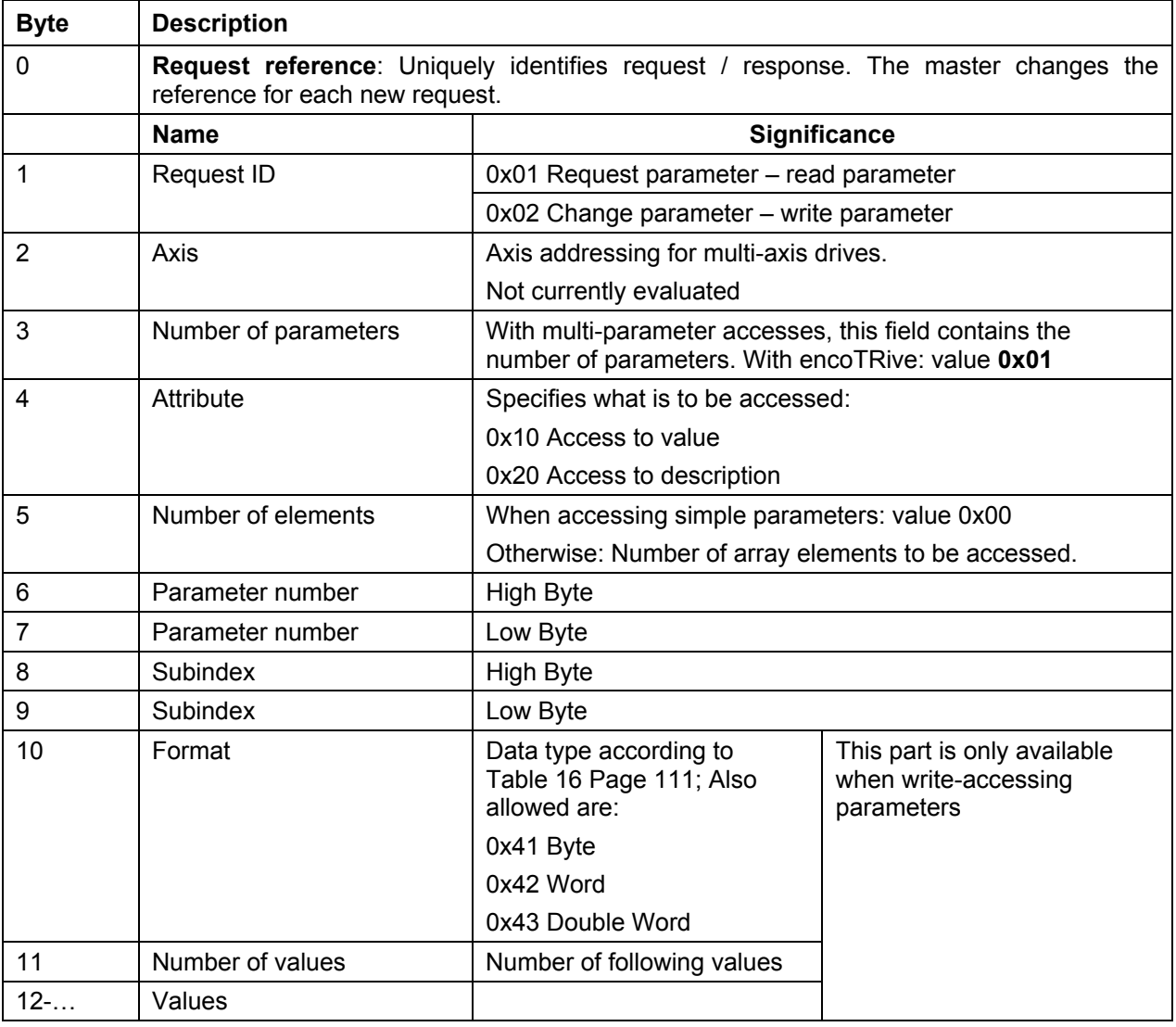

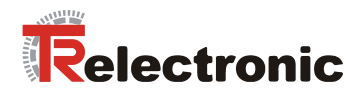

# <span id="page-58-0"></span>**Table 23:** DPV1 response

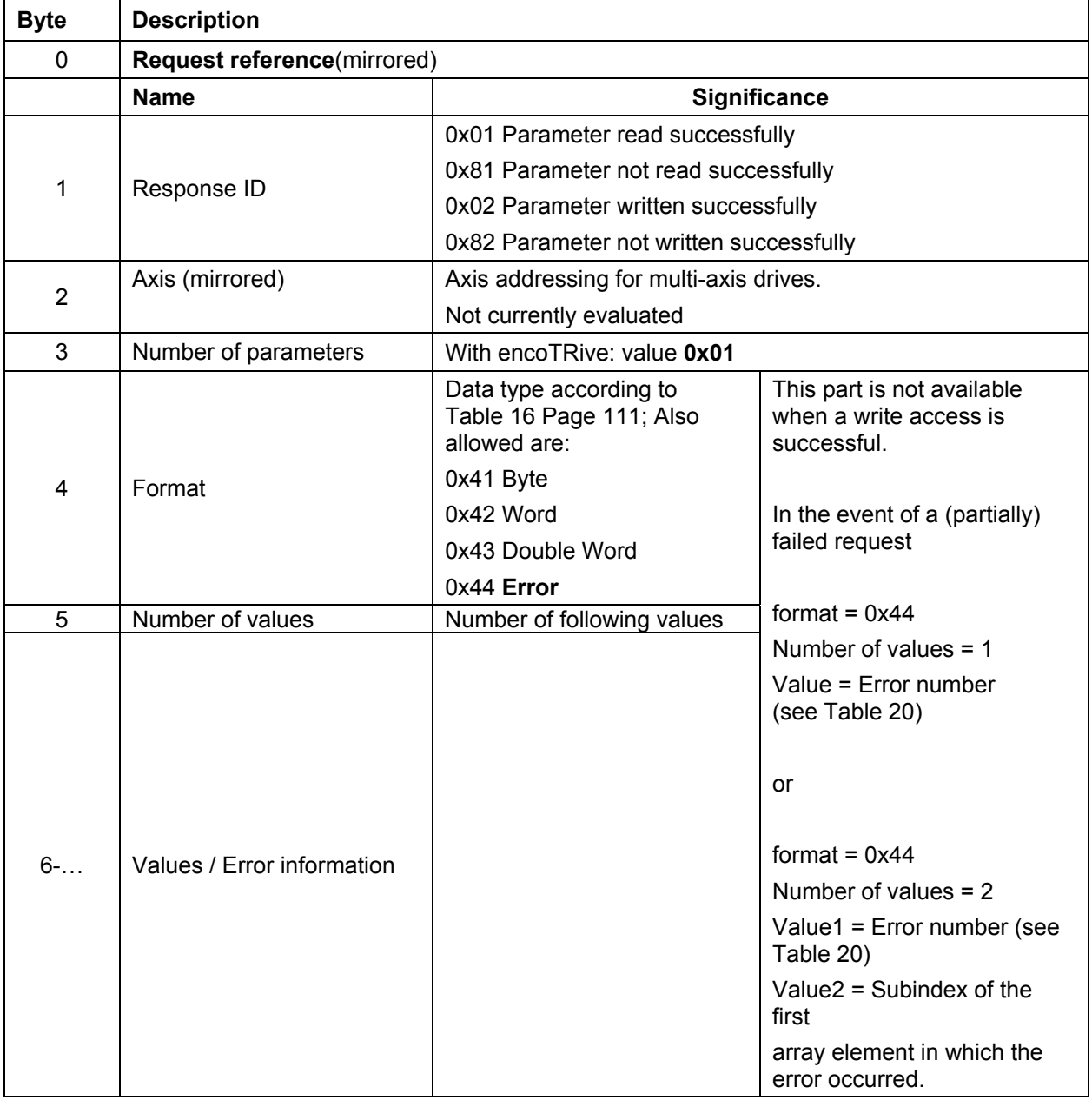

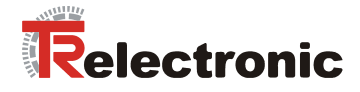

# **Examples:**

**1. Parameter 930 (0x3A2) is to be set to the value 2:** 

### **DPV1 Request:**

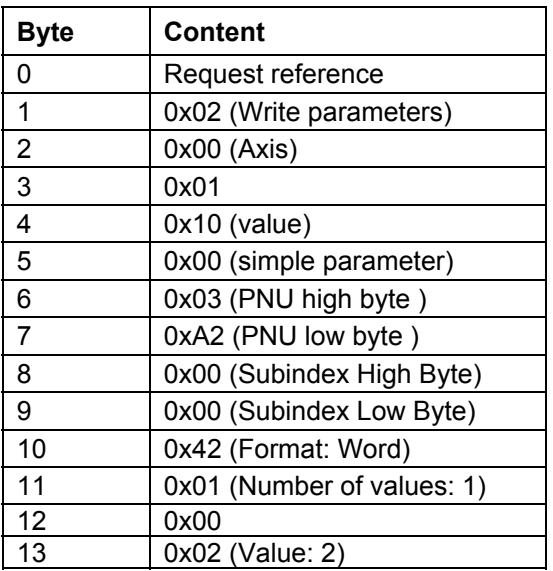

#### **DPV1 Response:**

**a) If carried out successfully:** 

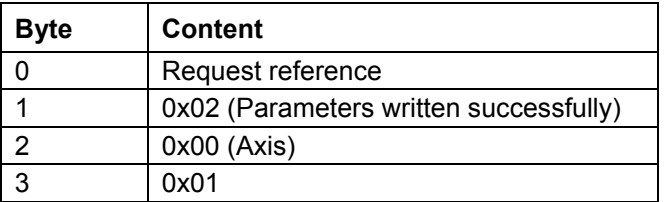

## **b) In the event of failure:**

The error number is assumed to be 0x1234

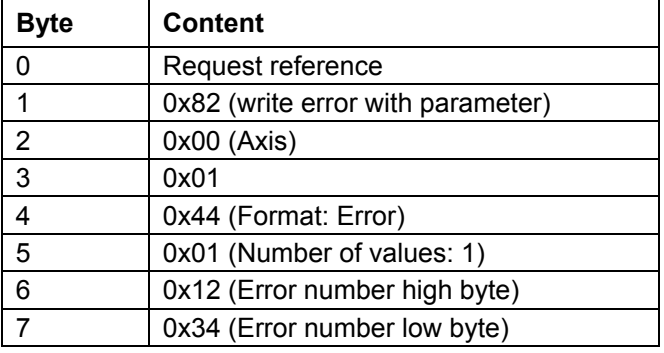

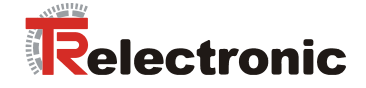

**2. Let Parameter 915 (0x393) contain the values { 967, 1, 200, 300, 0,0,..., 0} .** 

**The values with the gray background are to be overwritten with the values 200, 201, 202, 203.** 

#### **DPV1 Request:**

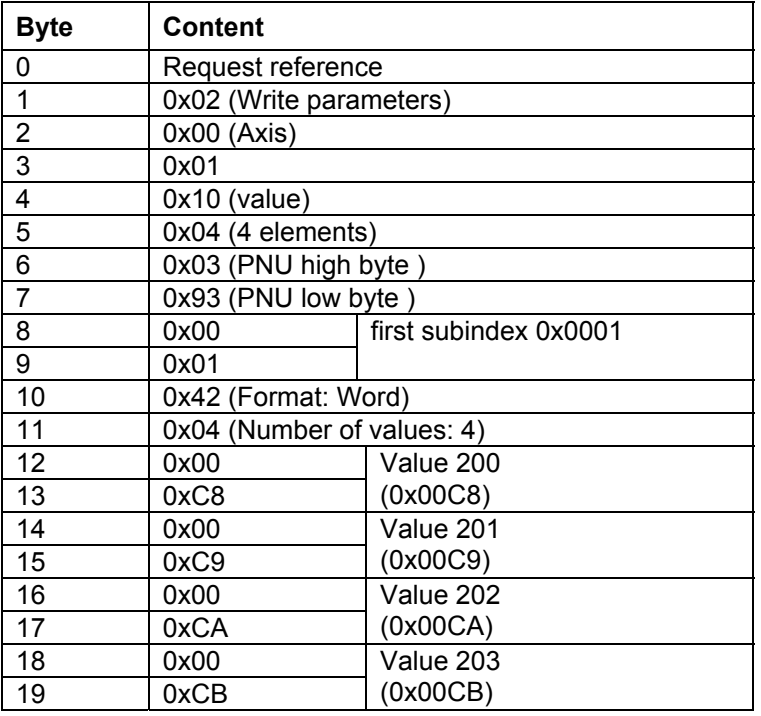

#### **DPV1 Response:**

# **a) If carried out successfully:**

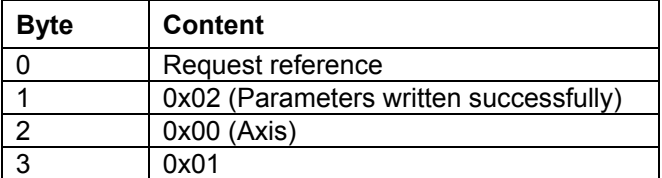

#### **b) In the event of failure:**

The error number is assumed to be 0xABCD

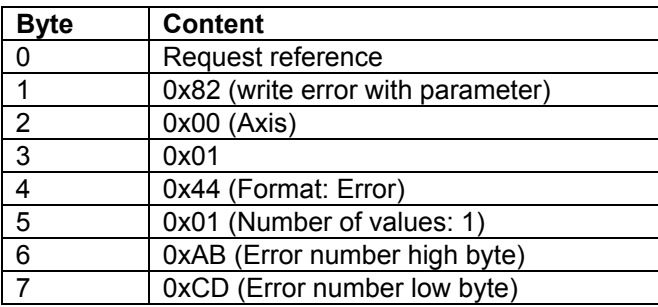

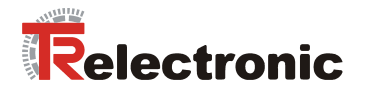

**If the error does not occur until writing the third element (Value 202), the DPV1 response can have the following format:** 

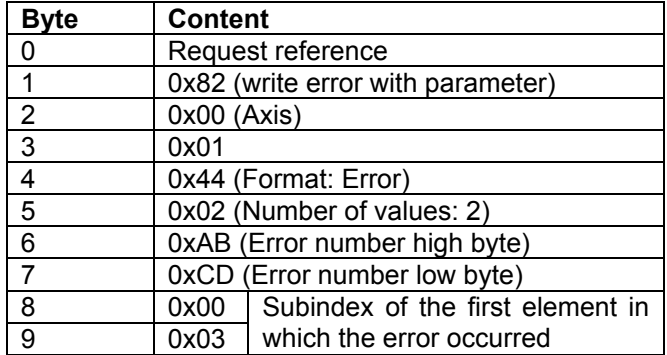

In this case, the first two array elements have been successfully overwritten. Therefore, after the partially failed write access, P915 has the content **{ 967, 200, 201, 300, 0,0,..., 0} .** 

#### **3. Let Parameter 915 (0x393) contain the values { 967, 1, 200, 300, 0,0,..., 0} .**

**The values with a gray background are to be read.** 

#### **DPV1 Request:**

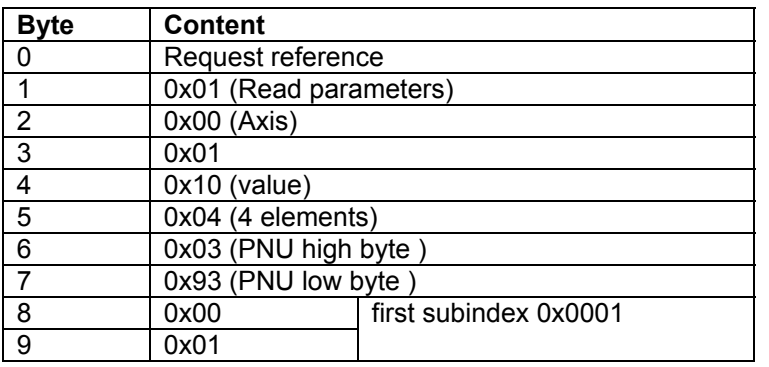

#### **DPV1 response if carried out successfully:**

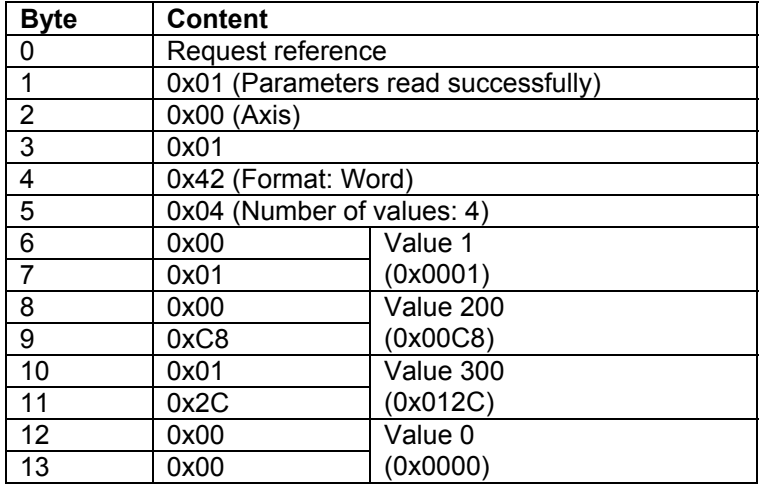

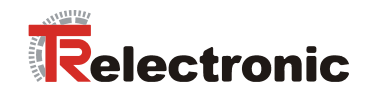

## **4. Reading the whole parameter description from Parameter 915 (0x393):**

## **DPV1 Request:**

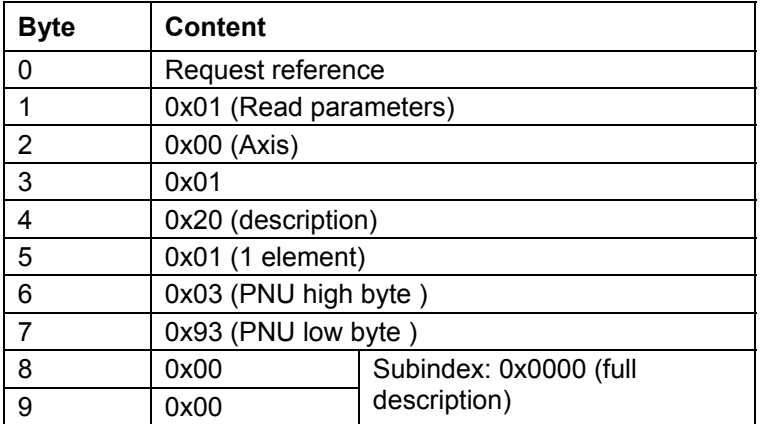

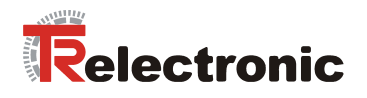

# **DPV1 response if carried out successfully:**

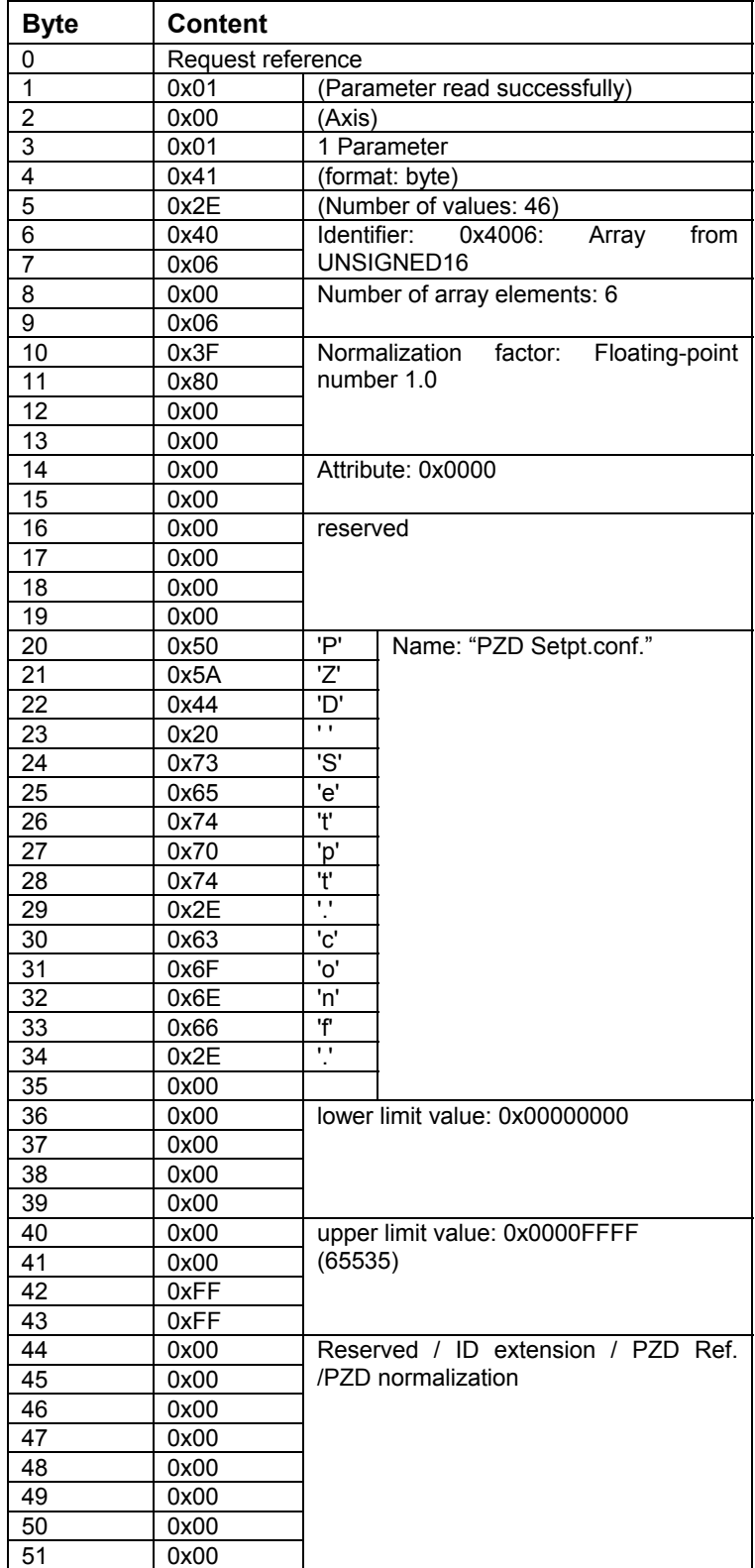

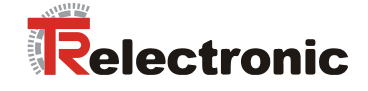

# <span id="page-64-0"></span>**5 Configuration example, SIMATIC<sup>®</sup> Manager**

# <span id="page-64-1"></span>**5.1 GSD file installation**

- Install the GSD file supplied on the CD-ROM using the hardware configurator.
- HW config => Extras => install new GSD

# <span id="page-64-2"></span>**5.2 Adding a drive to the Profibus network**

In accordance with the profile, the drive *EncoTRive VC001 300W* can now be taken from the hardware catalogue and attached to the Profibus network.

# <span id="page-64-3"></span>**5.3 Telegram selection**

As the PZD configuration has been pre-set in the drive, the TR telegrams can be used for simplification. This makes it possible to transmit the above-mentioned parameters cyclically. Further configuration is therefore unnecessary. Telegrams can be selected with and without PKW channel. Parameter access via DPV1 channel does not require any additional telegram.

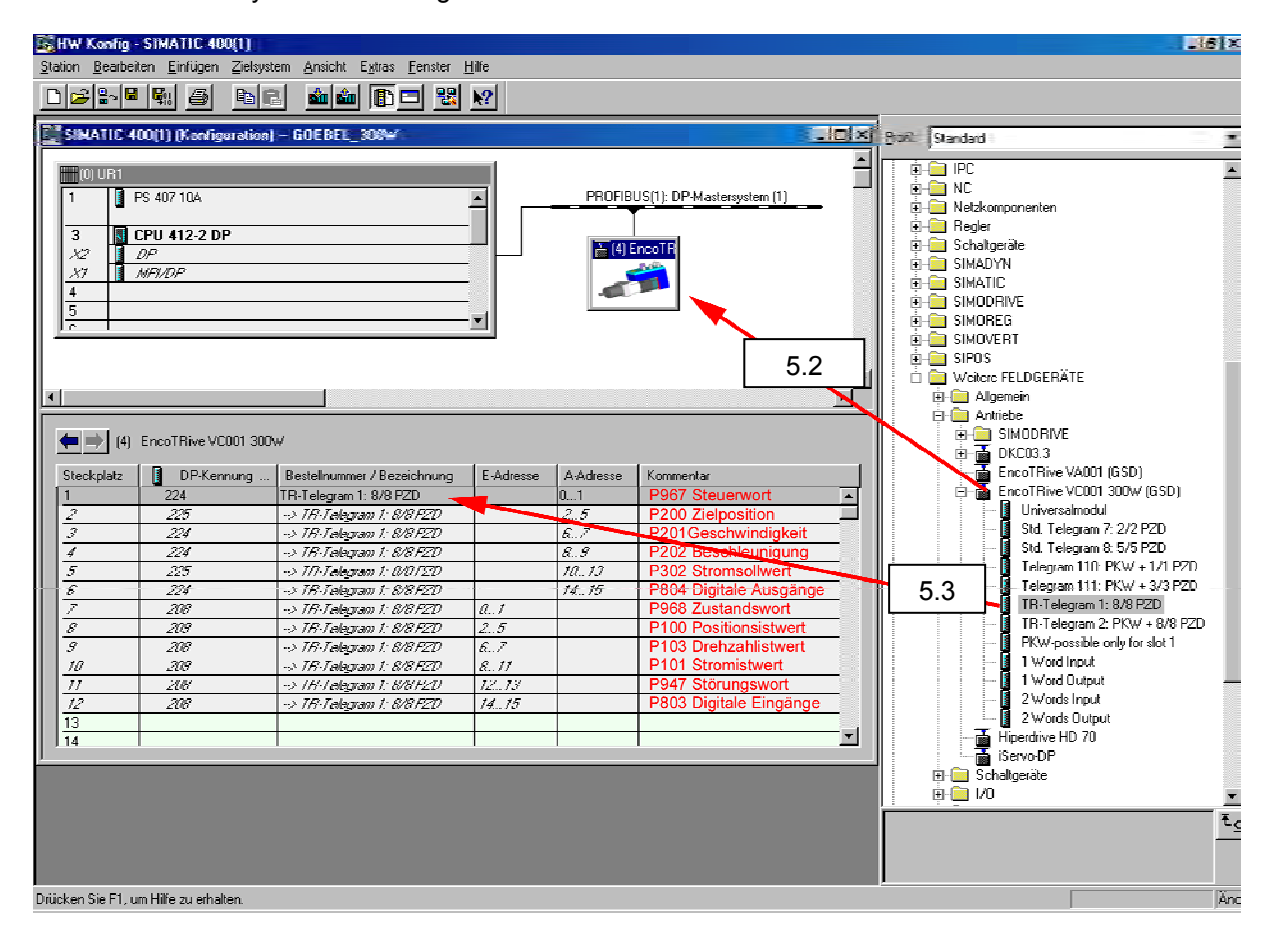

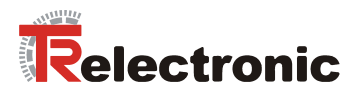

# <span id="page-65-0"></span>**5.4 Initial commissioning by manual control with the help of the variables table**

It is recommended that the drive be controlled manually for initial commissioning. This can be achieved with the help of the variables table in the S7 Manager. This makes it possible to read the parameters directly from the drive, and to write them indirectly using marker words (MW) and marker double words (MD)

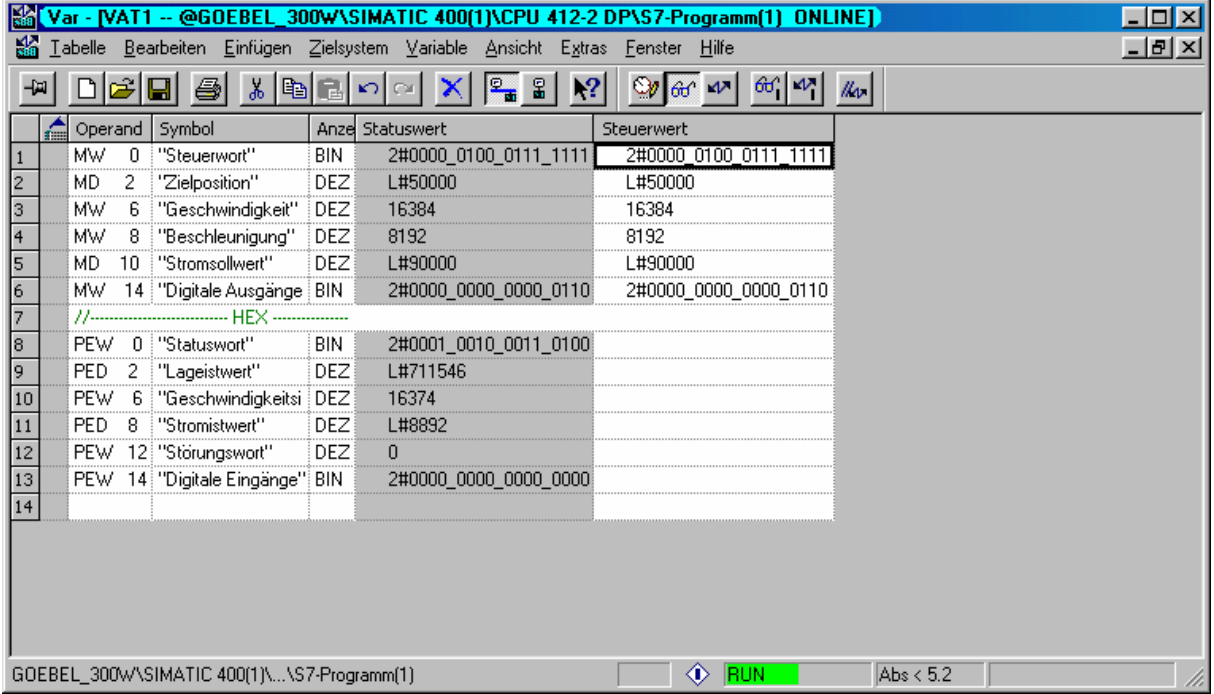

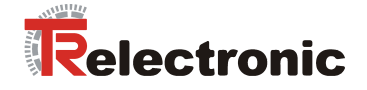

# <span id="page-66-0"></span>**6 Procedure for positioning, referencing and jogging**

# <span id="page-66-1"></span>**6.1 Set drive to "Positioning Mode"**

To enable the drive to be positioned, referenced or jogged via Profibus, the drive must first be put into Positioning Mode according to PROFIDRIVE V3.0. This can be done by using the following procedure.

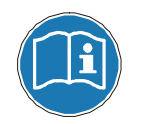

The order of the control commands (control word) and the interrogation of the current status by means of the status word must be maintained, as otherwise the command sent cannot be executed.

#### **1. Status word (ZSW, P968) returned after switch-on:**

#### **ZSW = 0000\_0010\_0100\_0000**

- $\Rightarrow$  Bit6 (ZSW) = 1 => Switch on inhibit
- $\Rightarrow$  Bit9 (ZSW) = 1 = > Command required; the control system is requested to take over command.

Status: SWITCH-ON INHIBIT Action required: none

#### **2. Change from SWITCH ON INHIBIT to READY TO SWITCH ON**

#### **STW = 0000\_0100\_0000\_0110**

- $\Rightarrow$  Bit1,2 (STW) = 1 => All "OFF2" and "OFF3" commands are canceled
- $\Rightarrow$  Bit10 (STW) = 1 => Command assumed by control system; process data valid. Must always be set for cyclical communication via Profibus.

#### Feedback:

#### **ZSW = 0000\_0010\_0011\_0001**

- $\Rightarrow$  Bit0 (ZSW) = 1 => Ready to switch on
- $\Rightarrow$  Bit4, 5 (ZSW) = 1 => No "OFF2", "OFF3"

#### **3. Change from READY TO SWITCH ON to READY**

#### **STW = 0000\_0100\_0000\_0111**

 $\Rightarrow$  Bit0 (STW) = 1 => Ready, voltage on converter

Feedback:

#### **ZSW = 0000\_0010\_0011\_0010**

 $\Rightarrow$  Bit1 (ZSW) = 1 => Ready

## **4. Change from READY to OPERATION ENABLE**

**STW = 0000\_0100\_0000\_1111** 

 $\Rightarrow$  Bit0 (STW) = 1 = Enable electronics and pulses

Feedback:

**ZSW = 0010\_0010\_0011\_0100** 

- $\Rightarrow$  Bit2 (ZSW) = 1 => Ready
- $\Rightarrow$  Bit13 (ZSW) = 1 => Drive

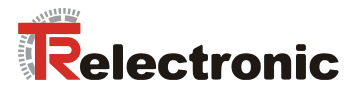

# <span id="page-67-0"></span>**6.1.1 Referencing**

To reference the drive, it is simply a matter of setting Bit11 of the control word. When this is done, the drive assumes the reference point coordinates defined in P003 as the new position setpoint.

**STW = 0000\_1100\_0000\_1111**   $\Rightarrow$  Bit11 (STW) = 1 => Referencing started.

Feedback:

**ZSW = 0000\_1010\_0011\_0100**   $\Rightarrow$  Bit11 (ZSW) = 1 => Reference point set

# <span id="page-67-1"></span>**6.1.2 Jog mode**

To jog in the positive and negative direction, it is simply a matter of setting Bit8 or Bit 9.

#### **1. Jogging as standard in the positive direction:**

**STW = 0000\_0110\_0000\_1111**   $\Rightarrow$  Bit9 (STW) = 1 => Jog 1 On

#### **2. Jogging as standard in the negative direction:**

**STW = 0000\_0101\_0000\_1111**   $\Rightarrow$  Bit8 (STW) = 1 => Jog 1 On

Feedback for both:

**ZSW = 0000\_0010\_0011\_0100**  $\Rightarrow$  Bit13 (ZSW) = 0 => Drive running

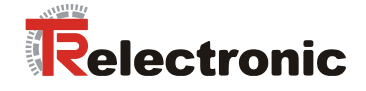

# <span id="page-68-0"></span>**6.1.3 Positioning**

For positioning, the setpoint parameters mapped in the PZD telegram must be written according to the PZD configuration P915 and P916. In detail, these are:

P200[0] = Target position in mm C4 (=\*10000) P201[0] = Speed in % N2 (100% = Value 16384)  $P202[0]$  = Acceleration in % N2

P302 = Current setpoint in Ampere C4 (=\*10000)

The following bits must first be preset before starting the positioning process:

# **1. Presetting for positioning bits**   $STW = 0000$  0100 00<sup>11</sup> 1111  $\Rightarrow$  Bit4 (STW) = 1 = > Operating condition for positioning

 $\Rightarrow$  Bit5 (STW) = 1 => Operating condition for positioning

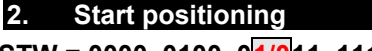

**STW = 0000\_0100\_01/011\_1111** 

 $\Rightarrow$  Bit6 (STW) = Edge => Start positioning

Feedback:

#### **ZSW = 0001/0\_0010\_0011\_0100**

- $\Rightarrow$  Bit<sub>12</sub> (ZSW) = Edge => Setpoint acknowledged (level STW Bit6)
- $\Rightarrow$  Bit13 (ZSW) = 0 => Drive running

Positioning complete, i.e. target position reached:

#### **ZSW = 0010\_0110\_0011\_0100**

- $\Rightarrow$  Bit10 (ZSW) = 1 => Target position reached
- $\Rightarrow$  Bit13 (ZSW) = 1 => Drive stopped

To restart a positioning movement, it is only necessary to specify a new target position and then toggle Bit 6 in the control word. The drive will then move to the specified target position.

It is even possible to change a drive command on the fly:

- 1. Write new target position, speed or acceleration PZD telegram
- 2. Bit6 (STW) = Edge => Enable new setpoints
- 3. Drive runs according to new movement parameters.

A positioning movement can be interrupted by setting Bit5=0 in the control word. The movement can be resumed by resetting the same bit.

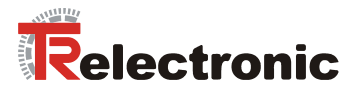

# <span id="page-69-0"></span>**7 FAQ¥s**

This section answers the most frequent questions during start-up or serves for general understanding.

- **1. General software questions**
- **2. General hardware questions**
- **3. Positioning mode**
- **4. Speed control mode**
- **5. PLC / Function blocks / Communication**

#### **1. General software questions**

#### **Q 1:**

*How are the different data types to be interpreted (section [4.2.6.3\)](#page-40-3) and how are their real physically dimensions?* 

The used data types were defined by the PROFIBUS-User organization (PNO) and can be referred in the "PROFIdrive" drive profile. Example C4 data type:

Corresponds to a linear fixed point value with four decimal places. 0 corresponds to 0 (0x0), 0.0001 corresponds to 2 $^{\circ}$  (0x0000 0001). To realize this data type you need floating point numbers: E.g. REAL, FLOAT, DOUBLE or LONG DOUBLE.

Definition of the data types see section [4.2.6.3](#page-40-3) . Physical units see section [4.2.3.3 .](#page-25-0)

## **Q 2:**

*What means tracking distance?*

The tracking distance (Parameter 305) defines the maximum difference between the calculated setpoint of position controller and the current actual value of position, that be reported from encoder system.

If tracking distance monitoring is activated (Fault report 700 / tracking error), the following cause of faults are possible.

- − heavy movement rate of axis
- − to high acceleration, velocity

The adjustment of tracking distance is left to the user. The higher offset is defined the longer needs the drive to reacts to a cause of fault.

The tracking distance monitoring should be not deactivated.

### **2. General questions to hardware**

**Q 1:**

*Status LEDís of the drive donít flash?* 

Check the power supply of the drive and cabling of power supply connector.

### **3. Positioning mode**

#### **Q 1:**

*It is possible to start a new positioning order during already activated positioning?* 

Yes. If the new movement parameter are available, an edge change in control word bit 6 is required. It takes place an overhung start. Each edge on control word bit 6 starts a new move order. See section [4.2.3.3](#page-25-0) [Table 7.](#page-26-0) 

### **4. Speed control mode**

#### **Q 1:**

*How shall I do, when I wont to give a new velocity during already activated speed control?* 

Here an additional edge change in control word bit 6 is not required. If a new velocity value is transferred to the drive (Parameter 201, velocity), the velocity is active immediately.

#### **5. PLC / Function blocks / Communication**

#### **Q 1:**

*Is it possible to use synchronous interface access with PLC (PROFIBUS) and encoTRive-Tool (RS-232)?* 

In parallel operation with encoTRive-Tool should be consider, that before the encoTRive-Tool is closed, the highest priority must be handed to the PLC (DPM1) about the parameter 928 "PZD control priority", see parameter 928.